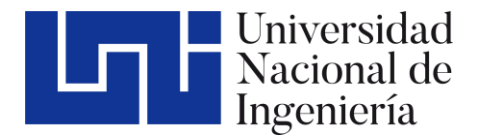

Facultad de Tecnología de la Construcción

# **ANALISIS HIDROLOGICO E HIDRAULICO DEL CAUCE NATURAL EL CARRIZAL DE ZONAS 4 Y 7 DE LA CIUDAD DE JUIGALPA CHONTALES.**

Trabajo del Taller Monográfico para optar al título de Ingeniero civil

**Elaborado por: Tutor:** 

Br. Kester Josué Castilla Miranda Carnet: 2012-43311 Br. Rajiv Cruz Suarez Carnet: 2003-11610

Dr. Edwin Antonio Ojeda Olivares

23 de marzo de 2023 Managua, Nicaragua

#### **AGRADECIMIENTOS**

A Dios por habernos sostenido durante nuestros estudios universitarios y del desarrollo de nuestro informe final de taller monográfico, por haber puesto en nuestro camino amistades y docentes que nos hicieron crecer como personas y que nos ayudaron con sus valiosos consejos tanto en lo personal como en lo profesional. Dios bendiga a todos los que nos ayudaron a completar este trabajo monográfico.

A nuestras familias por su constante apoyo durante el desarrollo de nuestros estudios universitarios y la conclusión del presente trabajo monográfico.

A nuestras autoridades universitarias por haber sido comprensivas a nuestra realidad y doble responsabilidad de estudiantes universitarios y trabajadores.

A nuestro tutor Dr. Edwin Antonio Ojeda Olivares por haber sido una persona que nos brindó su apoyo académico de una excelente manera para la culminación de este trabajo monográfico.

#### **RESUMEN**

El análisis hidrológico e hidráulico es importante para la evaluación de cuencas y en el diseño de estructuras de obras civiles que se relacionan con el comportamiento del agua. El objetivo del presente estudio es Analizar el comportamiento hidrológico e hidráulico del cauce natural "El Carrizal" en su curso por las zonas 4 y 7 de la ciudad de Juigalpa-Chontales, haciendo uso de software aplicados en el estudio de ingeniería. Se realizó la caracterización de la cuenca mediante la aplicación de sistemas de información geográficos (SIG), inspección de campo, recolección de información, análisis de suelo y levantamiento topográfico, mediante software HEC-HMS se hizo el estudio hidrológico y de forma manual por el método racional se realizaron cálculos de caudales, también se realizó el análisis hidráulico mediante el software HEC-RAS 4.1 y se usaron las variables : Caudal, pendiente del cauce principal, rugosidad del terreno y secciones transversales de las secciones del cauce. Los resultados indican que la cuenca el carrizal es una cuenca pequeña con un área de 1.44 km<sup>2,</sup> con pendiente moderada del 7.92% y un pendiente del rio de 6.46%, tipo de suelo predominantemente arcilloso y uso de suelo urbano del 100% lo que genera un valor de escorrentía superficial del 90% y un tiempo de concentración corto de 33 minutos en su punto de cierre. Posee un valor de caudal en el punto de cierre de 36.6 m<sup>3</sup>/s, siendo un valor alto que produce desbordamientos de 0.94 m, 0.89m, 0.67m entre otros, en diferentes secciones del cauce para periodos de retorno de 15,25 y 50 años, también el suelo del cauce sigue siendo susceptible a la erosión por lo diferentes cambios de velocidad de la corriente. Por lo que la zona de estudio es vulnerable ante eventos lluviosos extremos.

# **INDICE GENERAL**

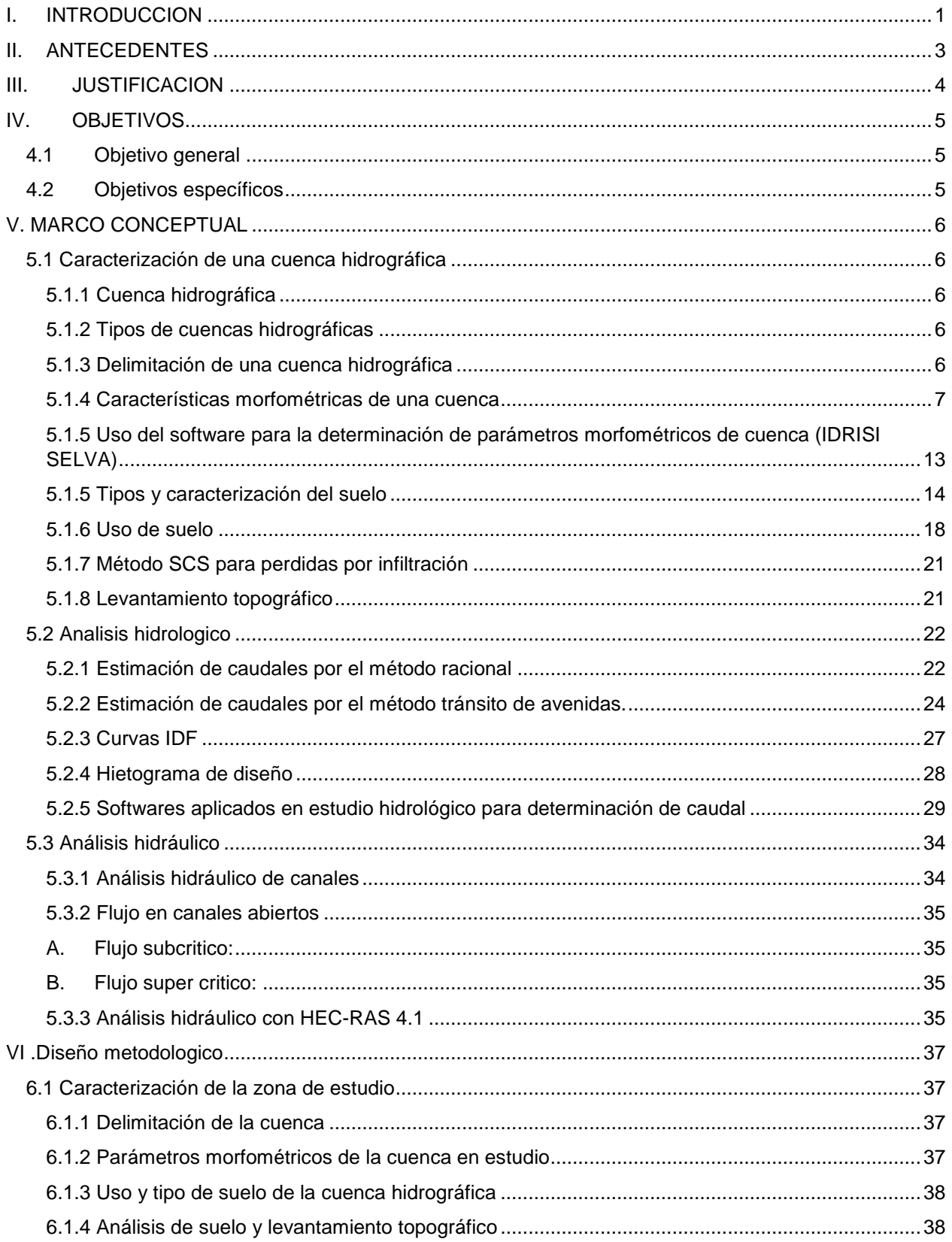

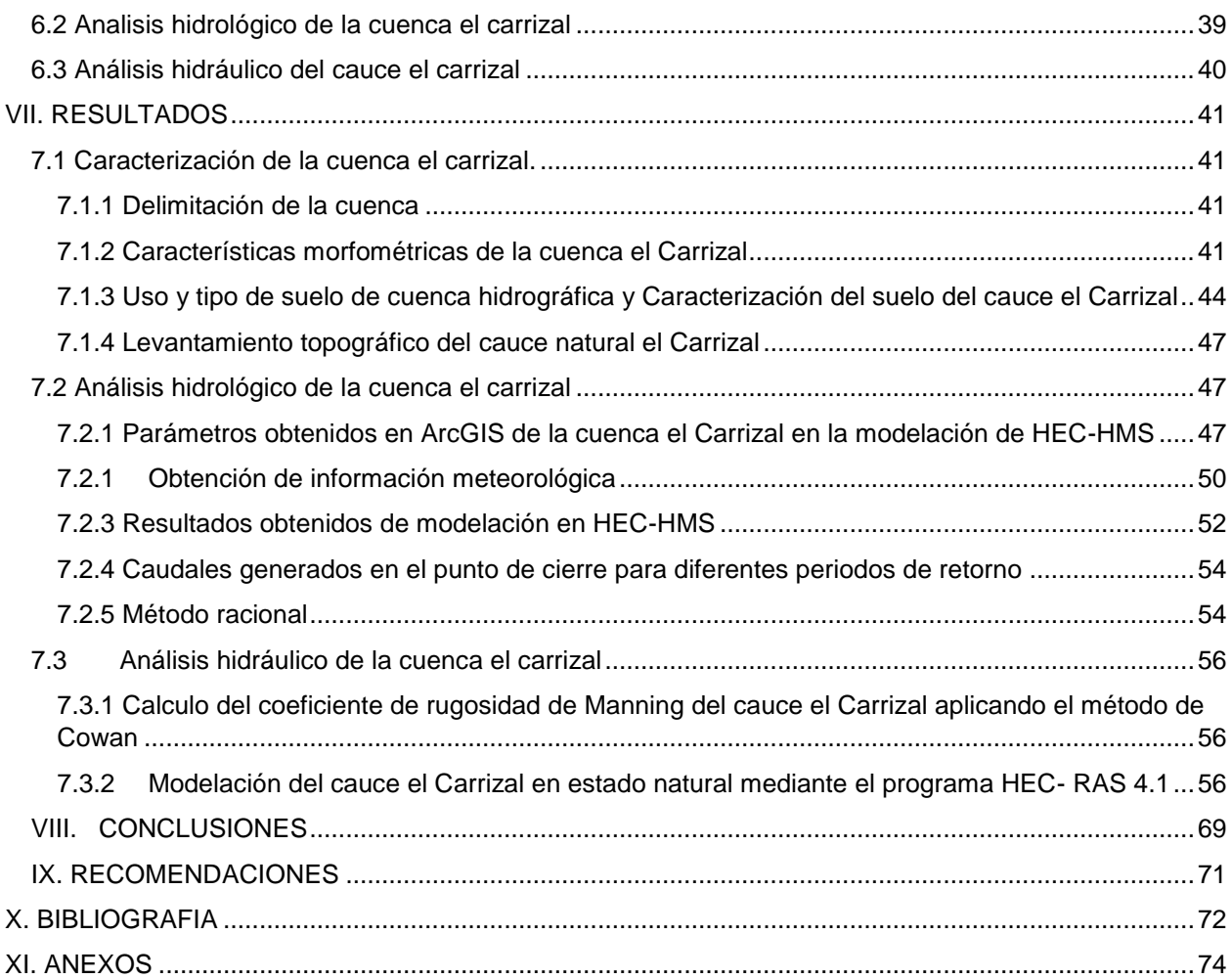

# **Índice de Tablas**

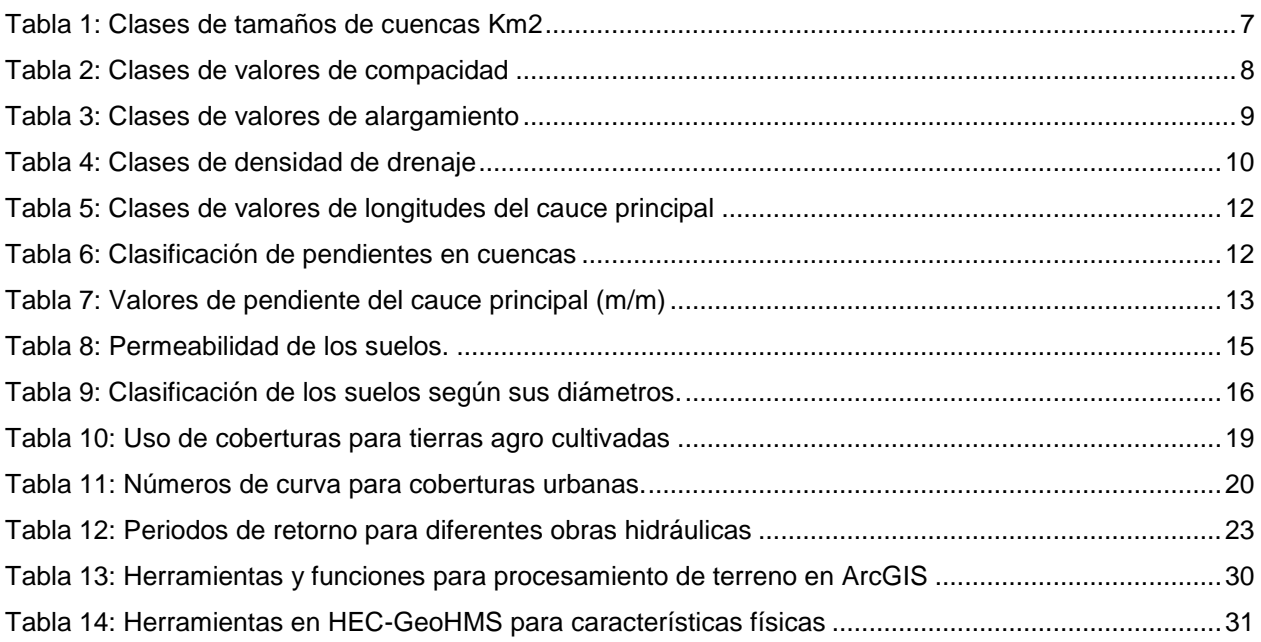

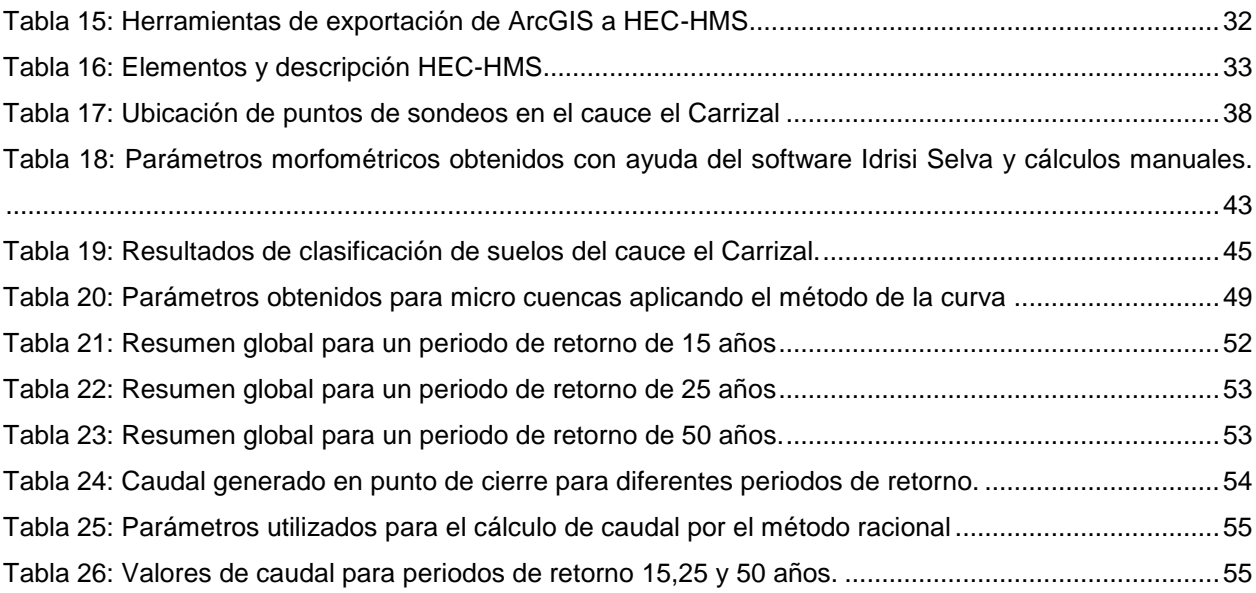

# **Índice de Figuras**

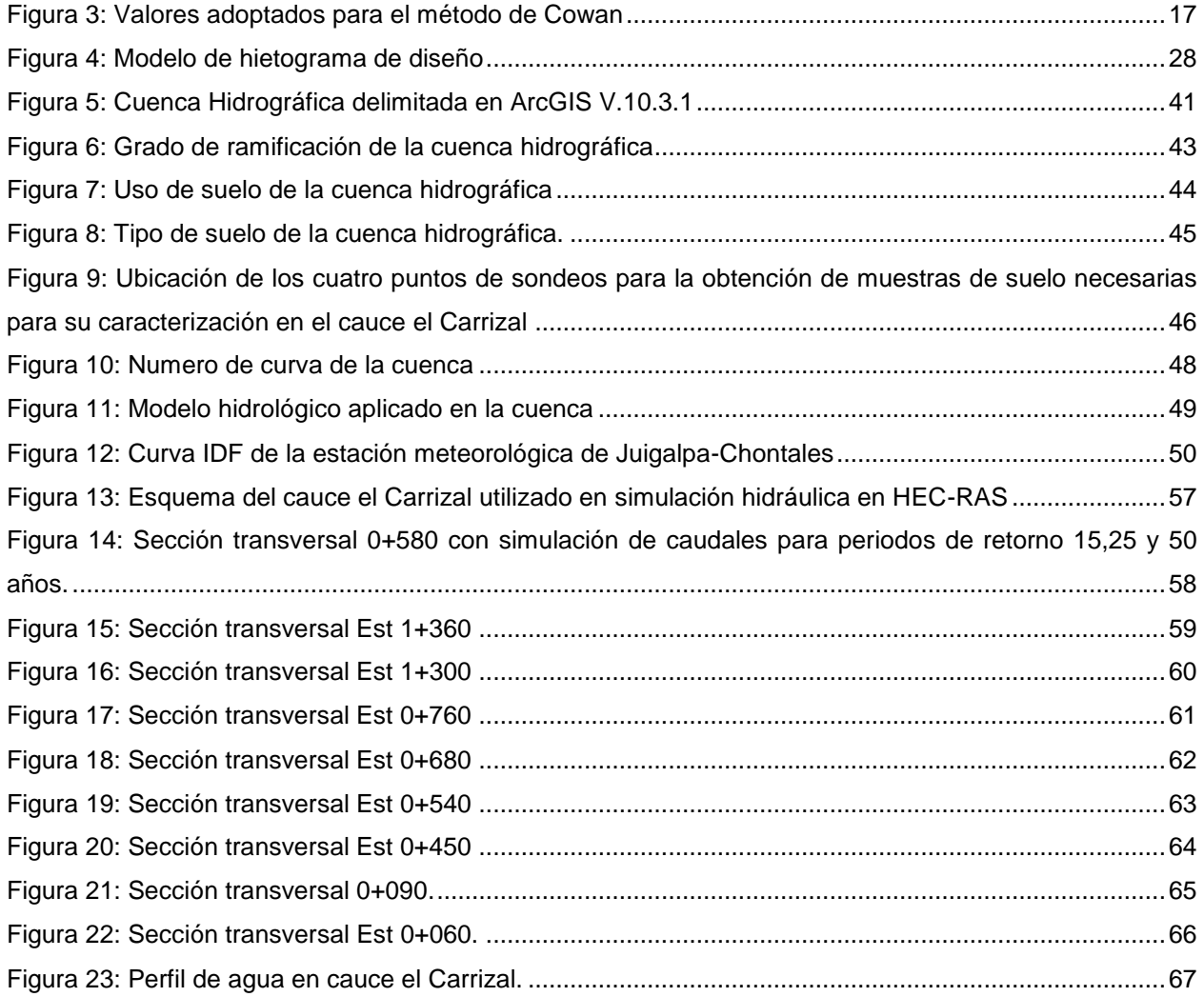

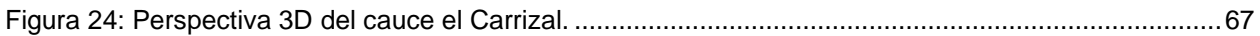

# **Índice de Gráficos**

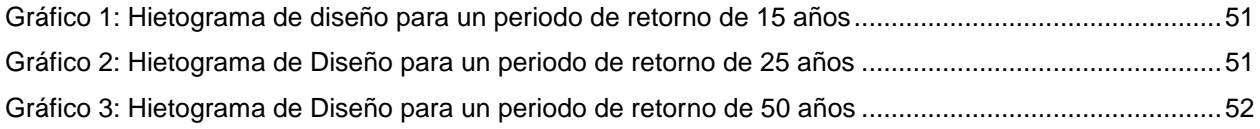

# **Índice de Anexos**

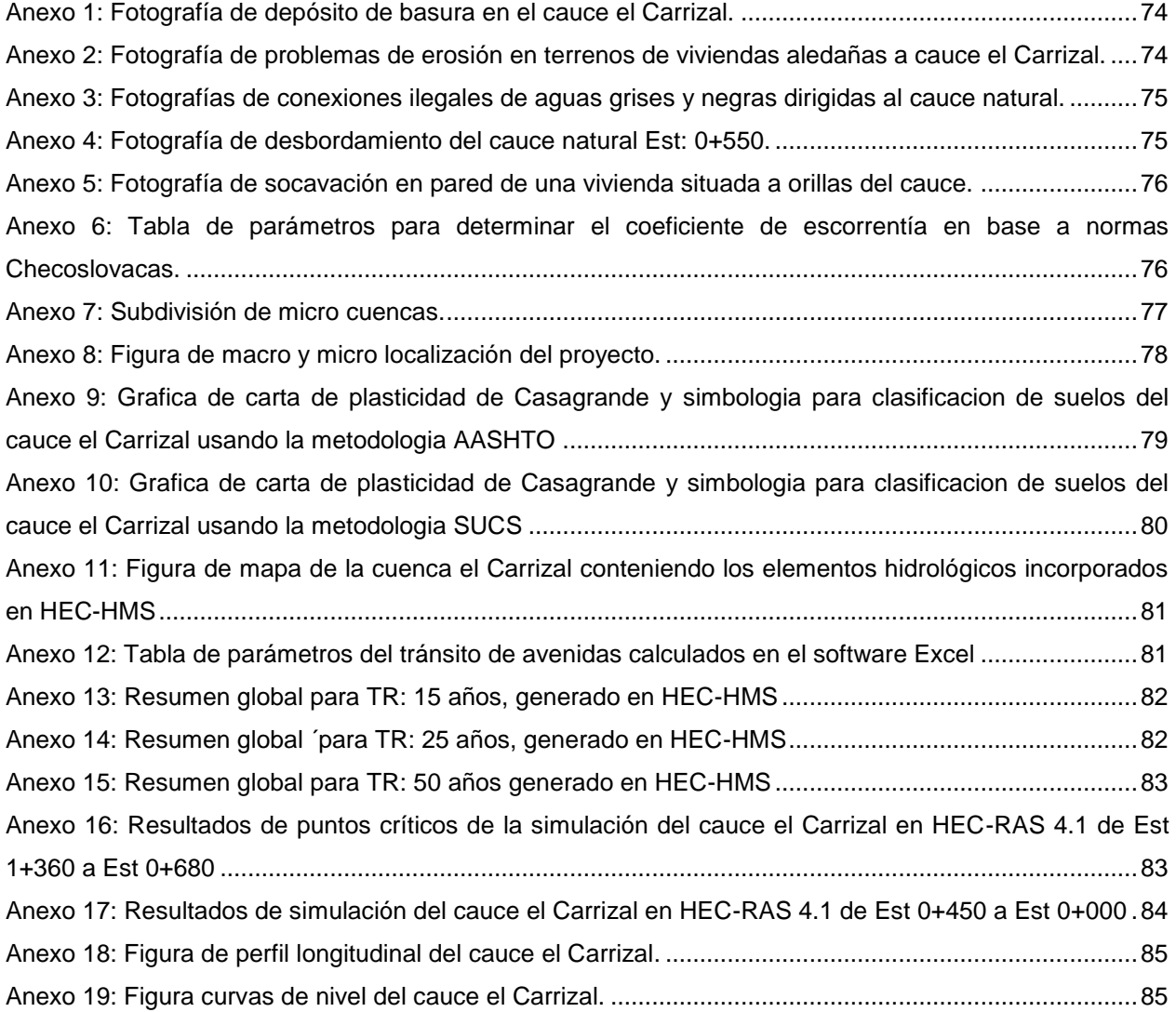

#### <span id="page-7-0"></span>**I. INTRODUCCION**

El presente documento se fundamenta en el "Análisis hidrológico e hidráulico del cauce natural El Carrizal de las zonas 4 y 7 de la ciudad de Juigalpa-Chontales". Juigalpa es la cabecera municipal del departamento de Chontales, su crecimiento urbano ha provocado la impermeabilidad del suelo y hace que las secciones de los cauces naturales aun sin revestir, no sean suficientes para drenar la escorrentía de agua provocada por intensas lluvias de moderada duración propias de la zona central de Nicaragua. En la localidad existen puntos críticos durante la estación lluviosa y entre ellos uno de los más afectado es el cauce principal natural El Carrizal de las zonas 4 y 7 de la ciudad de Juigalpa, las mayores afectaciones ocurrieron en 1998 durante el huracán Mitch y la tormenta tropical Nate (Octubre 2017) ocasionó inundaciones y pérdidas humanas y afectando de manera directa por problemas de inundación y erosión de terrenos de propiedades a unas 700 personas aproximadamente.

Ante esta problemática surge la necesidad de realizar un documento que brinde información del análisis hidrológico e hidráulico del cauce natural para futuros tomadores de decisiones (Alcaldía municipal u otros organismos externos). A continuación se explica cada uno de sus capítulos:

En el capítulo I "Introducción": Se aborda de manera resumida el objetivo del estudio y se detalla cada uno de los capítulos que contiene, en el capítulo II "Antecedentes": enmarca de manera general antecedentes de la obtención de diversos estudios relacionados al análisis de los cauces naturales en la localidad, así mismo la presentación de algunas percusiones hidrológicas que se han originado en el punto del análisis, Capítulo III "Justificación": se realizó una descripción general de la problemática en estudio correspondiente al análisis del cauce natural el "Carrizal", siendo los problemas de desbordamientos, erosión, proliferación de enfermedades por agentes patógenos.

1

Capítulo IV "Objetivos": Se dividen en objetivo general y específico, donde los segundos denotan de manera cronológica el proceso que se debe de seguir para la obtención de resultados del objetivo general, capítulo V "Marco conceptual": Se presenta de manera general cada una de las definiciones, correspondientes al estudio, para obtener un mayor argumento de los términos empleados en la metodología y presentación de resultados, Capítulo VI "Diseño metodológico": Corresponde a la metodología empleada siendo está el proceso a seguir para la caracterización de la cuenca hidrográfica, el análisis hidrológico y el análisis hidráulico del cauce natural el "Carrizal".

En el capítulo VII "Resultados": Corresponde a las características morfométricas de la cuenca en estudio, la obtención de los valores de caudal del cauce en su trayecto y la simulación del comportamiento del cauce ante fenómenos de diferentes eventualidades, capítulo VIII "Conclusiones": Se reflejan de manera general generando un análisis sobre el comportamiento mediante sus características morfométricas, resultados de caudales y sobre el comportamiento del cauce ante fenómenos de diversas intensidades de precipitación, capítulo IX "Recomendaciones": presenta recomendaciones que deben de tomar en cuenta futuros tomadores de decisiones una vez que el análisis del cauce el Carrizal se lleve a un proceso de diseño y por último, los anexos donde se encuentran tabla, imágenes, fotografías que su uso conlleva a la obtención de resultados en el análisis.

#### <span id="page-9-0"></span>**II. ANTECEDENTES**

En lo que corresponde a la ciudad de Juigalpa, el único estudio hidrotécnico realizado en la localidad fue del cauce Calicanto, con el fin de realizar el diseño del revestimiento de este que fue elaborado por los ingenieros civiles Carlos Rivas y Carlos Molina en el año de 2005, en ese año el proyecto fue aprobado por las autoridades de la Alcaldía Municipal para resolver los problemas de desbordamientos ante la presencia de eventos lluviosos de altas intensidades.

Los principales eventos lluviosos que han causado grandes inundaciones en la mayoría de los cauces naturales de la ciudad (principalmente en el cauce natural principal llamado el Carrizal de zonas 4 y 7 de la ciudad de Juigalpa) han sido: el huracán Mitch en el año 1998 y otros de menor intensidad como el huracán Juana (1984) y la tormenta tropical Nate (2017) y huracán Julia (2022).

Cada vez que llueve por más de una hora en la cuenca del cauce El Carrizal, que se encuentra en su totalidad urbanizada, se generan grandes corrientes cuyo mayor porcentaje no tiene donde infiltrarse y desarrolla velocidades de hasta 5 m/s, las que arrastran consigo grandes volúmenes de basura, ramas, piedras y desperdicios que provocan la degradación del suelo en el cauce.

En la ciudad de Juigalpa, no existen construcciones de sistema secundario (alcantarillado de drenaje pluvial por gravedad). La construcción de los revestimientos de cauces se inició en el año 2002. Actualmente no existe ningún registro Hidrotécnico realizado en el sitio en estudio (Molina, 2023).

3

#### <span id="page-10-0"></span>**III. JUSTIFICACION**

El análisis del estudio hidrológico e hidráulico del cauce natural El Carrizal permitirá tomar medidas acertadas para controlar el caudal máximo que produce la estación lluviosa, con el fin de evitar inundaciones que provocan efectos colaterales como la proliferación de enfermedades, deterioro de las casas, inseguridad por la existencia de suelos inestables y otras afectaciones a los pobladores aledaños.

Ante esta situación la alcaldía municipal de Juigalpa atendiendo el llamado de la población afectada por los inconvenientes de los cauces naturales está en la tarea de dar respuesta a los problemas que genera el cauce natural "El Carrizal" con el fin de dar seguridad a 700 habitantes (aproximadamente) afectados directamente, que se encuentran asentados en las áreas aledañas al alineamiento del canal en cuestión que circula por las zonas 4 y 7 de la ciudad de Juigalpa Chontales.

A partir de esto, es imprescindible realizar un análisis hidrológico e hidráulico de dicho cauce, mismo que servirá como punto de partida para los tomadores de decisiones y como diagnóstico para el diseño o propuesta futura de medidas estructurales y no estructurales.

El cual en un futuro se conseguirá embellecer estéticamente la ciudad y evitar la erosión en los terrenos de las viviendas, mejorar la calidad de vida de los pobladores en las zonas 4 y 7, reduciendo el índice de enfermedades provocadas por agentes patógenos, impedir pérdidas económicas y humanas, todo esto a causa de los desbordamientos provocados por fenómenos lluviosos.

# <span id="page-11-0"></span>**IV. OBJETIVOS**

# <span id="page-11-1"></span>**4.1OBJETIVO GENERAL**

 Analizar el comportamiento hidrológico e hidráulico del cauce natural "El Carrizal" en su curso por las zonas 4 y 7 de la ciudad de Juigalpa-Chontales, haciendo uso de software aplicados en el estudio de ingeniería.

# <span id="page-11-2"></span>**4.2OBJETIVOS ESPECÍFICOS**

- Caracterizar el área delimitada de aportación del cauce "El Carrizal" en su punto más bajo, utilizando sistemas de información geográfica (SIG).
- Determinar el valor de caudal de avenida para diferentes periodos de retorno a partir de un análisis hidrológico.
- Realizar la modelación del comportamiento hidráulico del cauce con ayuda del programa HEC-RAS 4.1, evaluando los niveles de agua que se obtendrán para diferentes periodos de retorno 15, 25 y 50 años.

# <span id="page-12-1"></span><span id="page-12-0"></span>**V. MARCO CONCEPTUAL 5.1 CARACTERIZACIÓN DE UNA CUENCA HIDROGRÁFICA**

# <span id="page-12-2"></span>**5.1.1 Cuenca hidrográfica**

Una cuenca hidrográfica "es un territorio drenado por un único sistema de drenaje natural" es decir, que drena sus aguas al mar a través de un único rio, o que vierte sus aguas a un único lago. Una cuenca hidrográfica es delimitada por la línea de las cumbres, también llamada divisoria de aguas (Aparicio Mijares, 1992).

# <span id="page-12-3"></span>**5.1.2 Tipos de cuencas hidrográficas**

Por la dirección de la evacuación de las aguas existen tres tipos de cuencas.

- **Exorreicas o abiertas:** drenan sus aguas al mar o al océano.
- **Endorreicas o cerradas:** desembocan en lagos, lagunas o salares que no tienen comunicación fluvial al mar.
- **Arreicas:** las aguas se evaporan o se filtran en el terreno antes de encauzarse en una red de drenaje.

# <span id="page-12-4"></span>**5.1.3 Delimitación de una cuenca hidrográfica**

Se realiza mediante una línea divisoria de aguas que delimita la cuenca hidrográfica. Marca el límite entre una cuenca hidrográfica y las cuencas vecinas. El agua precipitada a cada lado de la divisoria desemboca generalmente en ríos distintos. Otro término utilizado para esta línea se denomina parte aguas. Esta línea tiene las siguientes particularidades:

- 1. Debe seguir las elevaciones más altas.
- 2. Debe cortar ortogonalmente a las curvas de nivel.
- 3. No debe cortar ninguno de los cauces de la red de drenaje.

#### <span id="page-13-0"></span>**5.1.4 Características morfométricas de una cuenca**

Definen la morfometría (medida de la forma) de la cuenca, a través de la delimitación de su territorio, forma, área, pendiente media y pendiente del cauce principal, red de drenaje, alargamiento, grado de ramificación, densidad de drenaje, curva hipsométrica y longitud del cauce principal. Algunos de estos "parámetros geomorfológicos" sirven de base para identificar la vulnerabilidad a los desastres naturales provocados por agentes climatológicos (Gálvez, 2011). A continuación, se describen las siguientes variables morfométricas de una cuenca.

# **Área de la cuenca**

Está definida como la proyección horizontal de toda el área de drenaje del sistema de escorrentía dirigido, directa o indirectamente al cauce principal. Corresponde a la superficie delimitada por la divisoria de aguas de la zona de estudio; este parámetro se expresa normalmente en km<sup>2</sup> (véase tabla 1), (Gálvez, 2011, pág. 11).

<span id="page-13-1"></span>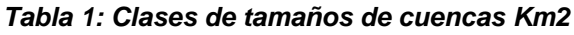

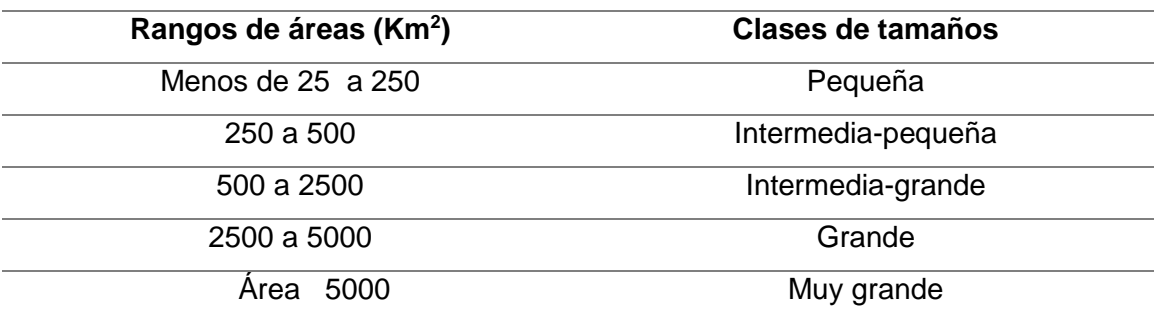

*Fuente:* (CORASCO, 2008)

#### **Perímetro de la cuenca**

Es la longitud sobre un plano horizontal, que recorre la divisoria de aguas. Este parámetro se mide en unidades de longitud y se expresa normalmente en metros o kilómetros.

# **Índice de Gravellius o compacidad**

Es una comparación de la forma de la cuenca con la de una circunferencia, cuyo círculo inscrito tiene la misma área de la cuenca en estudio. Se define como la razón entre el perímetro de la cuenca que es la misma longitud del parteaguas o divisoria que la encierra y el perímetro de la circunferencia.

Cuanto más irregular sea la cuenca mayor será su coeficiente de compacidad. Una cuenca circular posee un índice de compacidad mínimo, igual a uno. Hay mayor tendencia a las crecientes en la medida en que este número sea próximo a la unidad (Ver tabla 2).

| Rangos de IC  | Clases de compacidad            |
|---------------|---------------------------------|
| Menos de 1.25 | De redonda a oval redonda       |
| $1.25 - 1.50$ | De oval redonda a oval alargada |

<span id="page-14-0"></span>*Tabla 2: Clases de valores de compacidad*

*Fuente:* (CORASCO, 2008)

1.50 – 1.75 De oval alargada a alargada

Este valor se calcula mediante la siguiente ecuación.

$$
Ig = \frac{0.2821x P}{A^{0.50}}
$$
 *Ecuación* 1

Dónde:

Ig : Índice de Gravelius

P : Perímetro de la cuenca (Km)

A : Área de la cuenca (Km<sup>2</sup>)

# **Índice de forma (IF)**

Este índice propuesto por Horton en 1945 (LOMBAIDA, 2020), relaciona la longitud máxima encontrada en la cuenca, medida en el sentido del rio principal y el ancho máximo de ella medido perpendicularmente (ver tabla 3); se calcula de acuerdo con la formula siguiente:

$$
IF = \frac{Lm}{I}
$$
 *Ecuación 2*

Dónde:

IF: Índice de forma (adimensional) Lm: Longitud máxima de la cuenca (km) l: Ancho máximo de la cuenca (km)

#### <span id="page-15-0"></span>*Tabla 3: Clases de valores de alargamiento*

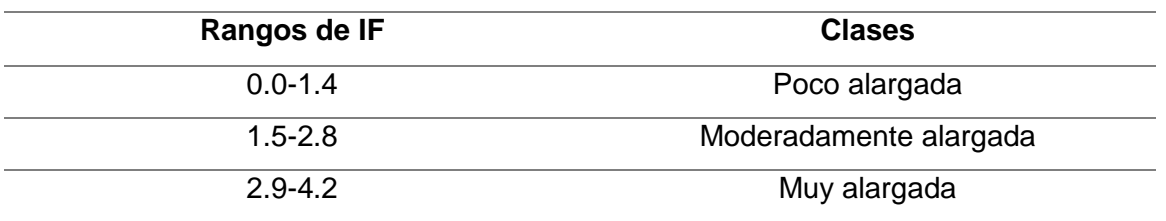

*Fuente:* (CORASCO, 2008)

# **Orden de la cuenca**

Permite tener un mejor conocimiento de la complejidad y desarrollo del sistema de drenaje de la cuenca. El orden se relaciona con el caudal relativo del segmento de un canal, el sistema de jerarquización más utilizado es el de Horton (1945).

El Método de Horton (1945), (LOMBAIDA, 2020) se realiza a través de las siguientes premisas

1) Los cauces de primer orden son los que no tienen tributarios.

- 2) Los cauces de segundo orden se forman en la unión de dos cauces de primer orden y, en general, los cauces de orden n se forman cuando dos cauces de orden n-1 se unen.
- 3) Cuando un cauce se une con un cauce de orden mayor, el canal resultante hacia aguas abajo retiene el mayor de los órdenes.
- 4) El orden de la cuenca es el mismo del cauce principal a la salida.

# **Densidad de drenaje**

La densidad de drenaje, indica la relación entre la longitud total de los cursos de agua y el área total de la misma. Un valor alto de densidad representa un buen drenaje de la cuenca, es decir que las precipitaciones influirán directamente en la descarga de los afluentes, en cambio un valor bajo representa regiones donde el material del subsuelo es resistente, con un relieve plano y con vegetación muy densa (ver tabla 4).

La densidad de drenaje tiende a uno en regiones desérticas de topografía plana y suelos arenosos y valores altos en regiones húmedas, montañosas y de terrenos impermeables.

El valor de densidad de drenaje está dado por la siguiente ecuación:

$$
Dd = \frac{Li}{A}
$$
 **Ecuación** 3

Dónde:

Dd = Densidad de drenaje (km/km<sup>2</sup>)

Li= Longitud de todos los ríos que comprende la cuenca (km)

A= Área de drenaje de la cuenca (Km²)

<span id="page-16-0"></span>*Tabla 4: Clases de densidad de drenaje*

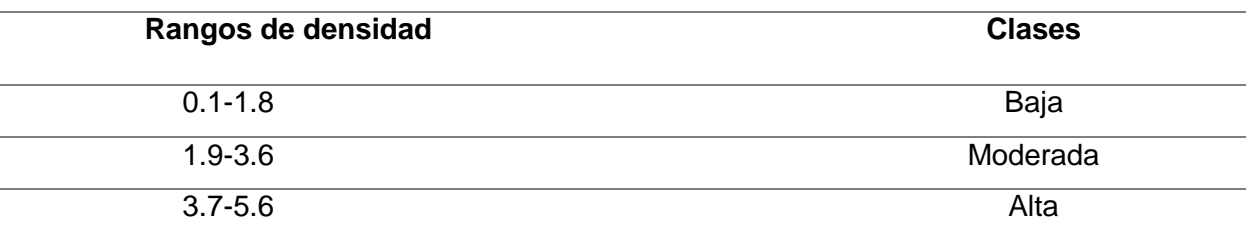

*Fuente:* (CORASCO, 2008)

# **Parámetros del relieve**

La influencia del relieve es evidente en el hidrograma. A una mayor pendiente corresponde una menor duración de concentración de las aguas de escorrentía en la red de drenaje y afluentes al curso principal.

# **Altura máxima (Hmax)**

Es la elevación mayor que se encuentra dentro del área de la cuenca, indicada por las curvas de nivel o un valor de referencia altimétrico donde se inicia el escurrimiento del agua.

# **Altura mínima (Hmin)**

Constituye la cota menor que se encuentra en el área de la cuenca, coincidiendo con el punto de desagüe final del curso del rio principal.

# **Altura media (Hmed)**

Es aquella que obtenemos de la curva hipsométrica tomada en base a la mitad de la superficie, por tanto, es la altura para la cual las áreas quedan igualmente repartidas.

# **Longitud del cauce principal**

Es la medida del escurrimiento principal de la cuenca, medido mediante un levantamiento planimétrico desde la parte más alta hasta la salida. Se puede clasificar de acuerdo a los rangos de longitud presentados en la tabla 5.

<span id="page-18-0"></span>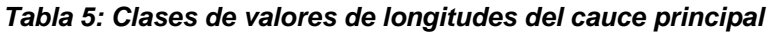

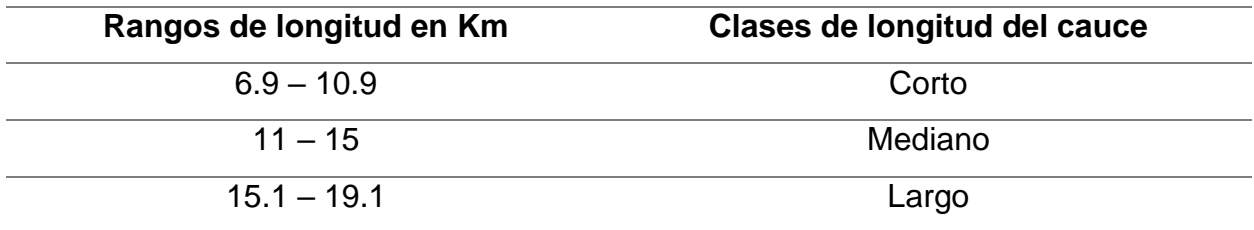

*Fuente:* (CORASCO, 2008)

#### **Pendiente media de la cuenca**

Es la relación del desnivel que existe entre los extremos, siendo la cota mayor y la cota menor, y la proyección horizontal de su longitud, siendo el lado más largo de la cuenca (ver tabla 6). (Villón, 2002). Es calculada de la siguiente manera:

$$
Sc = \frac{Hmax - Hmin}{l}
$$
 **Ecuación 4**

Dónde:

Hmax: Altura máxima de la cuenca (m) Hmin: Altura mínima de la cuenca (m) L: Longitud en línea recta desde punto más alto, hasta el más bajo de la cuenca (m).

<span id="page-18-1"></span>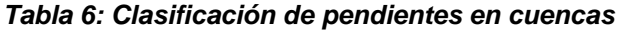

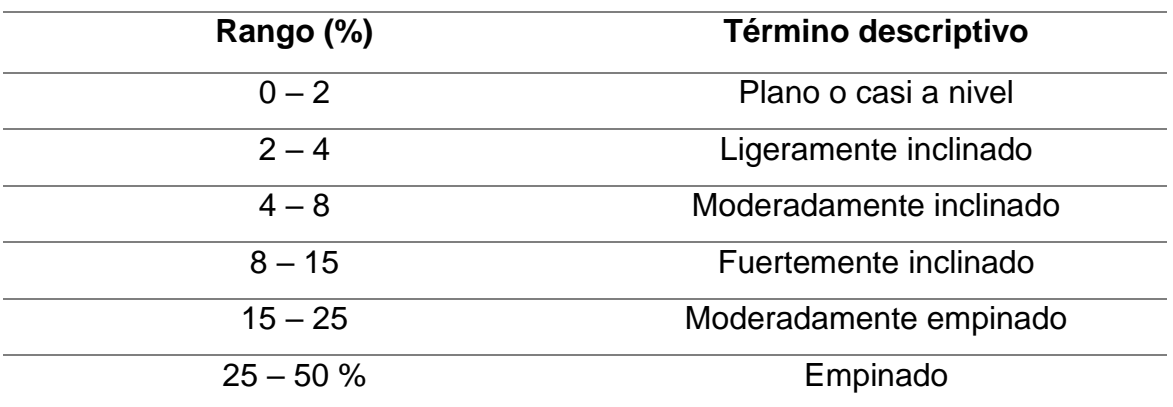

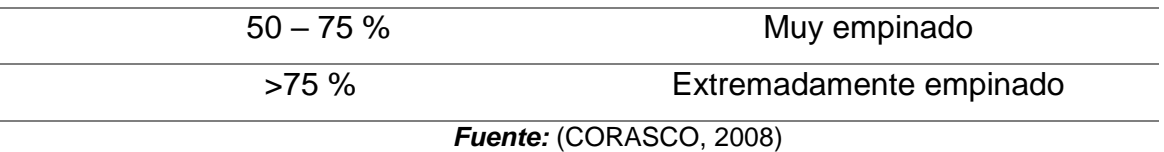

#### **Pendiente de la corriente principal**

Es uno de los indicadores más importantes del grado de respuesta de una cuenca a una tormenta. La pendiente varía a lo largo del cauce y es necesario definir un valor medio de esta (ver tabla 7), para lo cual se puede utilizar la ecuación siguiente:

> Scauce = Hmax − Hmin  $\frac{1}{\text{Lc}}$  *Ecuación* 5

Dónde:

S cauce: Pendiente del cauce principal (%)

Hmax: Altura máxima del cauce (m)

Hmin: Altura mínima del cauce (m)

Lc: Longitud del cauce principal (m)

#### <span id="page-19-1"></span>*Tabla 7: Valores de pendiente del cauce principal (m/m)*

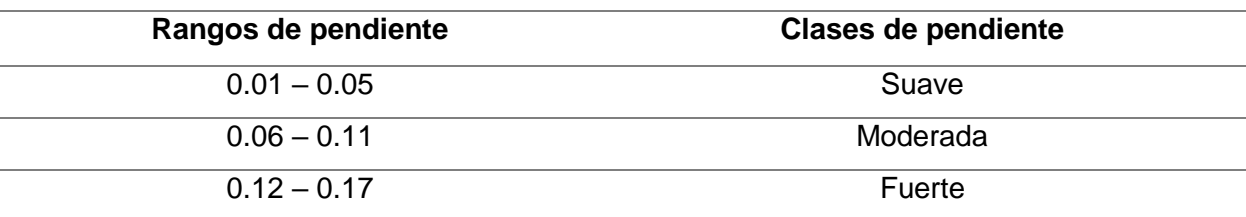

*Fuente:* (CORASCO, 2008)

# <span id="page-19-0"></span>**5.1.5 Uso del software para la determinación de parámetros morfométricos de cuenca (IDRISI SELVA)**

Para la caracterización de parámetros morfométricos existen muchos programas que facilitan el procesamiento de la información (Humboldt, 2006) dentro de los que destaca el programa, IDRISI SELVA, que es un paquete de software de SIG y teledetección desarrollado por Clark Laboratories en 1987. Se utiliza ampliamente en los sistemas educativos con una gama de herramientas que incluyen – herramientas de clasificación de imágenes, restauración, mejora, análisis temporal y análisis de imágenes basado en objetos.

Actualmente se incluyen herramientas para planificación de territorios, soporte para toma de decisiones y análisis de riesgo con poderosas aplicaciones de estadística espacial, análisis de superficies y modelaje espacial. Entre los módulos incluidos en este software se incluye el módulo enfocado a la Gestión Integrada del Agua con el cual se pueden obtener de manera rápida y eficiente las características morfométricas y fisiográficas de cuencas hidrográficas.

El proceso que se debe seguir para determinar las características morfométricas en el software IDRISI SELVA son los siguientes:

- Obtener un DEM (modelo de elevación digital).
- Determinar la cuenca de estudio.
- Desde ArcGIS exportar DEM a IMG (la resolución debe estar en números enteros).
- Crear proyecto en Idrisi (el módulo Gestión Integrada del Agua es gratuito y requiere tener instalado Idrisi).
- Importar el archivo ráster y vector en Idrisi.
- Reproyectar archivo ráster (DEM) en Idrisi (comprobar resolución).
- Convertir archivo vector a ráster en Idrisi.
- Calcular los parámetros morfométricos con el **Ciclo del agua.**

#### <span id="page-20-0"></span>**5.1.5 Tipos y caracterización del suelo**

**Tipo de suelo** 

Los suelos cambian mucho de un lugar a otro. La composición química y la estructura física del suelo están determinadas por el tipo de material geológico del que se origina, por la cubierta vegetal, por la cantidad de tiempo que ha actuado la meteorización, por la topografía y por los cambios artificiales resultantes de las actividades humanas (Linsley Kohler, 1988).

El tipo de suelo puede tener efecto muy considerable en las tasas de descarga del hidrograma de escorrentía, ya que afecta directamente la permeabilidad de la cuenca (ver tabla 8) y así la tasa de infiltración de lluvia. Entre más impermeable sea la superficie, más rápida será la escorrentía.

<span id="page-21-0"></span>*Tabla 8: Permeabilidad de los suelos.*

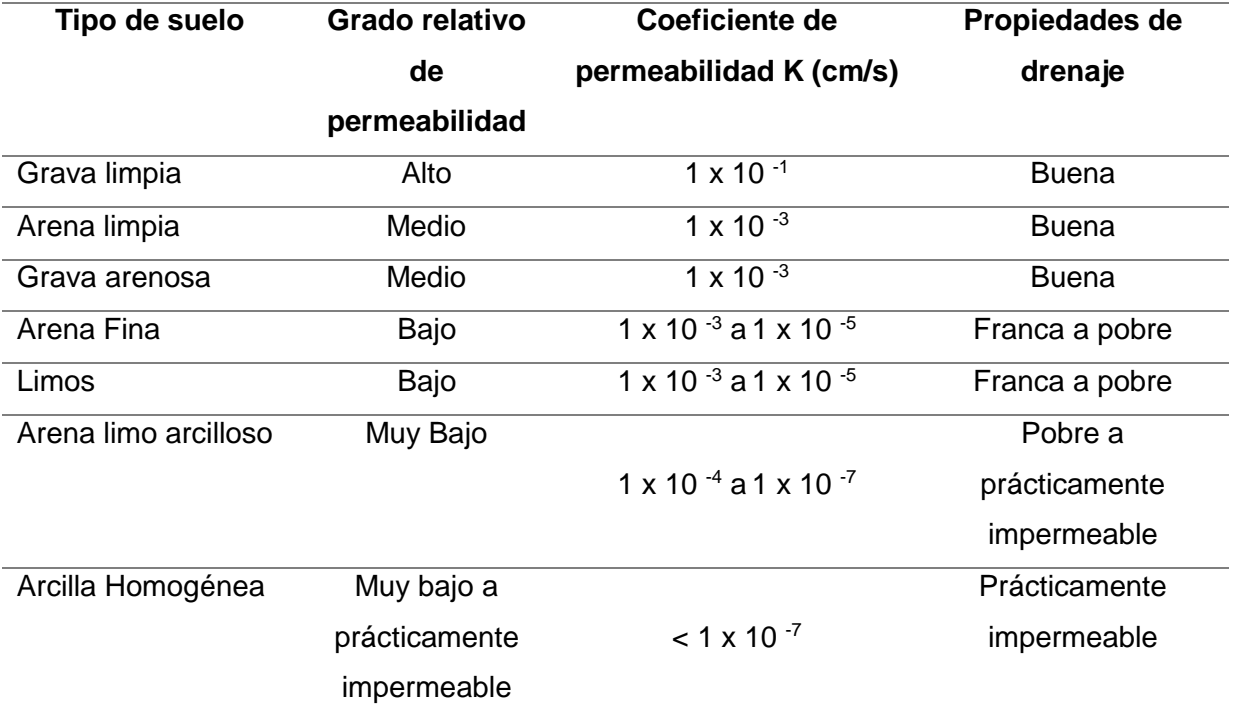

*Fuente:* (JUAREZ BADILLO, 2005)

#### **Caracterización de suelo.**

Las características de cada suelo dependen de varios factores. Los más importantes son el tipo de roca que los originó, su antigüedad, el relieve, el clima, la vegetación y los animales que viven en él, además de las modificaciones causadas por la actividad humana (FAO, 2003). El tamaño de las partículas minerales que forman el suelo determina sus propiedades físicas: textura, estructura, capacidad de drenaje del agua, aireación.

- 1. Los gránulos son más grandes en los suelos arenosos.
- 2. Los suelos limosos tienen gránulos de tamaño intermedio.
- 3. Los suelos arcillosos están formados por partículas muy pequeñas.
- 4. Los suelos francos son mezclas de arena, limo y arcilla.

Según la clasificación del sistema internacional del Atterberg, las fracciones de suelo se clasifican según sus diámetros (ver tabla 9).

#### <span id="page-22-0"></span>*Tabla 9: Clasificación de los suelos según sus diámetros.*

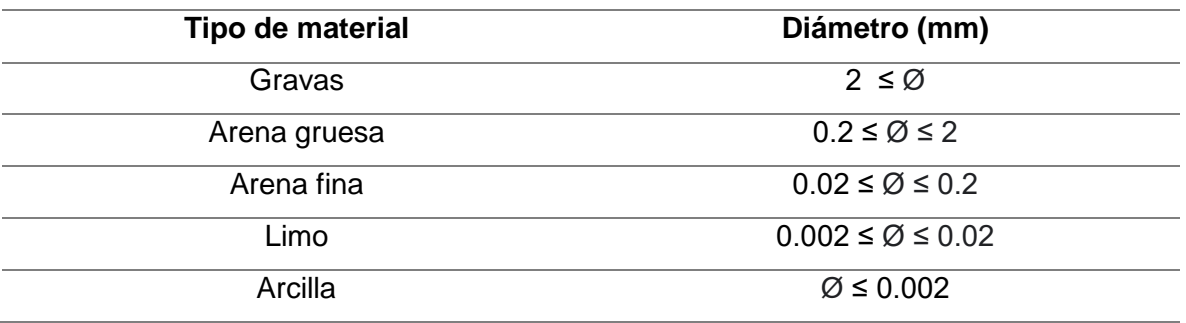

#### **Muestreo y características del lecho**

El objetivo del muestreo y caracterización del material del lecho es la determinación del tamaño representativo que englobe todo el espectro de tamaños presentes en él. El muestreo del material de cauce deberá ser representativo, para determinar su gravedad específica y análisis granulométrico.

#### **Rugosidad de Manning (n)**

Para determinar el coeficiente de Manning se requiere de la experiencia que se tome en consideración todos los factores que afectan a este coeficiente, como lo son: la rugosidad superficial, la vegetación, irregularidades en el canal, alineamiento del canal, entre otros. Es por ello que debe apoyarse en antecedentes de casos similares, así como de tablas y publicaciones técnicas disponibles.

Reconociendo varios factores primarios que afectan el coeficiente de rugosidad, Cowan desarrollo un procedimiento para la evaluación de n. Según este procedimiento el valor de n pude ser calculado por el Método de Cowan (Chow V. T., 1959), (véase figura 9):

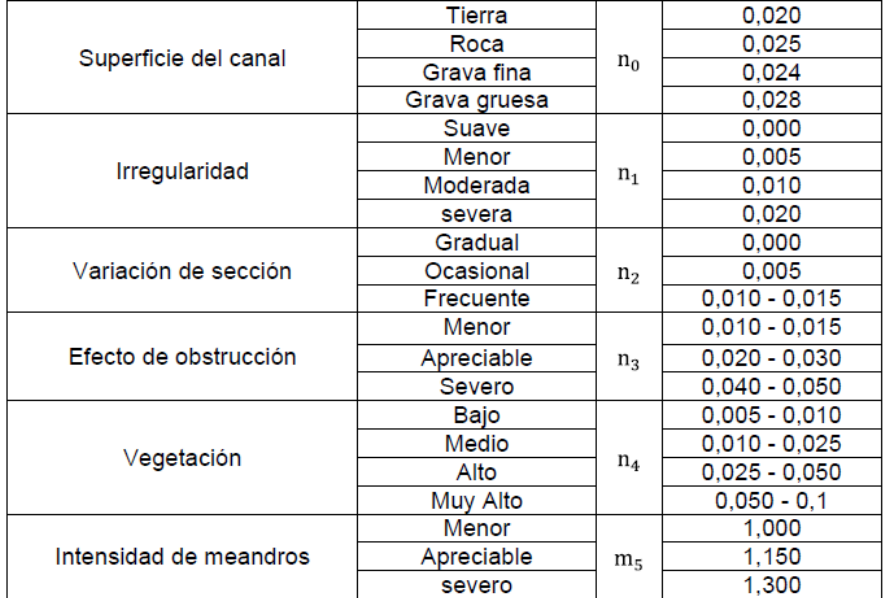

<span id="page-23-0"></span>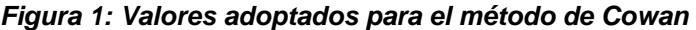

*Fuente: Hidráulica de canales abiertos (Chow V. T., 1959)*

Se calcula mediante la siguiente ecuación:

$$
n = (n_0 + n_1 + n_2 + n_3 + n_4) n_5
$$
 *Ecuación 6*

Donde: n= rugosidad de Manning  $n_0$ = Superficie  $n_1$ = Irregularidad n2= Variación de sección n3= Obstrucción n4= Vegetación: n5= Intensidad de meandros

#### <span id="page-24-0"></span>**5.1.6 Uso de suelo**

Dentro de los usos de suelo presente en una cuenca hidrográfica tenemos usos de coberturas agrícolas, forestales y urbanos, el cual los tres tipos presentan un comportamiento diferente de la escorrentía superficial de la cuenca

#### **A. Coberturas agrícolas y forestales**

La vegetación afecta las tasas máximas de escorrentía de muchas maneras. El follaje y su cobertura conservan el potencial de infiltración del suelo mediante la prevención de la obturación de la superficie cuando ocurre el impacto de las gotas de lluvia. Algunas de las gotas de lluvia son retenidas sobre la superficie de las hojas o follaje de las plantas, incrementando la oportunidad de ser evaporadas hacia la atmósfera. Parte de la humedad interceptada toma tanto tiempo en drenar desde la planta hasta el suelo que eventualmente es retenida desde el periodo inicial de escurrimiento. En la tabla 10 se muestran los diferentes números de curva para uso agrícola y forestal.

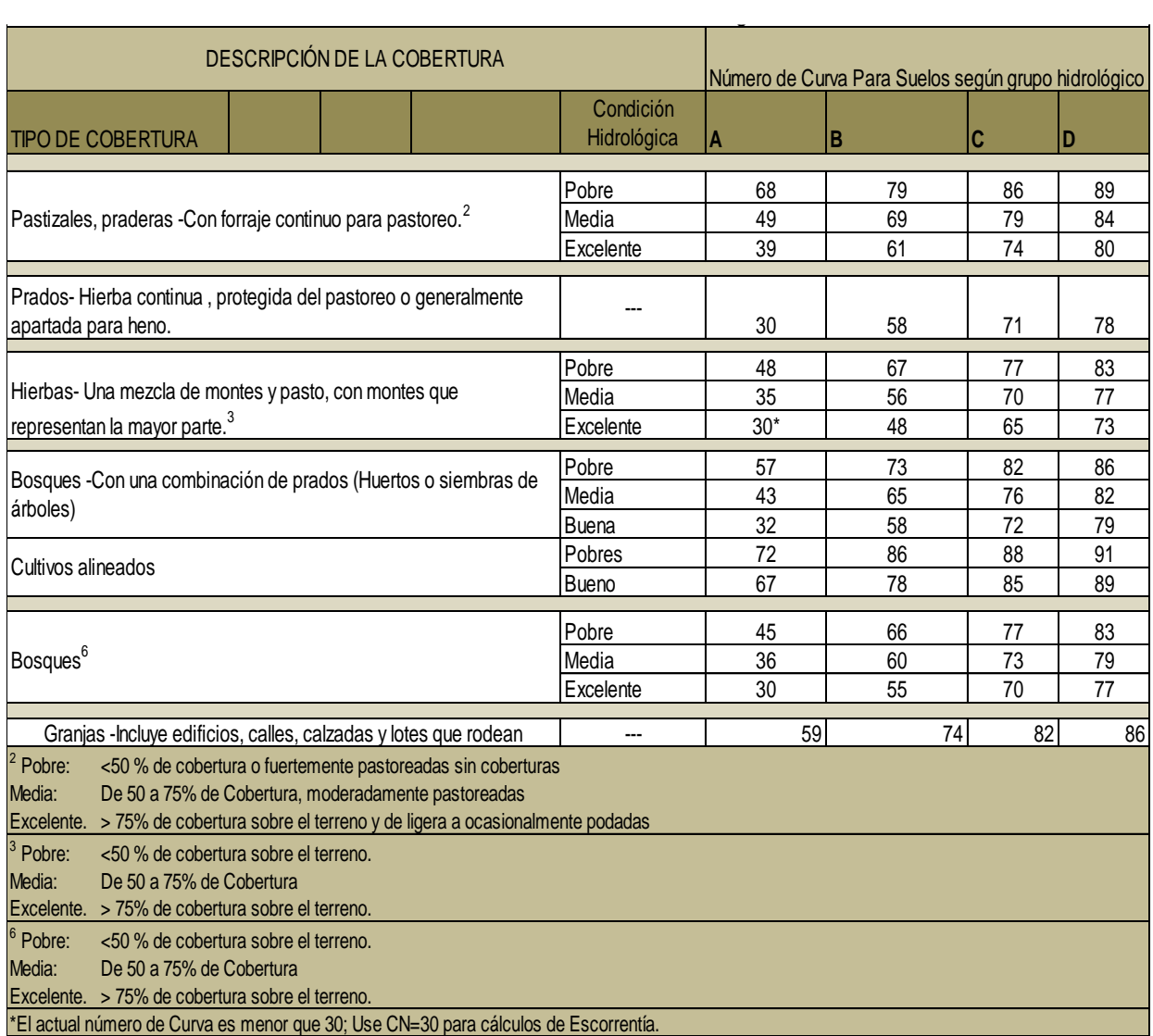

#### <span id="page-25-0"></span>*Tabla 10: Uso de coberturas para tierras agro cultivadas*

*Fuente : (USDA, 2004)*

# **B. Coberturas Urbanas**

Las coberturas típicas urbanas, como se muestra en la tabla 11, incluyen:

#### **Casas Residenciales**

De varios tamaños de lotes. Esto incluye las áreas impermeables de techos, calles, calzadas etc., cada subdivisión con su típico porcentaje de área impermeable a la par.

- **Comercial y negocios** Pequeños establecimientos de negocios a lo largo de una calle con su típico porcentaje impermeable mostrado a la par.
- **Industrial** Áreas de manufacturas con su porcentaje típico impermeable.

### **Áreas abiertas**

Son áreas urbanas donde la vegetación ha sido establecida, podría incluir áreas de césped, parques, campos de golf, cementerios etc.

# **Áreas recién graduadas**

Areas urbanas donde el terreno ha sido reformado o distorsionados y donde ninguna vegetación ha sido conformada.

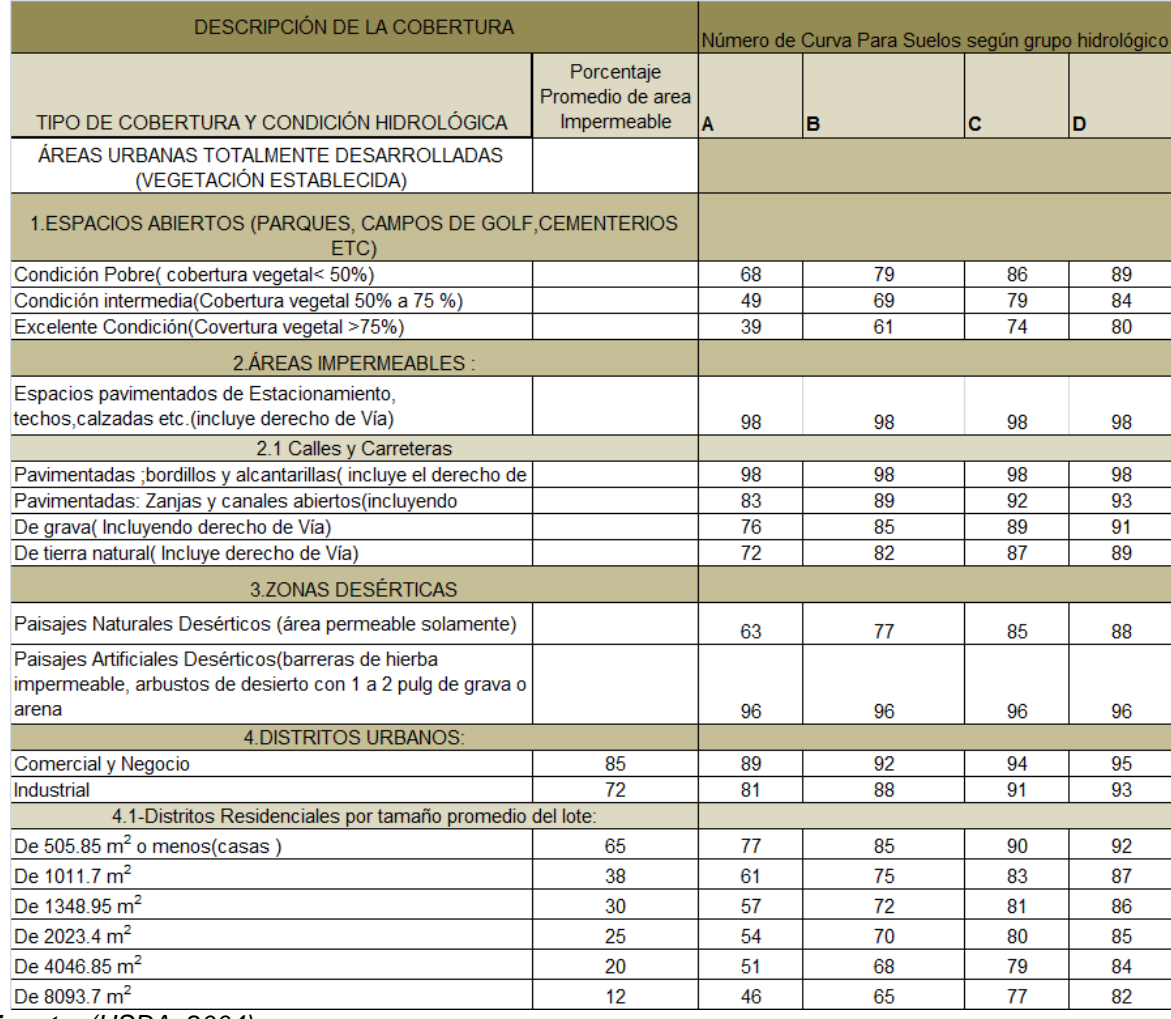

#### <span id="page-26-0"></span>*Tabla 11: Números de curva para coberturas urbanas.*

*Fuente: (USDA, 2004)*

# <span id="page-27-0"></span>**5.1.7 Método SCS para perdidas por infiltración**

Método servicio de conservación de suelos (SCS) para perdidas por infiltración, permite la determinación del coeficiente de escorrentía sin medir la escorrentía directamente. Usa la profundidad de lluvia (P) y el número de curva del complejo hidrológico suelo-cobertura.

El número de curva (CN) es una función de:

- Grupo hidrológico del suelo
- $\triangleright$  Uso de la tierra
- Condición hidrológica
- Condiciones de humedad inicial del suelo

Es considerado como uno de los más importantes modelos no determinísticos utilizados para estimar el escurrimiento. El método del número de curva permite determinar la escorrentía directa o la lluvia efectiva (Pe), es decir, la fracción de precipitación total (P) que es el contribuyente predominante para el evento de inundación. En las tablas 10 y 11 se puede observar la descripción correspondiente a cada grupo y numero de curva.

# <span id="page-27-1"></span>**5.1.8 Levantamiento topográfico**

Un levantamiento topográfico es un proceso técnico de medición de un área particular de la superficie de la tierra, incluyendo sus distancias horizontales, direcciones, ángulo y elevaciones. Una vez que se toman estas medidas se pueden utilizar para hacer un mapa o plano según sea el propósito del levantamiento (Dueñas, 2009).

#### <span id="page-28-0"></span>**5.2 ANALISIS HIDROLOGICO**

#### <span id="page-28-1"></span>**5.2.1 Estimación de caudales por el método racional**

#### **A. Método Racional**

Es posiblemente el modelo más antiguo de la relación de lluvia-escurrimiento, su origen se remonta a 1851 o 1889, de acuerdo con diversos autores (Aparicio Mijares, 1992). Este modelo está basado en la determinación del coeficiente de escorrentía, mediante la precipitación pluvial caída en determinada área.

Es una herramienta muy utilizada para medir descargas de pequeños drenajes, puesto a obtener mejores resultados para cuencas no mayores a 10 km<sup>2</sup>, pero puede utilizarse para estimar cuencas grandes, con menos precisión, si otros métodos nos son aplicables o disponibles. Se asume que la intensidad de lluvia es uniforme sobre el área de drenaje para un tiempo considerado. La fórmula para el método racional es la siguiente:

 $Q = 0.2778 C x I x A$  Ecuación 7

Donde:

Q: La cantidad de escorrentía en metros cúbicos por segundo  $(m^3/s)$ .

C: El coeficiente de escorrentía, refleja las características de la cuenca como topografía, tipo de suelo, vegetación y uso de la tierra.

I: Intensidad promedio de lluvia para la frecuencia seleccionada y para la duración igual al tiempo de concentración, en milímetros por hora (mm/hora)

A: El área de la cuenca (km<sup>2</sup>).

#### **Coeficiente de escorrentía C**

El coeficiente C es una medida de la proporción de la lluvia que se convierte en escorrentía y depende de las características de drenaje de la cuenca, tales como superficie, uso y tipo de suelo predominante (Ver anexo 6) y se calcula mediante la siguiente ecuación

22

Dónde: C: Coeficiente de escorrentía Us: Uso de suelo Ts: Tipo de suelo Pt: Pendiente del terreno

# **Intensidad de lluvia**

La intensidad de lluvia es en función de la frecuencia del aguacero de diseño seleccionado previamente en dependencia del tipo e importancia de la obra, así como del tiempo de concentración (Gálvez, 2011).

El valor de intensidad de precipitación (lluvia) puede ser calculado o tomado directamente de las curvas intensidad-duración-frecuencia (IDF) de las estaciones meteorológicas más cercanas al sitio del proyecto.

# **Periodo de retorno o frecuencia del aguacero de diseño (TR)**

El periodo de retorno en el diseño es el intervalo en años que se establece como nivel de protección para las estructuras a construir, y será de un valor alto cuanto más importante y de mayor repercusión social, ecológica y económica tenga la obra dentro del municipio (ver tabla 12).

<span id="page-29-0"></span>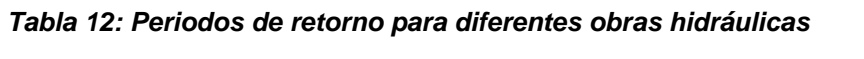

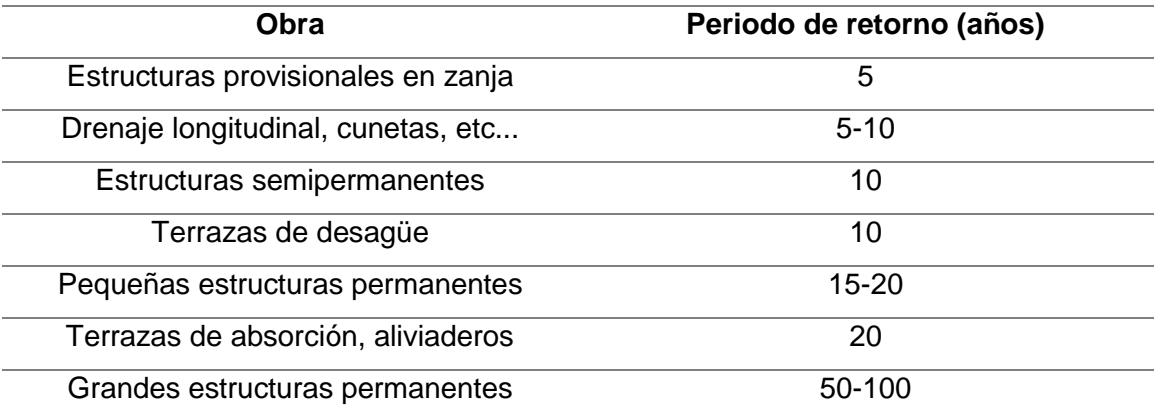

. *Fuente:* (Mejia, 2013)

#### **Tiempo de concentración**

Es el tiempo requerido para que la escorrentía superficial se traslade desde la parte más remota de la cuenca de drenaje hasta el punto de cierre o de interés de la cuenca (Gálvez, 2011).

$$
Tc = 0.3 \times L^{0.76} \times S^{-0.19}
$$
 *Ecuación* 9

Donde:

Tc: tiempo de concentración (hrs)

L: Longitud del cauce principal (Km)

A: área de la cuenca (Km<sup>2</sup>)

S: Pendiente media del cauce principal (m/m)

#### <span id="page-30-0"></span>**5.2.2 Estimación de caudales por el método tránsito de avenidas.**

El cálculo de caudal máximo probable que pueda suceder en el punto de cierre de la cuenca, es imprescindible para la toma de decisión en lo referente a la construcción de estructuras hidráulicas para determinar niveles de inundación producidos por avenidas que pueden causar daños materiales o pérdidas de vidas humanas (Linsley Kohler, 1988).

#### **A. Bases del método del tránsito de avenidas.**

- 1) Se origina de las ecuaciones de Saint Venant.
- 2) No se consideran las fuerzas de tracción en el cauce.
- 3) No se puede aplicar cuando hay remansos.
- 4) No se debe aplicar cuando el agua del río ocupa un cauce muy irregular

#### **B. Parámetros del tránsito**

La forma que presenta el hidrograma de una cuenca depende del tiempo de propagación a través de la cuenca, así como de su forma y sus características de almacenamiento. Cuando la escorrentía se considera como flujo de entrada y el hidrograma como flujo de salida. El método se aplica con el fin de trasladar el flujo de salida generado en el punto de salida (punto de control de una subcuenca), hacia el punto de salida de la próxima subcuenca sobre el mismo cauce principal de la cuenca.

#### **C. Velocidad de tránsito (VT)**

La velocidad de tránsito es la velocidad de flujo en la primera subcuenca se calcula con las formula de la velocidad.

$$
V=\frac{L}{Tc}
$$
 *Ecuación* 10

Dónde:

**V:** velocidad del flujo

**L:** Longitud total del cauce en la Subcuenca.

**Tc:** tiempo de concentración en la cuenca.

Cuando más de una subcuenca converge en el punto inicial del tránsito entonces será el promedio aritmético de las velocidades del flujo en cada subcuenca.

 $Vt = 1 (V1 + V2 + \dots + Vn)$ 

**n:** la cantidad de subcuenca que convergen en el punto a partir del cual se hará el tránsito.

En el segundo tránsito y los posteriores será el promedio aritmético considerando la velocidad del flujo en cada subcuenca que convergen en el punto donde inicia el transito incluida la velocidad de los tránsitos inmediatos anterior realizados hasta cierto punto.

 $Vt = 1 (V1 + V2 + \dots + Vt)$ 

**Vt:** Representa la cantidad de datos a sumar.

#### **D. Longitud del tránsito (Lt)**

Es la distancia entre dos puntos de control consecutivos, que están medidos desde el cauce principal de la cuenca en estudio.

# **E. Tiempo de retardo (K)**

Es el desfase del tiempo pico del hidrograma a transitar y el tiempo pico del hidrograma transitado.

$$
K = \frac{\text{Lt}}{\text{Vt}} \qquad \qquad \text{Ecuación 11}
$$

**K:** Tiempo de Retardo.

**Lt:** Longitud del tramo del cauce principal a través del cual se hará el tránsito. **Vt:** Velocidades del tránsito a realizar.

# **F. Tiempo del hidrograma a transitar (T)**

El tiempo del hidrograma es el primer instante será la mitad del tiempo pico del hidrograma a transitar. Es necesario que el coeficiente de rugosidad de la ecuación del tránsito sea positivo, en el caso contrario se procederá a dividir el tiempo pico por 3,4…..n veces hasta obtener el coeficiente positivo.

En el caso que le coeficiente no cambie de signo, esto significará que habrá pérdidas en el caudal del tránsito, lo que lo que ocurre si el tiempo de retardo (k) es mucho menor que el tiempo pico del hidrograma a transitar, es decir: K menor t pico.

Para aplicar este método se debe seguir una secuencia lógica, la cual se detalla a continuación:

#### **G. Tránsito del hidrograma del primer al segundo punto**

El procedimiento se realiza de aguas arriba hacia aguas abajo, partiendo del primer punto de control y utilizando el hidrograma triangular sintético en este punto. Si dos o más subcuencas convergen en dicho punto, se hará una suma de hidrograma triangulares y el hidrograma resultante se transita hacia el segundo punto de control (Ministerio de transporte y comunicaciones, 2004).

El transito se concluye cuando el caudal de salida  $(Q_2)$  alcanza el valor cero en un tiempo total acumulado que resulta de sumar consecutivamente el intervalo de tiempo (t) del hidrograma a transitar, hasta el valor del caudal antes mencionado.

# **H. Suma de hidrogramas en el segundo punto**

Se suma el hidrograma transitado y el hidrograma triangular sintético de la o las subcuencas que convergen hacia el segundo punto. El hidrograma suma se obtiene colocando los tiempos de los hidrogramas a sumar en orden cronológico ascendente con su respectivo caudal. Los caudales faltantes se leen del grafico correspondiente o interpolando.

Se prosigue la secuencia lógica del método hasta finalizar los cálculos en el punto de interés de la cuenca. Del hidrograma suma o hidrograma resultante en este punto se lee caudal máximo que corresponde al caudal de diseño para el periodo de retorno (TR) previamente seleccionado (Linsley Kohler, 1988).

# <span id="page-33-0"></span>**5.2.3 Curvas IDF**

Son una relación matemática empírica entre la intensidad de una precipitación, su duración y la frecuencia con la que se observa. La relación entre estas tres variables se puede presentar en una sola gráfica, interpretar correctamente estas curvas da parámetros para proyectar obras de ingeniería que están influenciadas directamente con factores climáticos (ver figura 10).

#### **Intensidad:**

Es la tasa promedio de lluvia en pulgadas por hora para una cuenca o subcuenca de drenaje particular. Pero en nuestro país está dada en milímetros por hora.

**Duración:** 

Tiempo de caída de una precipitación sobre un área determinada.

# **Frecuencia:**

Es la relación entre la magnitud de un evento y su periodo de retorno. Este fenómeno depende de la ubicación geográfica y de las características físicas y meteorológicas del lugar.

# <span id="page-34-0"></span>**5.2.4 Hietograma de diseño**

Un hietograma es un gráfico que representa la variación de la precipitación en función del tiempo (ver Figura 3). El método de bloques alternos es un método simple para desarrollar un hietograma de diseño utilizando una curva de (IDF). El hietograma de diseño producido por este método especifica la profundidad de precipitación en n intervalos de tiempos sucesivos de duración *Δt* sobre una duración total. (Chow V. D., Mayo 1994).

Para su realización se basa en las curvas de Intensidad –Duración y Frecuencia, se elige la curva a que corresponde el periodo de retorno deseado o una ecuación que refleja dicha curva , en cualquiera de los casos podremos leer gráficamente u obtener de la ecuación la intensidad de precipitación para diversos incrementos en intervalos de tiempo.

#### <span id="page-34-1"></span>*Figura 2: Modelo de hietograma de diseño*

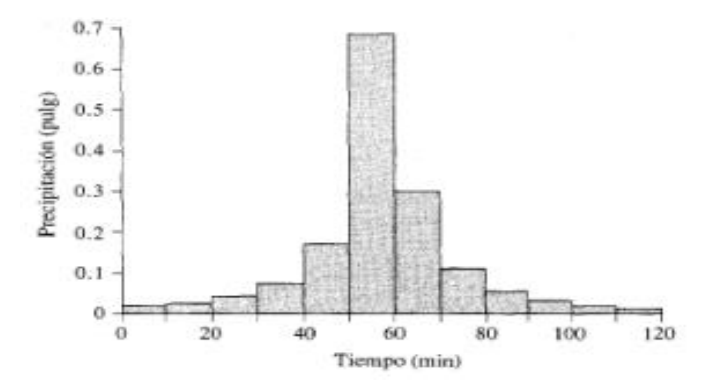

*Fuente: (Chow V. D., Mayo 1994)* 

#### <span id="page-35-0"></span>**5.2.5 Softwares aplicados en estudio hidrológico para determinación de caudal**

#### **A. ArcGIS V. 10.3.1 y su complemento Hec-GEOHMS 10.3**

ArcGIS es un paquete de software GIS producido por el Environmental Systems Research Institute (Esri) que permite recopilar, almacenar, gestionar, visualizar, exportar, analizar y mapear datos geográficos. ArcGIS es un conjunto de herramientas de análisis espacial y características cartográficas en una interfaz de usuario personalizable que le permite comprender y tomar decisiones con datos espaciales (Franz Pucha, 2017).

Los complementos de modelado hidrológico de ArcGIS Hec-GeoHMS proporcionan métodos para describir los componentes físicos de una superficie. Las herramientas hidrológicas permiten identificar sumideros, determinar la dirección de flujo, calcular la acumulación de flujo, delinear cuencas hidrográficas y crear redes de corrientes, para ello se utiliza un raster de elevación o un modelo digital de elevación (DEM) como entrada y de esta forma es posible delinear un sistema de drenaje automáticamente y cuantificar las características del sistema.

#### **Procedimientos para determinar y analizar una cuenca**

Una vez creado el proyecto en ArcGIS, se importa el Modelo Digital de Elevaciones, DEM por sus siglas en inglés, del área en estudio y se utiliza la herramienta Preprocessing del complemento Hec-GeoHMS para procesar el terreno.

En la tabla 13 se detallan las herramientas a utilizar y la función que realizan cada una de ellas para llevar a cabo el proceso de preparación en el terreno.
| <b>Herramienta</b>         | <b>Función</b>                                                      |
|----------------------------|---------------------------------------------------------------------|
| <b>Fill Sinks</b>          | Rellena las imperfecciones existentes en la superficie del DEM,     |
|                            | para determinar la dirección de flujo.                              |
| <b>Flow Directions</b>     | Define la dirección del flujo de una celda a otra                   |
| <b>Flow Accumulation</b>   | Calcula la acumulación de flujo en cada celda determinando el       |
|                            | número de celdas aguas arriba que vierten sobre cada una de las     |
|                            | celdas inmediatamente aguas abajo.                                  |
| <b>Stream Definition</b>   | Utiliza Flow Accumulation y especificaciones del usuario para       |
|                            | definir los cauces                                                  |
| <b>Stream Segmentation</b> | Utiliza la información de flow directions y stream definitions para |
|                            | individualizar los cauces.                                          |
| <b>Catchment Grid</b>      | Crea cuadrícula donde cada celda tiene un valor que indica a que    |
| <b>Delineation</b>         | área de captación pertenece dicha celda.                            |
| <b>Catchment Polygon</b>   | Transforma la cuadrícula de Catchment Grid Delineation a un         |
| <b>Processing</b>          | polígono.                                                           |
| <b>Drainage Line</b>       | Utiliza Stream Segmentation y Flow Direction para crear línea de    |
| <b>Processing</b>          | drenaje que identifica a que área de captación pertenece.           |
| <b>Adjoint Catchment</b>   | Establece que áreas de captación no reciben drenaje aguas           |
| <b>Processing</b>          | arriba y crea un polígono que establece todas las áreas aguas       |
|                            | arriba que van drenando.                                            |

*Tabla 13: Herramientas y funciones para procesamiento de terreno en ArcGIS*

*Fuente:* (ESRI, 2011)

Una vez procesado el terreno se procede a establecer un nuevo proyecto en el componente HEC-GeoHMS, se le nombra y se procede a insertar el punto de cierre, para concluir se realiza la función "Project Generation" y se seleccionan las capas correspondientes para que el programa genere la cuenca.

HEC-GeoHMS tiene las herramientas que permiten extraer las características físicas de los ríos y las sub cuencas a una tabla de atributos. La Tabla 14 detalla las herramientas y las funciones que realizan:

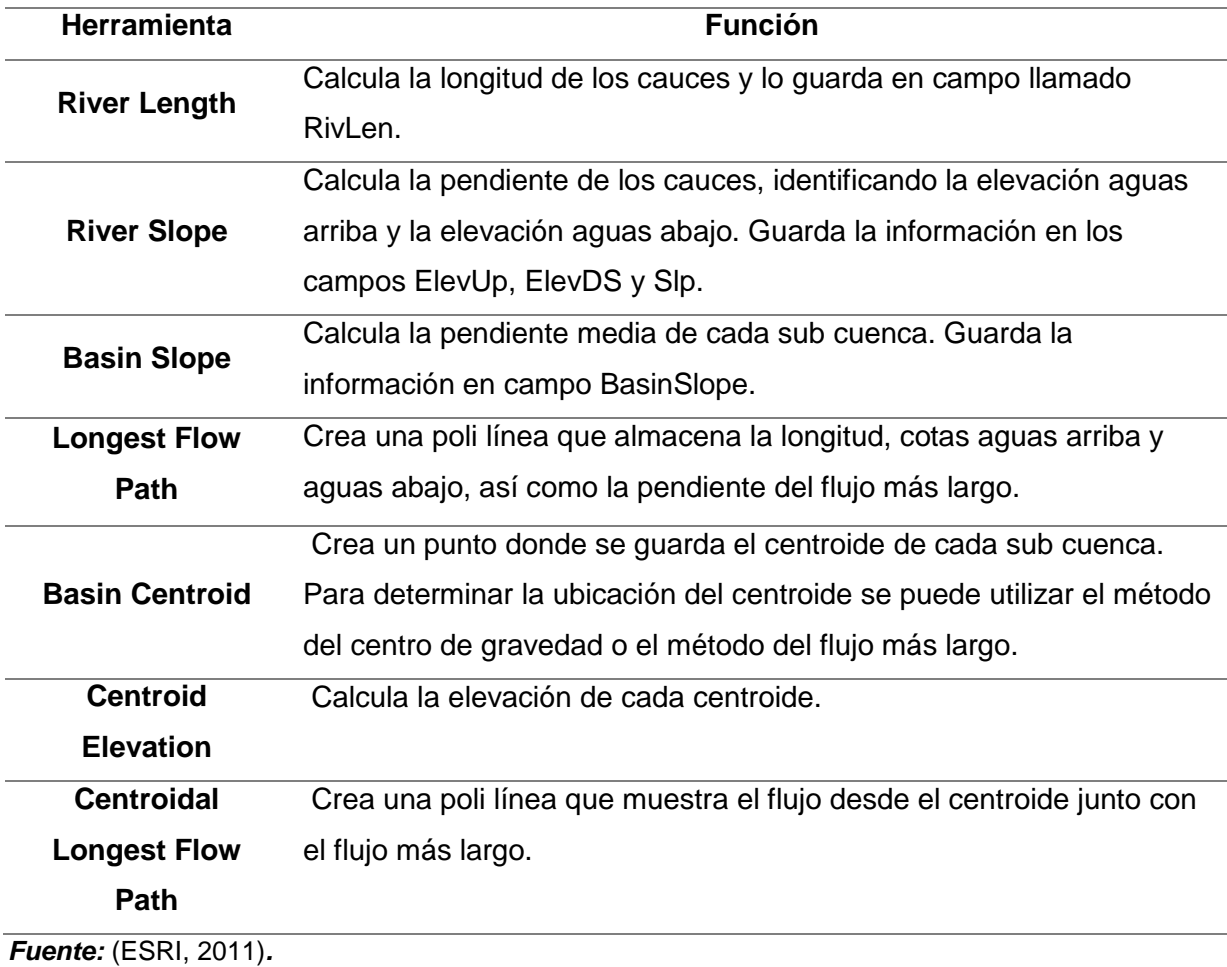

*Tabla 14: Herramientas en HEC-GeoHMS para características físicas*

En HEC-GeoHMS se selecciona los parámetros hidrológicos de la cuenca los cuales son, Método de pérdida, Método de transformación, Método flujo base y Método de Tránsito de Avenida. Se completa este procedimiento al realizar las funciones "River autoname" y "Basin autoname" para asignar nombre a cada subcuenca y río.

Los datos SIG del Ministerio de Agricultura sobre uso y tipos de suelo permiten calcular en número de curva asignado un valor por cada celda. En el componente HECGeoHMS se utiliza la función "Subbasin Parameters from Raster" para calcular el número de curva de cada cuenca.

En el componente HEC-GeoHMS se ejecuta la función "CN Lag" para calcular el tiempo de retardo en cada subcuenca. La función "Muskingum – Cunge and Kinematic Wave Parameters" permite al usuario establecer las propiedades hidráulicas de los tránsitos presentantes en la cuenca. El enlace de ArcGIS a HEC-HMS se completa al realizar las siguientes funciones mostradas en la tabla 15.

### *Tabla 15: Herramientas de exportación de ArcGIS a HEC-HMS*

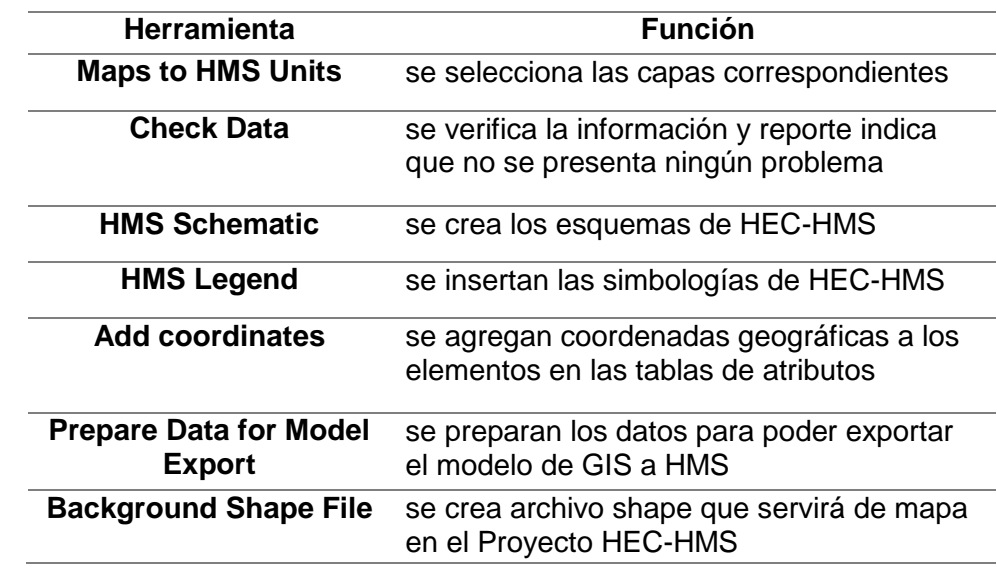

*Fuente:* (ESRI, 2011)*.*

## **B. HEC-HMS 4.3**

El HEC-HMS es un programa de simulación hidrológica tipo evento, lineal y semidistribuido, desarrollado para estimar los hidrogramas de salida en una cuenca o varias subcuencas (caudales máximos y tiempos al pico) a partir de condiciones extremas de lluvias, aplicando para ello algunos de los métodos de cálculo de hietogramas de diseño, pérdidas por infiltración, flujo base y conversión en escorrentía directa que han alcanzado cierta popularidad en nuestro país (Feldman, 2000).

Los resultados obtenidos por HEC-HMS permiten:

- 1. Dimensionar obras de control de inundaciones como, micro presas y embalses.
- 2. Establecer dimensiones preliminares de altura de puentes, alcantarillas viales y sistemas de drenaje pluvial.
- 3. Estudiar el impacto ambiental de las crecientes, causado por la transformación del uso de los suelos en cuencas rurales y urbanas.

## **Modelo de la cuenca**

El modelo de la cuenca es la representación esquemática representativa de la cuenca física por medio del empleo de elementos hidrológicos. El programa considera los elementos detallados en la tabla 16.

## *Tabla 16: Elementos y descripción HEC-HMS*

| Elemento/Símbolo                                                        | Descripción                                                                              |
|-------------------------------------------------------------------------|------------------------------------------------------------------------------------------|
| <b>Sub Cuenca</b><br>Subbasin-1                                         | Representación de la sub cuenca física.                                                  |
| <b>Tramos de Tránsito</b><br>Reach-1                                    | Representa el flujo aguas abajo.                                                         |
| <b>Uniones</b><br>Junction-1                                            | para combinar tramos aguas<br>Se utiliza<br>arriba.                                      |
| <b>Fuentes</b><br>Source-1                                              | Se utiliza para introducir flujo en el modelo<br>de la cuenca.                           |
| Sink-1<br><b>Sumidero</b>                                               | Se utiliza para representar el punto de cierre<br>de la cuenca.                          |
| <b>Embalses</b><br>Reservoir-1                                          | Se utiliza para modelar la retención de un<br>hidrograma causado por un tipo de embalse. |
| <b>Derivaciones</b><br>Diversion-1                                      | Se utiliza para modelar flujo que deja de<br>circular por el canal principal.            |
| $4 - 0.01111 -$<br>ومناجر والمتحاول والمراكب والمراكب<br>$\sim$ $0.201$ |                                                                                          |

*Fuente:* (William Scharffenberg, 2010)

## **5.3 ANÁLISIS HIDRÁULICO**

## **5.3.1 Análisis hidráulico de canales**

Para obtener un análisis hidráulico de canales de lo más real posible debemos tener en cuenta los diferentes tipos de Canales que podemos encontrar y su caracterización individual. Entre los cuales tenemos:

## **Canales naturales**

Incluyen todos los cursos de agua que existen de manera natural en la tierra, los cuales varían de tamaño desde pequeños arroyuelos en zonas montañosas, quebradas, arroyos, ríos pequeños y grandes, hasta estuarios de mareas. Las corrientes subterráneas que transportan agua con una superficie libre también son consideradas como canales abiertos naturales (Campomantes, 2016).

## **Canales artificiales**

Los canales artificiales a menudo se diseñan con secciones de figuras geométricas regulares como, por ejemplo: La forma trapecial la cual se utiliza comúnmente para calles por representar un área de flujo grande en relación con el perímetro mojado. Los lados con pendientes son adecuados para canales construidos en la tierra debido a que las pendientes pueden fijarse a un ángulo al cual los materiales son estables (Campomantes, 2016).

Para el análisis de cauces naturales se necesitan conocer con exactitud los valores de caudales, rugosidad, pendientes. Al cumplir con todas las premisas anteriores se obtiene como resultado valores de: velocidad del flujo, Tirantes de agua, tipo de flujo (crítico, subcrítico y supercrítico).

### **5.3.2 Flujo en canales abiertos**

El estado del flujo en canales abiertos está gobernado por los efectos de viscosidad y gravedad relativa de las fuerzas de inercia del flujo. El efecto de la gravedad se representa por una relación de las fuerzas de inercia a las fuerzas de gravedad. Esta relación se define por el número de Froude y es el cociente entre la velocidad media y la celeridad relativa de la onda dinámica (Chow V. T., 1959).

$$
F = \frac{U}{Crd} = \frac{U}{\sqrt{g.d}}
$$
 *Ecuación* 12

Mediante este numero se clasifica al flujo en **subcritico** si F < 1 y **supercritico** para F < 1. Si el F=1, se habla de **flujo critico.**

### **A. Flujo subcritico**:

Se caracteriza por tener profundidades altas y velocidades bajas. La energía por lo tanto se encuentra en forma de energía potencial. La velocidad de este flujo es menor que la celeridad por lo que su control se hace aguas abajo.

#### **B. Flujo super critico:**

Este tipo de flujo se caracteriza por tener una velocidad muy alta por lo que su profundidad disminuye. La energía que lleva está en forma de energía cinética.

### **5.3.3 Análisis hidráulico con HEC-RAS 4.1**

El programa HEC-RAS fue desarrollado por el centro de ingeniero de la armada de los estados unidos, su principal función, es realizar análisis de flujos permanentes y no permanentes en cauces y ríos con pendientes menores al 10%.

Este software es capaz analizar una red completa de canales, o un solo tramo (un solo canal), según las necesidades del usuario. Además es capaz de modelar flujo estacionario en condición suscritico, supercrítico, e incluso perfiles de agua de régimen de flujo mixto. Los análisis pueden involucrar la interacción de estructuras

hidráulicas tales como obras de cruce (alcantarillas y puentes), y obras de control de crecidas.

Básicamente el modelo comprende tres módulos, uno para los datos geométricos del canal y de las estructuras hidráulicas, un segundo módulo para el manejo de los datos de flujo para el diseño y condiciones de frontera del canal, un tercer módulo para realizar y manejar los análisis computacionales de las situaciones planteadas.

El programa está orientado a determinar los diferentes elementos hidráulicos de crecida relativos al curso de agua en examen, como por ejemplo el perfil hídrico, las velocidades de la corriente al centro y en los lados, el tipo de movimiento hidráulico, la altura crítica y otros.

El programa HEC-RAS determina los perfiles líquidos de tramos de cursos de agua naturales o artificiales y tiene como título ("Walter Surface Profiles") utilizando los valores de las abscisas y de las ordenadas de los puntos que definen una serie de secciones transversales obtenidas en el tramo en estudio.

Para la simulación en el software HEC-RAS 4.1 se utilizan los resultados, curvas de nivel, rugosidad del tipo de suelo y caudales en diferentes tramos del cauce, todos es previamente obtenido mediante el levantamiento topográfico, caracterización de suelo y análisis hidrológico.

Como resultado de la simulación hidráulica se obtienen. Nivel máximo de agua en un tiempo de retorno dado, velocidad del flujo en sus diferentes niveles de agua, área de flujo, ancho superior del flujo, número de froude y análisis de socavación en puntos de interés.

# **VI .DISEÑO METODOLOGICO**

## **6.1 CARACTERIZACIÓN DE LA ZONA DE ESTUDIO**

### **6.1.1 Delimitación de la cuenca**

La delimitación de la cuenca a la cual corresponde el cauce el Carrizal se elaboró con ayuda del programa **ArcGIS 10.3.1**, y del programa **Google Earth**, utilizando DEM (modelos digitales de elevación), y la exportación de coordenadas del punto de cierre del área en estudio. Los DEM fueron proporcionados por el Instituto Nicaragüense de estudios territoriales INETER, el cual tienen una resolución espacial de 30m x 30m.

Una vez cargado el archivo DEM, se utilizó la herramienta **Hidrología** del ArcToolbox, se eliminaron las imperfecciones del raster, se obtuvo la dirección y la acumulación del flujo, se construyó la red hídrica, se interpolo el punto de desfogue de la cuenca con el modelo de elevación digital DEM y por último se obtuvo el polígono de delimitación de la cuenca.

## **6.1.2 Parámetros morfométricos de la cuenca en estudio**

Los parámetros morfométricos correspondientes a la cuenca en estudio son obtenidos del software **Idrisi Selva** y mediante la realización de cálculos manuales, lo cual permitió evaluar el comportamiento del escurrimiento dentro de la cuenca hidrológica siendo los parámetros: superficie de cuenca, perímetro de cuenca, pendiente media (porcentaje), coeficiente de compacidad (Gravelius), Índice de forma (Horton), orden de la cuenca , densidad de drenaje , tiempo de concentración Kirpich, Pendiente media del río Principal, Longitud del eje del río principal, altitud Inicial, elevación media, altitud mínima.

El procedimiento se realizó haciendo un archivo shapefile de cada una de las microcuencas y de la cuenca en general en el programa ArcGIS 10.3.1 y se exporta el raster (DEM) previamente delimitado, utilizando la ventana **ArcToolbox** y herramienta **from raster** (se convierte el archivo Raster del modelo de elevación digital (DEM) a archivo txt que es el reconoce el programa **Idrisi Selva**. Posterior a la importación de los documentos en una carpeta que contiene los archivos, se procedió a lo siguiente: en la plataforma del programa Idrisi Selva se cargan los documentos previamente guardados y se convierten a archivos raster y usando la herramienta **agua integrada** para obtener los parámetros morfométricos de la cuenca el Carrizal.

## **6.1.3 Uso y tipo de suelo de la cuenca hidrográfica**

El Uso y tipo de suelo se determina mediante información obtenida de INETER en formato shapefile, esta información se procesó en el programa ArcGIS 10.3.1, para delimitar el uso y tipo de suelo correspondiente de la cuenca el Carrizal, también se generaron mapas para su visualización.

# **6.1.4 Análisis de suelo y levantamiento topográfico**

Para el análisis de suelo se realiza cuatro sondeos manuales en el trayecto del canal (ver tabla 17). Se extrajeron muestras representativas de cada uno de los estratos de cada sondeo. Para determinar el tipo de suelo existente en el canal se realizaron calicatas con profundidad no menor de 1.20 m, permitiendo visualizar los cambios en la textura del mismo, las muestras obtenidas se trasladaron al laboratorio para su debido procesamiento.

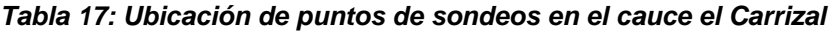

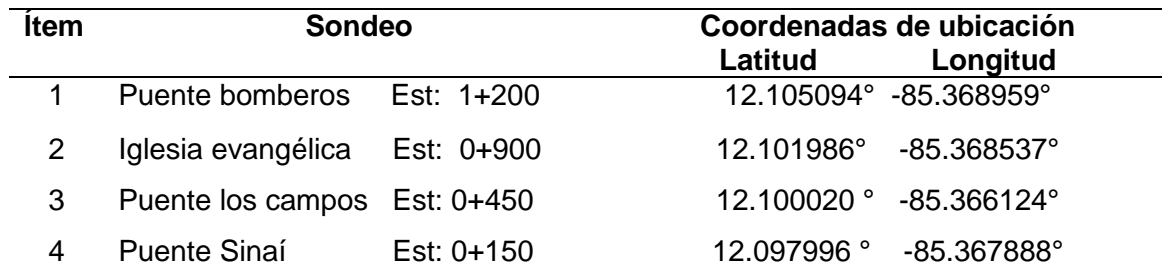

*Fuente propia*

Se efectuó un levantamiento topográfico con estación total, marca Gowing modelo tks-202, este aparato se usó para obtener mayor precisión en los datos del levantamiento, el cual se realizó desde aguas arriba hacia aguas abajo, haciendo representaciones de secciones transversales cada 20 metros en tramos rectos y cada 5 metros en curvas, abarcando 10 metros hacía las bandas desde la línea central del cauce en cada estacionamiento.

Posterior al trabajo de campo se procedió a ingresar los puntos del levantamiento en el programa AutoCAD civil 3D generando curvas de nivel y perfil longitudinal.

# **6.2 ANÁLISIS HIDROLÓGICO DE LA CUENCA EL CARRIZAL**

El cálculo de caudal se realiza haciendo uso del programa HEC-HMS 4.3, mediante el análisis del modelo hidrológico de la cuenca el Carrizal previamente creado con el complemento HMS del programa ArcGIS versión 10.3.1, exportando el archivo de elevación digital de la cuenca (DEM) y archivos shapefile de tipo y uso de suelo de la cuenca, una vez creado el modelo hidrológico se ejecuta HEC-HMS 4.3 y se ingresó el modelo hidrológico de la cuenca el Carrizal y datos de hietograma de la cuenca previamente generado por datos de las curvas IDF y datos de precipitación proporcionados por el Instituto Nicaragüense de Estudios Territoriales (INETER).

De igual manera se calculó el caudal máximo probable mediante el método racional, ya que la cuenca tiene un área de 1.46 km<sup>2</sup> y cumplió con el criterio de ser menor a los 10 km<sup>2</sup>, esto se hizo con el fin de establecer comparación entre los datos obtenidos por medio del estudio realizado por los software y brindar un mayor grado de confiabilidad.

Para el cálculo del caudal por el método racional se realizó mediante la ecuación 7

## **Coeficiente de escorrentía**

Este se calcula según la tabla en anexo 6, elaboradas en base a normas checoslovacas para estabilización de cauces y cárcavas siguiendo la ecuación 8, relacionando los valores de uso de suelo, tipo de suelo y pendiente (%) de la cuenca.

# **6.3 ANÁLISIS HIDRÁULICO DEL CAUCE EL CARRIZAL**

Para la simulación hidráulica se utiliza el programa HEC-RAS 4.1, usando las secciones transversales obtenidas del procesamiento del levantamiento topográfico del cauce y los valores de caudal obtenidos en el análisis hidrológico, también se calculó los valores de rugosidad de Manning por el método de Cowan para determinar el coeficiente de rugosidad del cauce se realiza mediante la aplicación del a ecuación 6, obteniendo valores de la tabla relacionando las características de superficie irregularidad, variación de sección, obstrucción, vegetación e intensidad de meandros.

Así mismo se digitalizaron las secciones transversales de puentes existentes en el trayecto del canal y se realizó la evaluación del comportamiento hidráulico para periodos de retorno de 15, 25 y 50 años según la tabla de periodos de retorno para distintas obras hidráulicas (tabla 12). De esta manera se identificaron las áreas con mayor susceptibilidad a tener afectaciones por desbordamientos.

# **VII. RESULTADOS 7.1 CARACTERIZACIÓN DE LA CUENCA EL CARRIZAL.**

## **7.1.1 Delimitación de la cuenca**

En la figura 5 se observa la delimitación de la cuenca El Carrizal con el software ArcGIS 10.3.1, su punto de cierre se ubica en las coordenadas Latitud: 12.09741; Longitud: -85.367771. Esta a su vez se divide en 6 micro cuencas (ver anexo 7), existiendo tres puntos de control principales puente bomberos, puente cementerio y puente el Desvió.

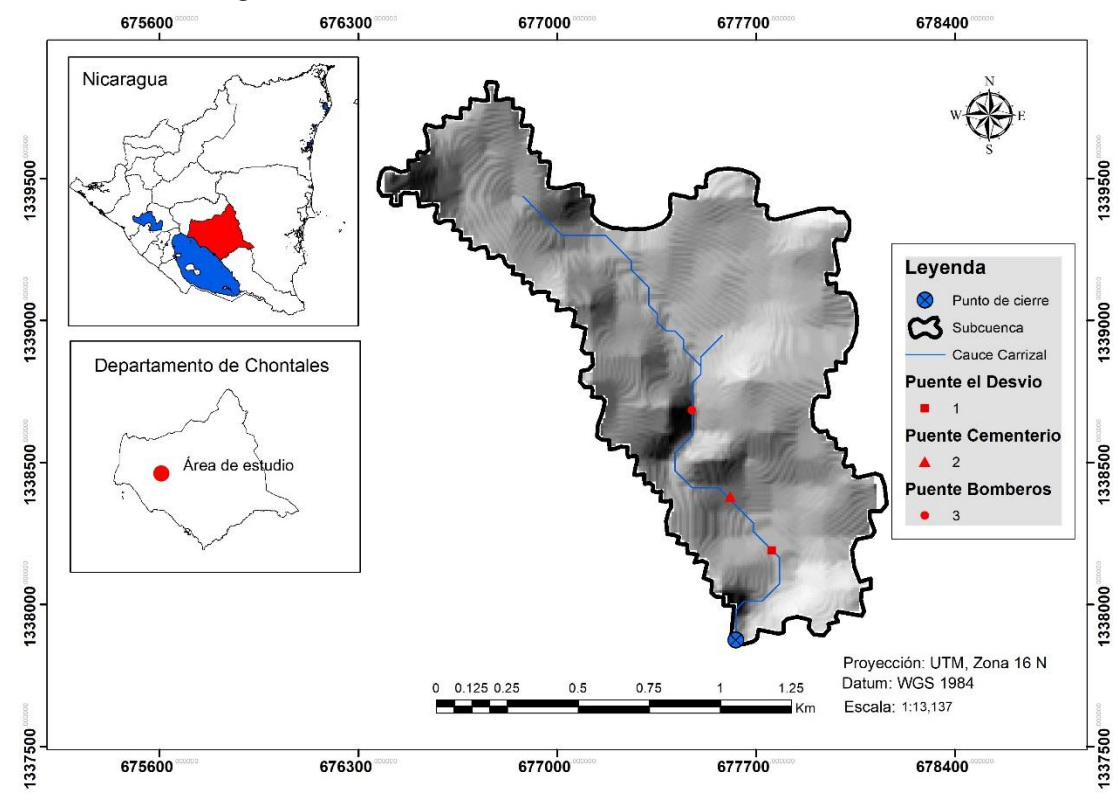

*Figura 3: Cuenca Hidrográfica delimitada en ArcGIS V.10.3.1*

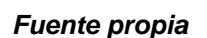

**7.1.2 Características morfométricas de la cuenca el Carrizal** 

La cuenca el Carrizal tiene un área aproximada de 1.44 km<sup>2</sup>, y se clasifica como una cuenca pequeña (ver tabla 1), la pendiente media de la cuenca con el valor obtenido de 7.92% se considera que la cuenca posee una pendiente moderadamente inclinada (ver tabla 6), el coeficiente de compacidad de 1.93 muestra que la cuenca

tiene una forma de oval alargada a alargada (véase tabla 2), lo que indica que tiene poca tendencia a las crecidas repentinas.

El índice de forma de 0.20 puede clasificar la cuenca como poco alargada (véase tabla 3), por lo tanto, esto refleja que el tiempo de concentración de la escorrentía va a ser menor en comparación con una cuenca alargada y mayor al de una cuenca redonda, de tal forma, el agua circulará en un tiempo promedio a lo largo del cauce principal. Según el orden de la cuenca corresponde a grado 2 lo que revela que tiene pocos ramales a su afluente principal (ver figura 6), la densidad de drenaje  $corresponde$  a 1.86 km/km<sup>2</sup> lo que denota que posee una densidad de drenaje moderada (ver tabla 4). El tiempo de concentración obtuvo un valor de 0.52 horas, que corresponde a 31.2 minutos es lo que la cuenca dilata en evacuar toda la escorrentía desde el punto más lejano de esta hasta su punto de cierre.

La pendiente del rio principal de 6.45% denota que posee una pendiente moderada (véase tabla 7), este valor tiene gran importancia, puesto que condiciona la velocidad del escurrimiento superficial y en cierto modo predice la erosión que produce en función del uso y manejo que se le dé al suelo, la longitud del cauce corresponde a 2.68 km, se puede clasificar este como un cauce de longitud muy corta según lo indicado en (la tabla 5 ubicada en el marco teórico), la elevación media de la cuenca corresponde a 113.45m. La diferencia entre la altura máxima (167m) menos la altura mínima (77m) de la cuenca corresponde a un valor de 90 m, el cual representa el incremento de altura existente desde el punto de cierre hasta el punto más alto de la cuenca hidrográfica.

42

| <b>Parámetro</b>                      | unidad             | <b>Resultado</b> |
|---------------------------------------|--------------------|------------------|
| Cuenca Hidrográfica                   | Unidad             | 1.00             |
| Superficie de Cuenca                  | Km <sup>2</sup>    | 1.44             |
| Perímetro de cuenca                   | Km                 | 8.22             |
| Pendiente media (Porcentaje)          | %                  | 7.92             |
| Coeficiente de compacidad (Gravelius) |                    | 1.93             |
| Indice de forma (Horton)              |                    | 0.20             |
| Orden de la cuenca                    |                    | 2                |
| Densidad de drenaje                   | Km/km <sup>2</sup> | 1.86             |
| Tiempo de concentración Kirpich       |                    | 0.52             |
| Pendiente media del río Principal     | %                  | 6.45             |
| Longitud del eje del río principal    | Km                 | 2.68             |
| Altitud Inicial                       | msnm               | 167.00           |
| Elevación media                       | msnm               | 113.45           |
| Altitud mínima                        | msnm               | 77.00            |

*Tabla 18: Parámetros morfométricos obtenidos con ayuda del software Idrisi Selva y cálculos manuales.*

*Fuente propia*

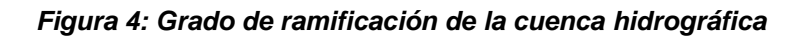

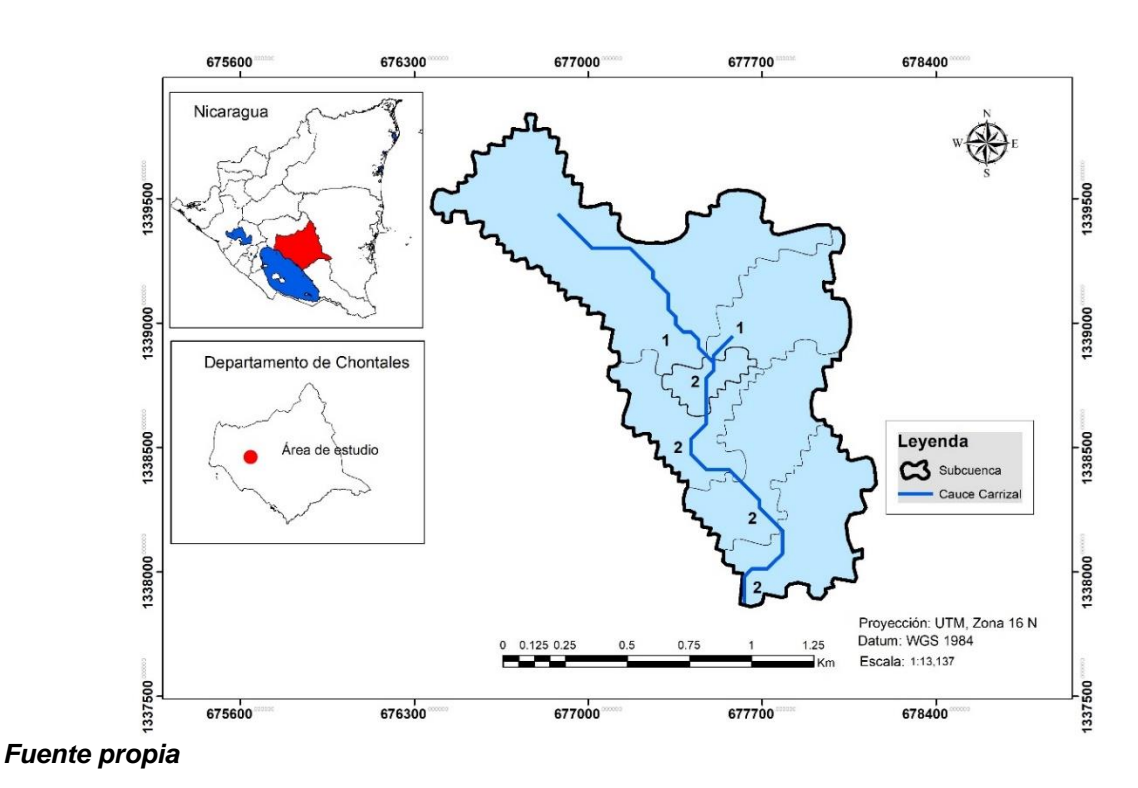

# **7.1.3 Uso y tipo de suelo de cuenca hidrográfica y Caracterización del suelo del cauce el Carrizal**

El uso de suelo de la cuenca son Urbanos correspondiente al 100 % del área, (centros poblados) (ver figura 7), lo que permite que la lluvia escurra más rápido y el cauce se sature por la impermeabilidad de la superficie. El tipo de suelo de la cuenca predominante es Arcilloso (figura 8), lo que significa que es un suelo impermeable reduciendo la infiltración hídrica.

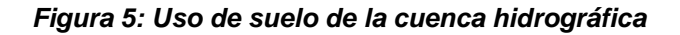

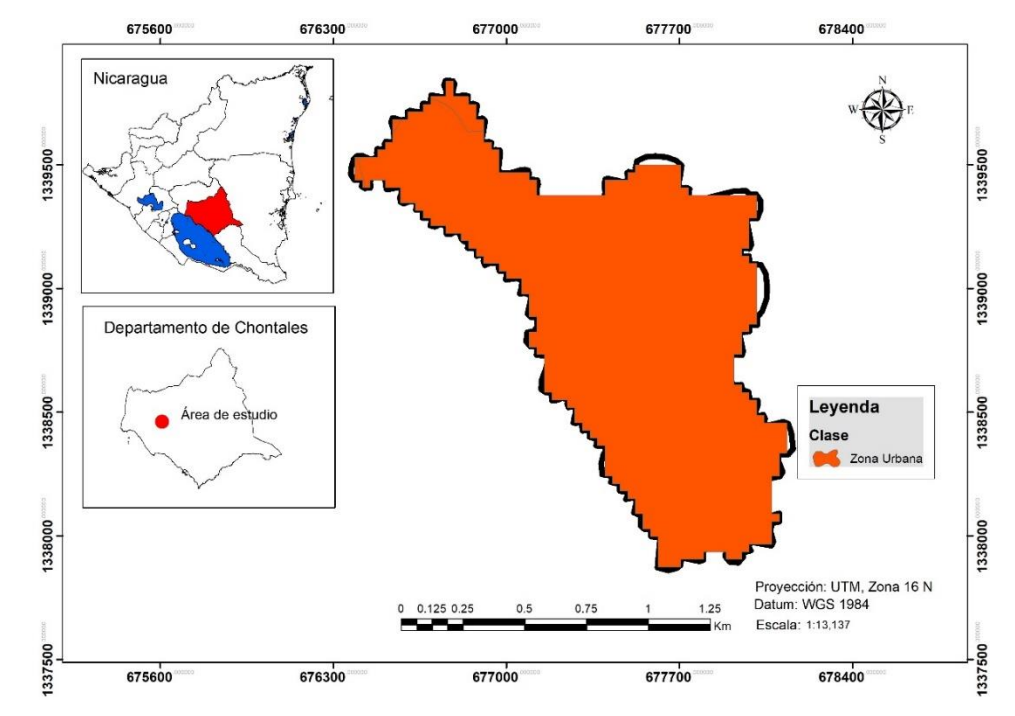

*Fuente propia* 

*Figura 6: Tipo de suelo de la cuenca hidrográfica.*

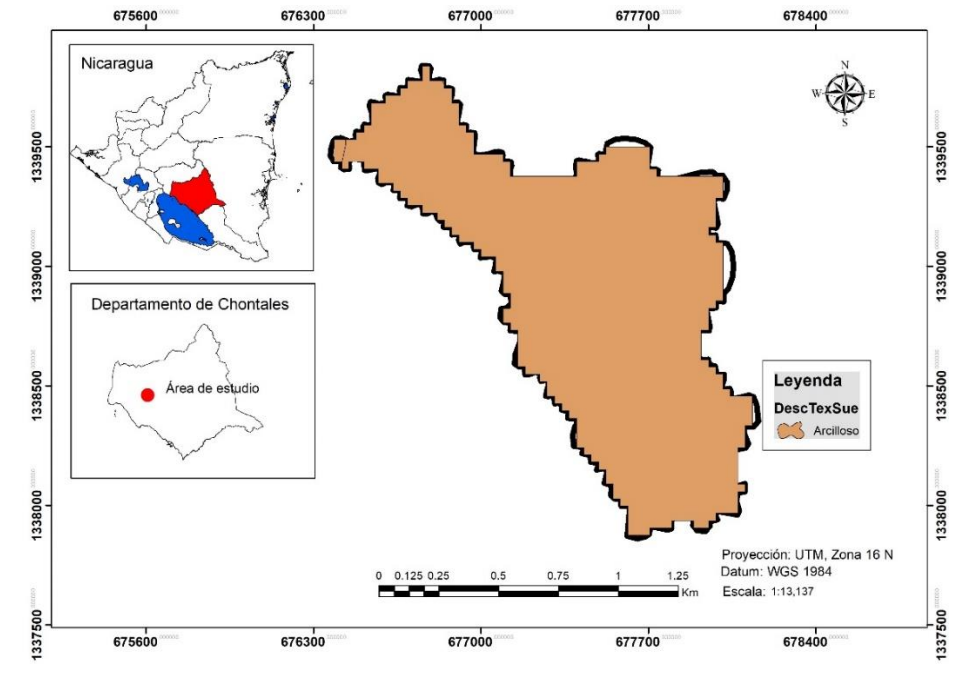

*Fuente propia* 

El análisis de la caracterización del suelo dentro del cauce dio como resultado en los cuatro puntos de sondeo (ver tabla 19) que el tipo de suelo predominante en el cauce es de tipo arcilloso, lo que puede ocasionar procesos erosivos importantes a lo largo del cauce tal como se vio en la visita de campo.

| <b>SONDEO</b>   | <b>PROF</b> | <b>AASHTO</b> | <b>SUCS</b> | <b>SUCS</b> | <b>SUCS</b> | <b>TIPOLOGIA</b> | <b>TIPOLO</b> |
|-----------------|-------------|---------------|-------------|-------------|-------------|------------------|---------------|
|                 |             | (Grafica)     | (Convers    | (Grafica)   | (Grafica)   | <b>SUCS</b>      | <b>GIA</b>    |
|                 |             |               |             |             |             |                  | <b>AASHTO</b> |
| <b>Puente</b>   | $0.00 -$    | $A-6$         | CL          |             |             | Arcilla de Baja  | Suelo         |
| <b>Bomberos</b> | 0.63        |               |             |             |             | Compr.           | arcilloso     |
| Est: 1+200      | $0.63 -$    | $A-6$         | СL          |             |             | Arcilla de Baja  | Suelo         |
|                 | 1.05        |               |             |             |             | Compr.           | arcilloso     |
|                 | $1.05 -$    | $A-6$         | <b>CL</b>   |             |             | Arcilla de Baja  | Suelo         |
|                 | 1.20        |               |             |             |             | Compr.           | arcilloso     |
| Iglesia         | $0.00 -$    | $A - 7 - 5$   | <b>OH</b>   |             |             | Orgánico         | Suelo         |
| Evangélica      | 0.60        |               |             |             |             | Altam. Compr.    | arcilloso     |
|                 | $0.60 -$    | $A - 7 - 5$   | <b>OH</b>   | ML          | Limo<br>de  | Orgánico         | Suelo         |
| Est: 0+900      | 1.00        |               |             |             | Baja        | Altam. Compr.    | arcilloso     |

*Tabla 19: Resultados de clasificación de suelos del cauce el Carrizal.*

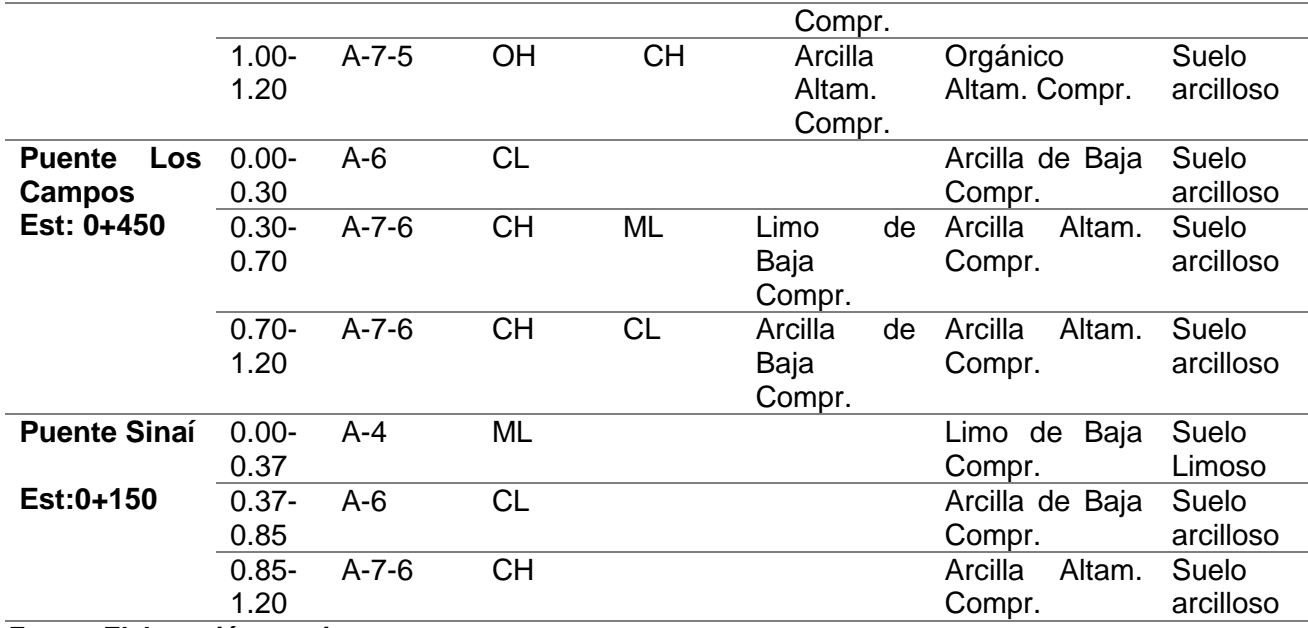

*Fuente Elaboración propia*

*Figura 7: Ubicación de los cuatro puntos de sondeos para la obtención de muestras de suelo necesarias para su caracterización en el cauce el Carrizal*

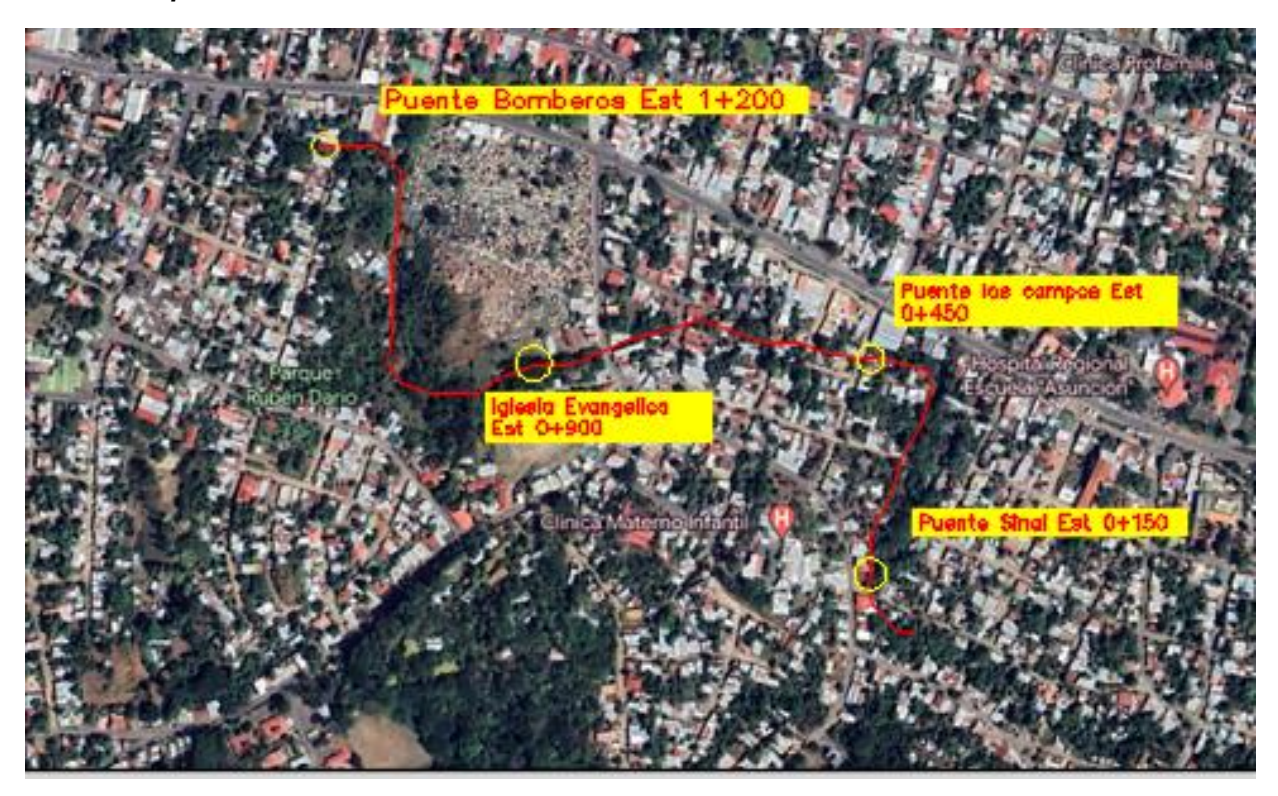

*Fuente propia*

## **7.1.4 Levantamiento topográfico del cauce natural el Carrizal**

El anexo 19 muestra las curvas de nivel del tramo del cauce analizado, se puede resaltar que las pendientes encontradas tanto aguas abajo como aguas arriba es de 3.56% y de 3.05% respectivamente; también se observan cambios bruscos de pendientes en algunos tramos debido a la socavación (tramos entre Est 1+260 y Est 1+240 , Est 0+940 y Est 0+920, Est 0+740 y Est 0+680, ).Esto se puede ver más claramente en el perfil longitudinal presentados en el anexo 18.

# **7.2 ANÁLISIS HIDROLÓGICO DE LA CUENCA EL CARRIZAL**

# **7.2.1 Parámetros obtenidos en ArcGIS de la cuenca el Carrizal en la modelación de HEC-HMS**

## **1. Número de curva**

Al combinar los mapas de uso y tipo de suelo el valor de la curva número dio como resultado un valor de 90 y se distribuye de forma continua en todo el sector de la cuenca, este valor indica que existe poca infiltración en la cuenca debido a que el área esta urbanizada casi en su totalidad (ver figura 10).

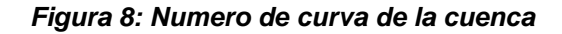

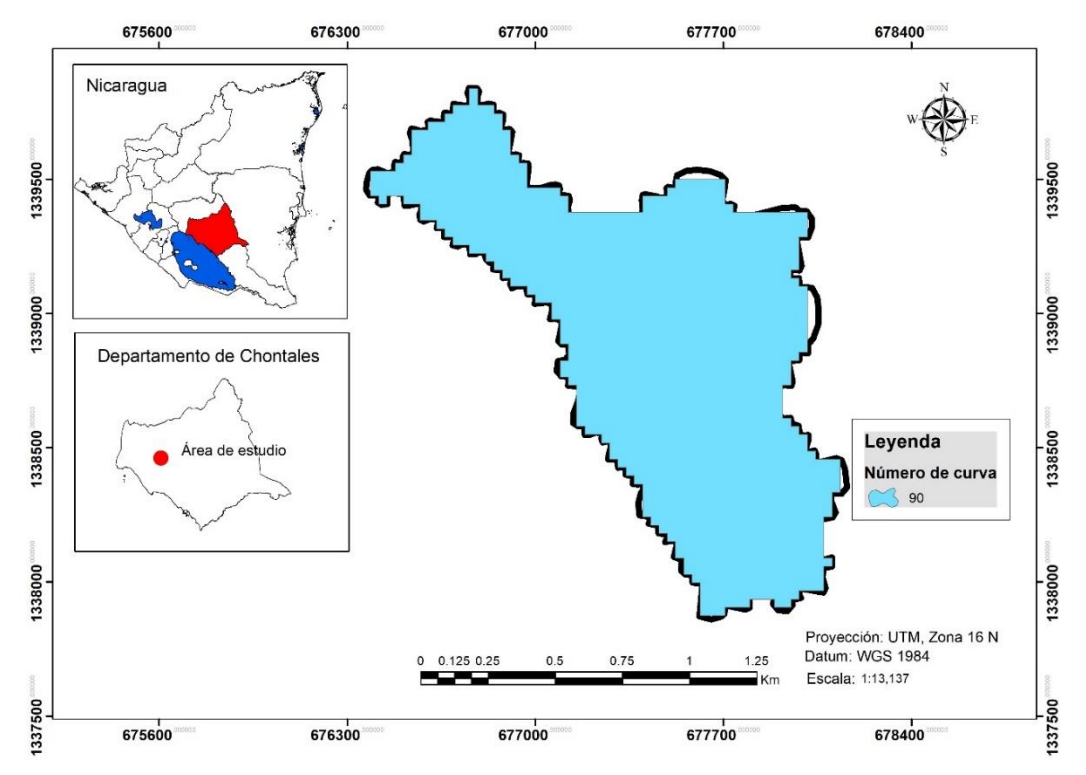

*Fuente propia* 

# **2. Modelo hidrológico aplicado en cuenca el Carrizal**

Del modelo hidrológico realizado en HMS (Ver figura 11), se delimitaron 6 microcuencas, y se obtuvieron valores de: área, pendiente media y tiempo de descarga, véase figura 11 y ver tabla 20.

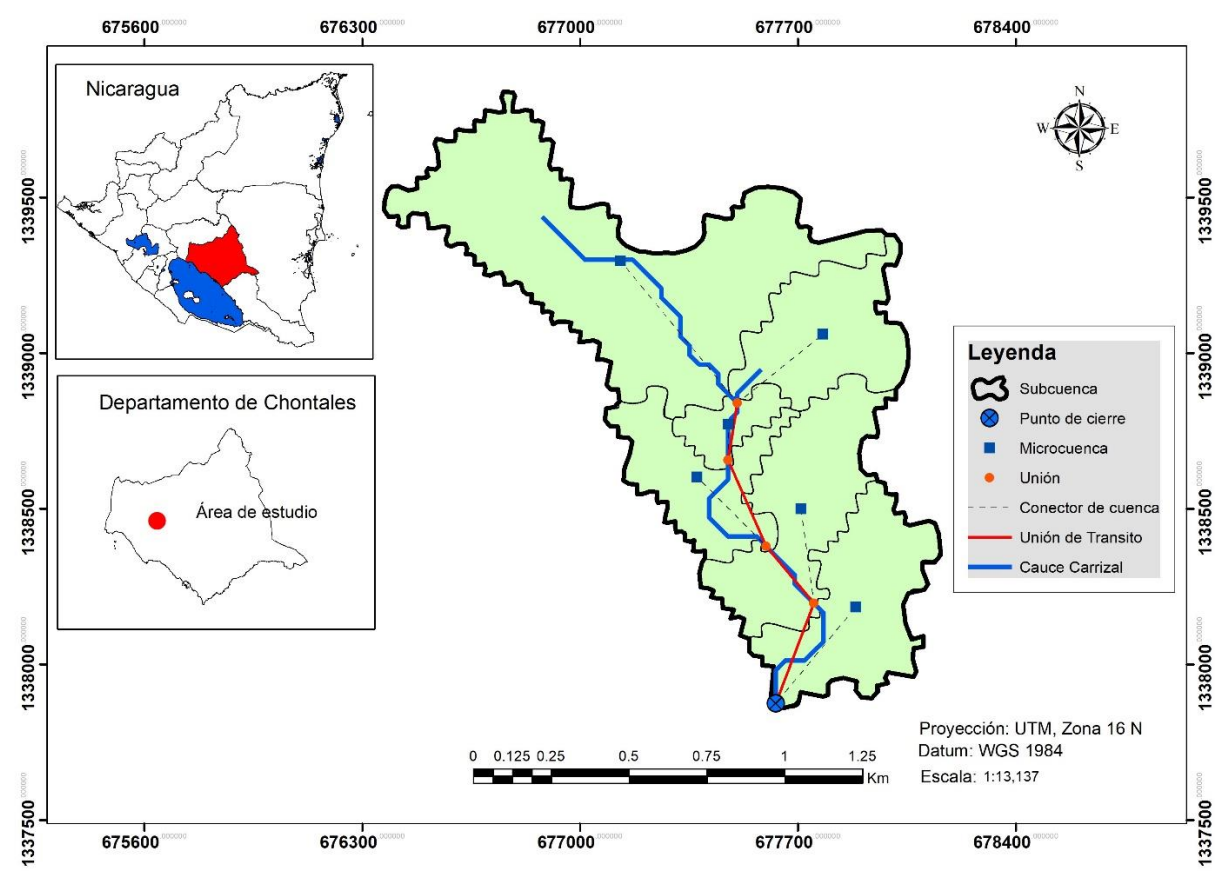

### *Figura 9: Modelo hidrológico aplicado en la cuenca*

*Fuente: propia* 

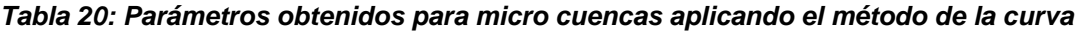

| Tramo         | Årea (Km <sup>2</sup> ) | <b>Pendiente media</b><br>de la cuenca (%) | Tiempo de<br>retardo (min) |
|---------------|-------------------------|--------------------------------------------|----------------------------|
| Microcuenca 1 | 0.223                   | 1.61%                                      | 4.11                       |
| Microcuenca 2 | 0.234                   | 2.02%                                      | 2.44                       |
| Microcuenca 3 | 0.152                   | 2.08%                                      | 3.70                       |
| Microcuenca 4 | 0.048                   | 2.03%                                      | 2.04                       |
| Microcuenca 5 | 0.175                   | 4.31%                                      | 1.17                       |
| Microcuenca 6 | 0.605                   | 2.48%                                      | 6.44                       |

*Fuente: Propia*

### **7.2.1 Obtención de información meteorológica**

### **A. Curvas IDF**

En la figura 12 se muestran las curvas IDF con datos del periodo del año 1982 hasta el 2014, mostrando valores de intensidad de lluvia, con respecto al tiempo de concentración para diferentes periodos de retorno.

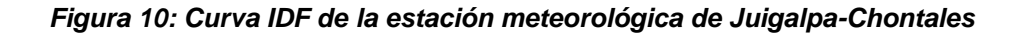

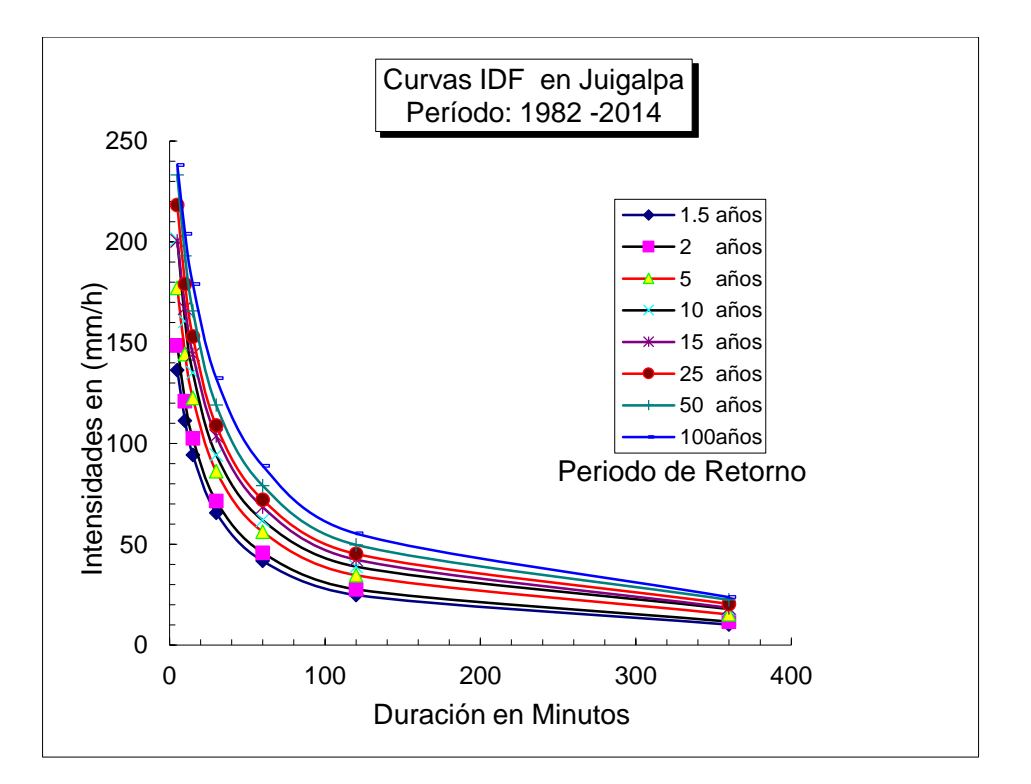

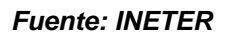

### **B. Generación de hietogramas**

El comportamiento de la tormenta de diseño para el tiempo de concentración de 35 minutos da como resultado su valor máximo en el minuto 15 en cada hietograma para los tres periodos de retorno 15, 25 y 50 años, teniendo precipitaciones máximas de 16.71mm/min, 18.18mm/min y 19.43mm/min respectivamente, luego de ese instante sus valores van descendiendo paulatinamente hasta llegar a sus valores mínimos en el minuto 35 (ver gráficos 1, 2 y 3)

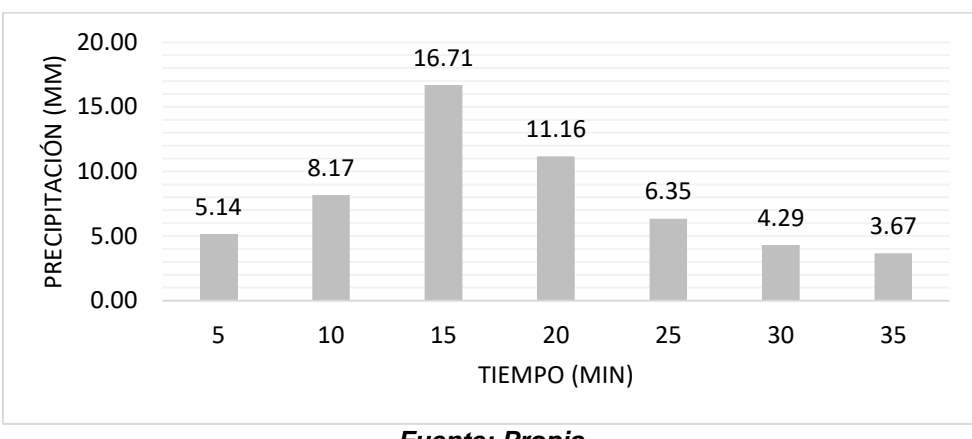

*Gráfico 1: Hietograma de diseño para un periodo de retorno de 15 años*

*Fuente: Propia*

*Gráfico 2: Hietograma de Diseño para un periodo de retorno de 25 años*

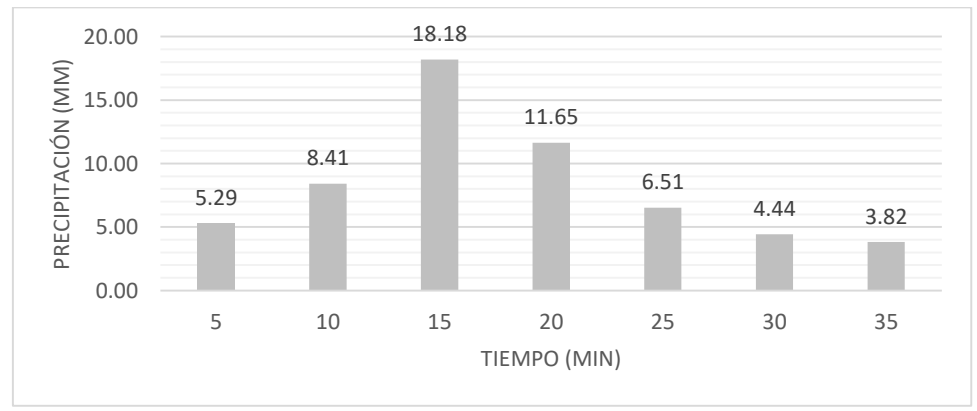

*Fuente: Propia*

*Gráfico 3: Hietograma de Diseño para un periodo de retorno de 50 años*

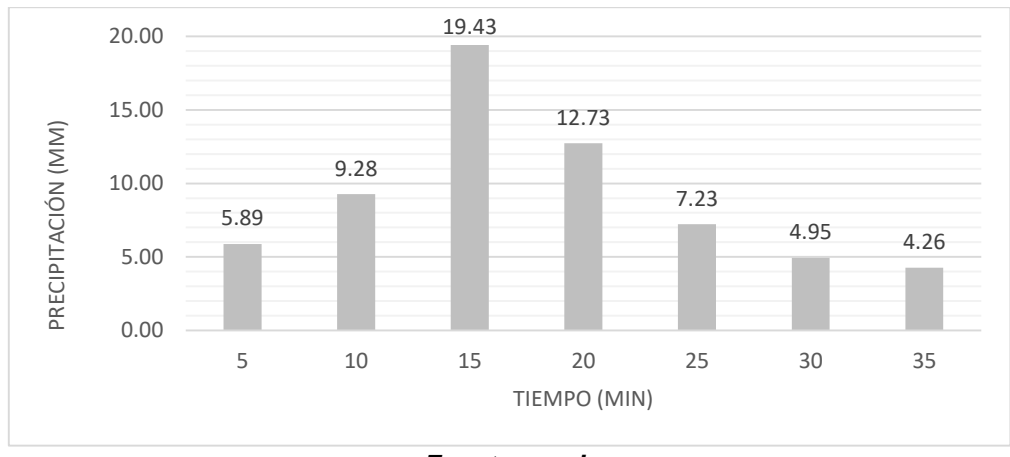

*Fuente propia*

## **7.2.3 Resultados obtenidos de modelación en HEC-HMS**

Se obtuvieron valores de area de drenaje  $(km^2)$ , caudal descarga  $(m^3/s)$ , correspondiente a las seis microcuencas, punto de cierre, afluentes tributarios y puntos de control de la cuenca el Carrizal para periodos de retorno 15, 25 y 50 años (ver tablas 21,22 y 23) y (ver anexos 13,14 y 15)

*Tabla 21: Resumen global para un periodo de retorno de 15 años*

| <b>Elemento</b>    | Area de drenaje    | Caudal de          |
|--------------------|--------------------|--------------------|
| <b>Hidrológico</b> | (km <sup>2</sup> ) | descarga $(m^3/s)$ |
| Microcuenca 6      | 0.6052500          | 16.4               |
| Microcuenca 5      | 0.1750800          | 6.3                |
| Microcuenca 4      | 0.0480060          | 1.4                |
| Microcuenca 3      | 0.1515500          | 4.1                |
| Microcuenca 2      | 0.2343800          | 7.6                |
| Microcuenca 1      | 0.2230900          | 6                  |
| Punto de cierre    | 1.4373560          | 30.2               |
| Puente cementerio  | 0.9798860          | 23.8               |
| Puente bomberos    | 0.8283360          | 21.8               |
| Puente Desvió      | 1.2142660          | 27.8               |

*Fuente: Generado en software HEC-HMS*

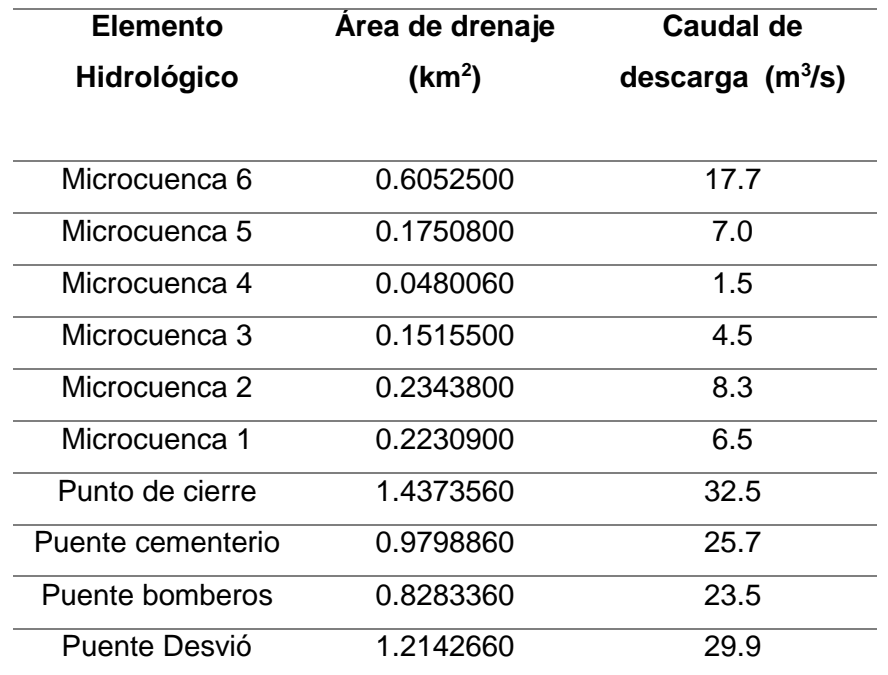

### *Tabla 22: Resumen global para un periodo de retorno de 25 años*

*Fuente: Generado en software HEC-HMS 4.3*

*Tabla 23: Resumen global para un periodo de retorno de 50 años.*

| <b>Elemento</b>    | Área de drenaje    | Caudal de          |
|--------------------|--------------------|--------------------|
| <b>Hidrológico</b> | (km <sup>2</sup> ) | descarga $(m^3/s)$ |
| Microcuenca 6      | 0.6052500          | 19.8               |
| Microcuenca 5      | 0.1750800          | 7.8                |
| Microcuenca 4      | 0.0480060          | 1.7                |
| Microcuenca 3      | 0.1515500          | 5.1                |
| Microcuenca 2      | 0.2343800          | 9.3                |
| Microcuenca 1      | 0.2230900          | 7.3                |
| Punto de cierre    | 1.4373560          | 36.6               |
| Puente cementerio  | 0.9798860          | 28.9               |
| Puente bomberos    | 0.8283360          | 26.3               |
| Puente Desvió      | 1.2142660          | 33.6               |

*Fuente: Generado en software HEC-HMS*

# **7.2.4 Caudales generados en el punto de cierre para diferentes periodos de retorno**

Se obtuvieron valores de caudales en el punto de cierre para periodos de retorno de 15, 25 años y 50 años (vease tabla 24), correspondiente a los valores de 30.2 m<sup>3</sup>/seg, 32.5 m<sup>3</sup>/seg y 36.6 m<sup>3</sup>/seg respectivamente.

| Periodo de | Caudal de          |
|------------|--------------------|
| retorno    | descarga $(m^3/s)$ |
| 15 años    | 30.2               |
| 25 años    | 32.5               |
| 50 años    | 36.6               |

*Tabla 24: Caudal generado en punto de cierre para diferentes periodos de retorno.*

*Fuente: Generado en software HEC-HMS.*

Los caudales seleccionado para el analisis de comportamiento corresponden al periodo de retorno de 50 años debido a que el tramo de análisis del cauce es de gran importancia y percusión social, ecologica y biologica para la zona urbana de la ciudad de Juigalpa Chontales en especial los sectores 4 y 7 . Los valores de caudal corresponden a **36.6 m<sup>3</sup> /seg** en el punto de cierre.

## **7.2.5 Método racional**

El coeficiente de escorrentía de la cuenca es de 0.75 (Tabla 25), este valor se obtuvo utilizando las normas checoslovacas para determinar el coeficiente de escorrentía y utilizando la ecuación 8, el valor de coeficiente es resultante del producto del uso de suelo con valor de 0.30 (casco urbano) , tipo de suelo con valor de 1.25 (suelos semi impermeables, terreno arcilloso) y pendiente del terreno con valor de 2 (pendiente entre 5% -10%) el resultado indica que el 75% de la lluvia se escurre de manera superficial debido al tipo y uso de suelo (urbano, arcilloso) y pendiente que posee la cuenca (7.92%). Para el tiempo de concentración de 0.52 h de las curvas IDF se

obtienen los valores de intensidad de lluvia 94 mm/h, 98 mm/h, 108 mm/h para los periodos de retorno 15, 25 y 50 años respectivamente.

| <b>Parámetros</b>                 | <b>Valor</b> |  |
|-----------------------------------|--------------|--|
| Coeficiente de escorrentía (adim) | 0.75         |  |
| Tiempo de concentración (min)     | 0.52         |  |
| Intensidad máxima de lluvia 15    | 94           |  |
| años (mm/h)                       |              |  |
| Intensidad máxima de Iluvia 25    | 98           |  |
| años (mm/h)                       |              |  |
| Intensidad máxima de lluvia 50    | 108          |  |
| años (mm/h)                       |              |  |

*Tabla 25: Parámetros utilizados para el cálculo de caudal por el método racional*

### *Fuente propia*

En la tabla 26 se muestran los caudales calculados para los diferentes periodos de retorno analizados.

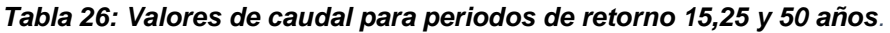

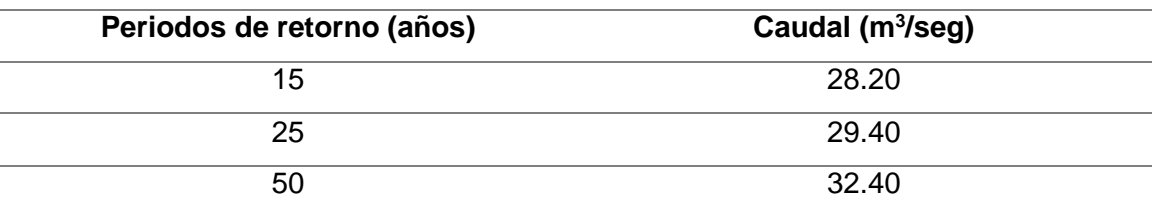

### *Fuente: Propia*

De la comparación de caudales entre los métodos del tránsito de avenidas (HEC-HMS) y método racional (manual), para el análisis se seleccionó el caudal correspondiente a un periodo de retorno de 50 años (para grandes estructuras permanentes), aunque la teoría nos menciona que para cuencas menores a 10 km2, se debe realizar el análisis hidrológico a través del método racional, en este caso se tomó el valor obtenido por el método de transito de avenidas, ya que diversos estudios reportan, que el uso de HMS aunque es más complejo da como resultado valores más precisos (Moya, 2012; Paola Duque Sarango, 2019).

# **7.3 ANÁLISIS HIDRÁULICO DE LA CUENCA EL CARRIZAL**

# **7.3.1 Calculo del coeficiente de rugosidad de Manning del cauce el Carrizal aplicando el método de Cowan**

Mediante la inspección técnica en campo sobre las características físicas y naturales que se realizó en el trayecto del cauce el Carrizal se determinó un valor del coeficiente de Manning de 0.0748 obtenido mediante el análisis en situ de campo utilizando la tabla de valores adoptados al método de Cowan, obteniendo como resultado durante el análisis los valores de  $n_0$  = Superficie: tierra: 0.020,  $n_1$ = Irregularidad: Moderada:  $0.010$ ,  $n_{2}=$  Variación de sección: Frecuente:  $0.015$ ,  $n_{3}=$ Obstrucción: menor: 0.010, n4= Vegetación: bajo: 0.010, n5= Intensidad de meandros: apreciable: 1.16

# **7.3.2 Modelación del cauce el Carrizal en estado natural mediante el programa HEC- RAS 4.1**

# **A. Esquema del cauce el Carrizal en HEC-RAS**

En el esquema correspondiente del cauce el carrizal se reflejan las 68 secciones transversales con una separación entre cada una de ellas de 20 metros, durante se trayectoria se encuentra la existencia de 4 puentes y 2 cajas puentes (ver figura 13).

*Figura 11: Esquema del cauce el Carrizal utilizado en simulación hidráulica en HEC-RAS*

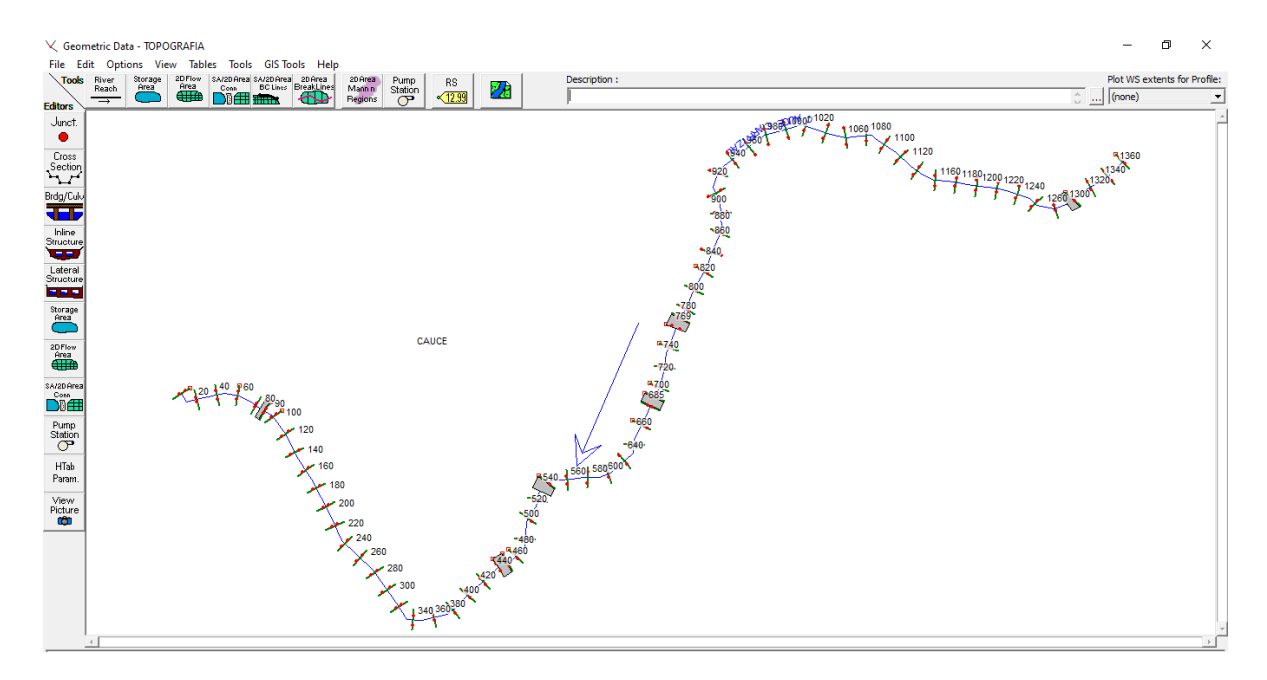

*Fuente: propia*

## **B. Ejecución de modelo hidráulico:**

Una vez creado el plan en HEC-RAS con las condiciones para efectuar el análisis se ejecutó la simulación en el programa. A continuación, se muestra en la figura 14 el comportamiento del flujo de agua en el cauce el Carrizal durante los periodos de retorno 15, 25 y 50 años en una de las estaciones del canal.

*Figura 12: Sección transversal 0+580 con simulación de caudales para periodos de retorno 15,25 y 50 años.*

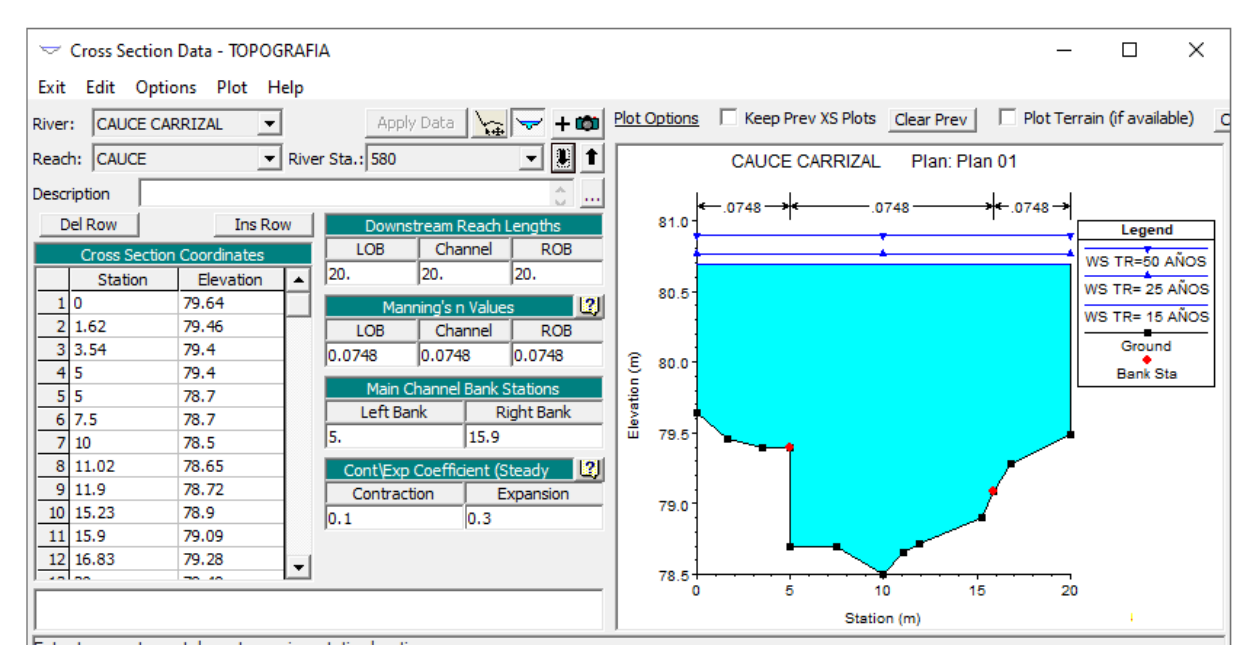

*Fuente: Propia*

## **C. Comportamiento de flujos para diferentes secciones**

De las 68 secciones en estudio se encontró un 50% que representa casos de desbordamiento afectando de esta manera infraestructuras existentes, como puentes y cajas fuentes, linderos de propiedades y viviendas de habitantes aledaños al cauce, a continuación, se muestran algunas figuras de secciones que demuestran dichas afectaciones, acompañadas con fotos de dichas secciones tomadas in-situ véase de figura la 15 a la figura 22 y fotografías de las secciones del cauce de la 1 a la 8.

También se presentan en las figuras 23 y 24 el perfil del cauce con el comportamiento del flujo en tránsito y la vista en 3D del mismo, con el fin de brindar una mejor apreciación.

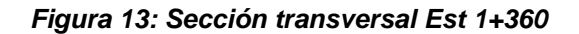

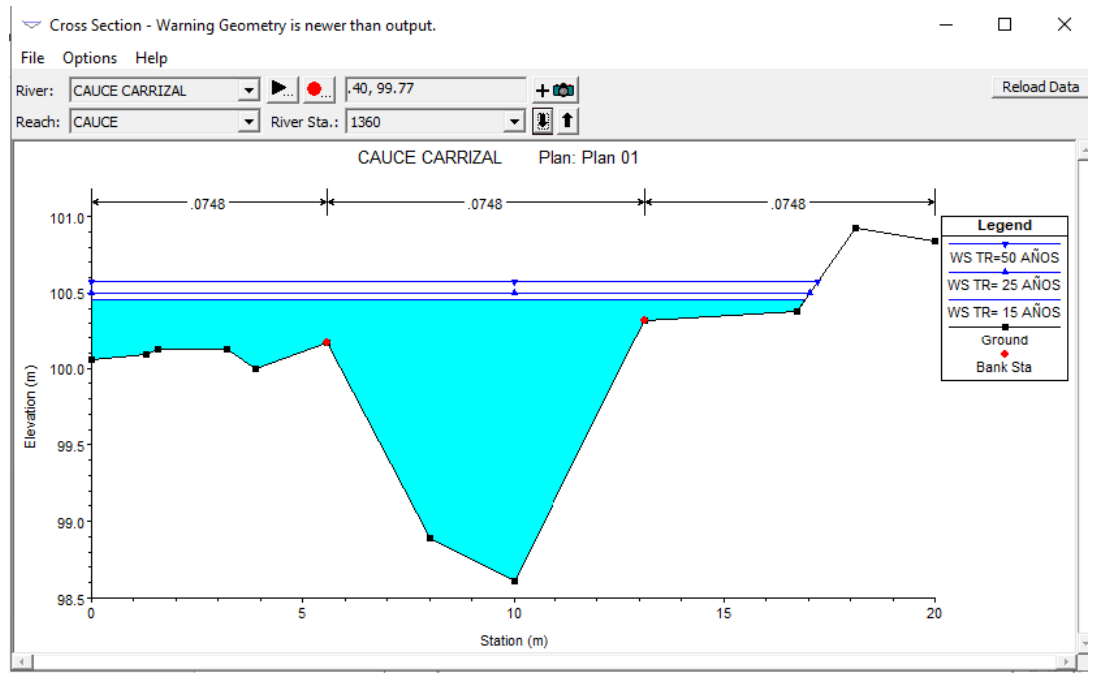

*Fuente: Propia*

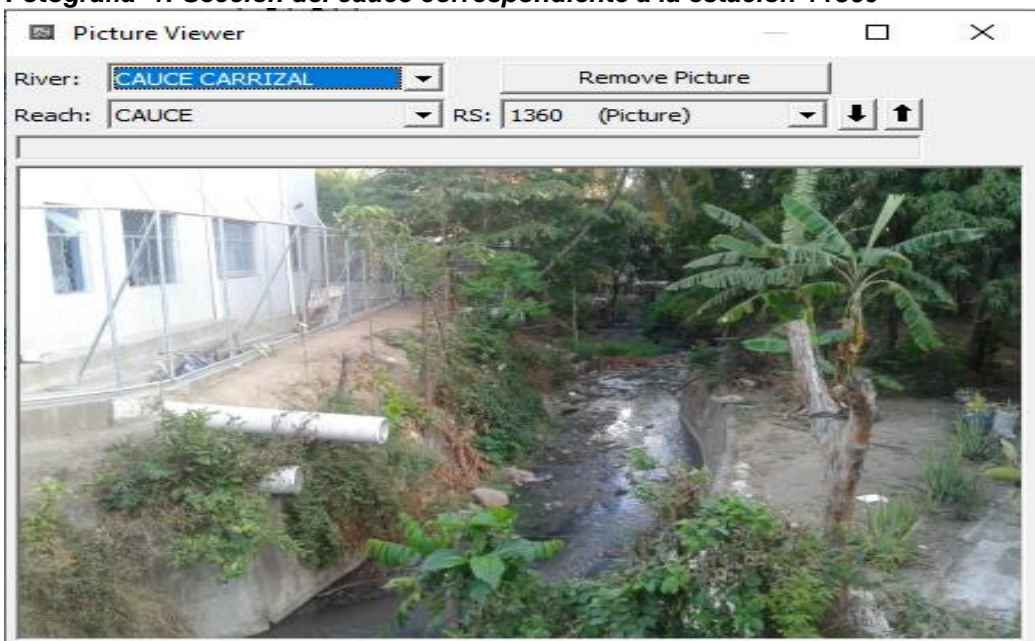

*Fotografía 1: Sección del cauce correspondiente a la estación 1+360*

*Fuente: Propia*

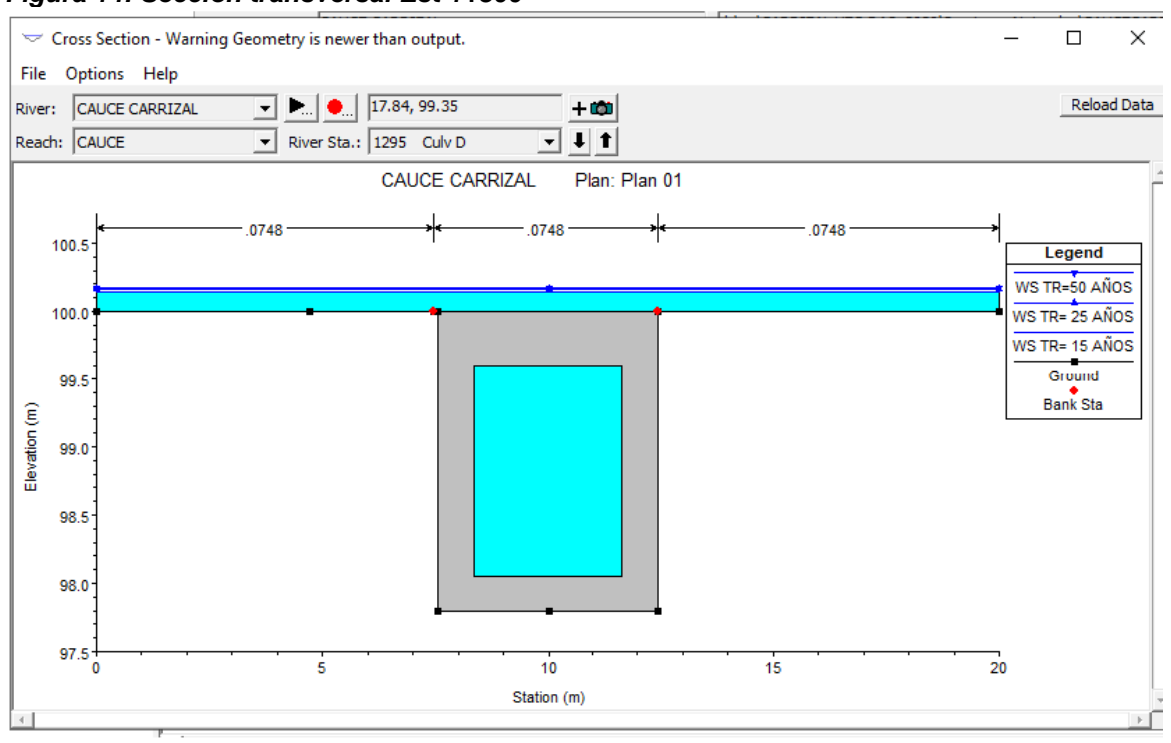

*Figura 14: Sección transversal Est 1+300*

*Fuente: Propia*

*Fotografía 2: Sección del cauce correspondiente a la estación 1+300*

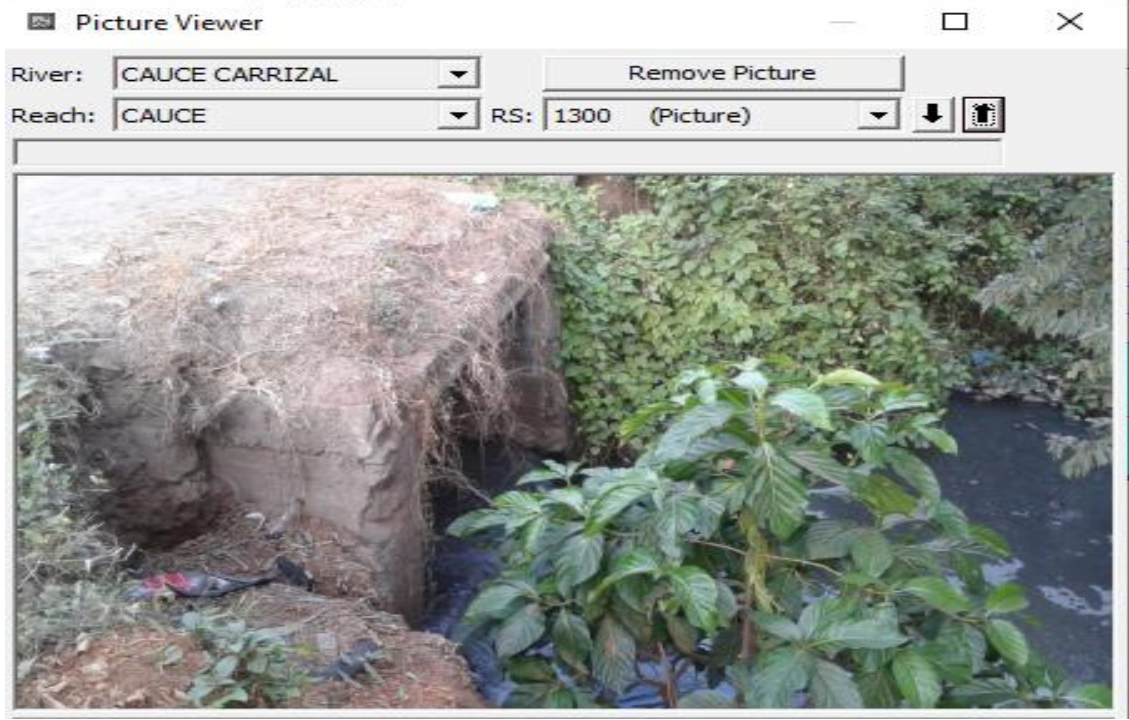

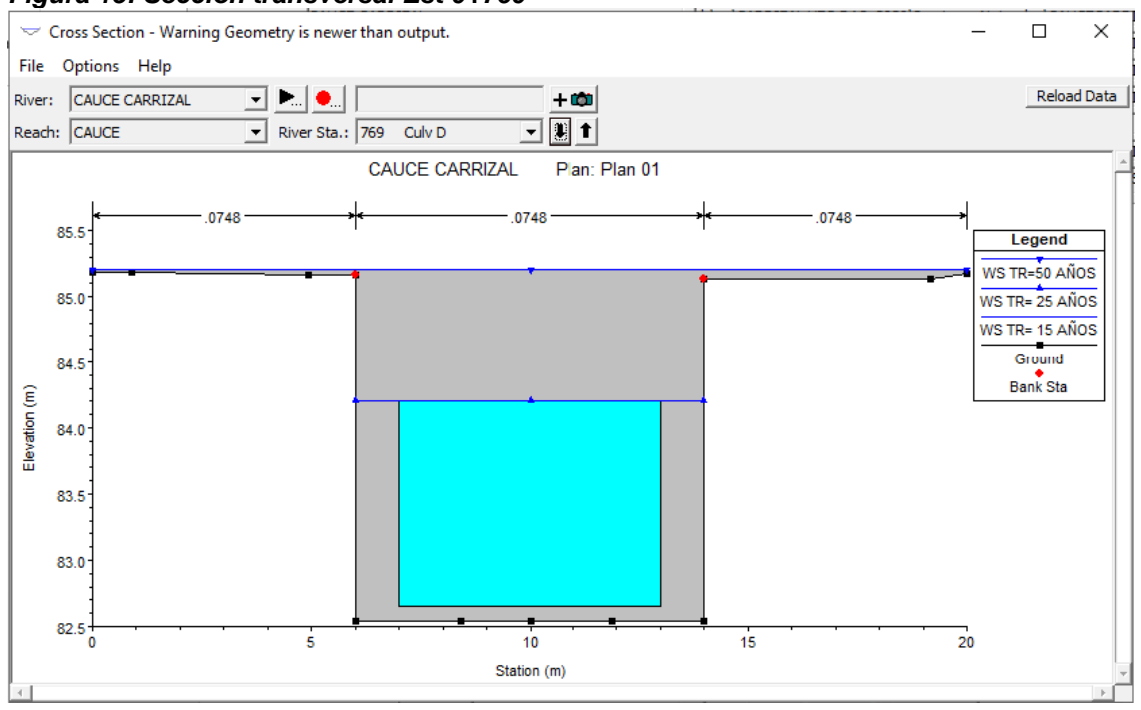

#### *Figura 15: Sección transversal Est 0+760*

### *Fuente: Propia*

### *Fotografía 3: Sección del cauce correspondiente a la estación 0+770.*

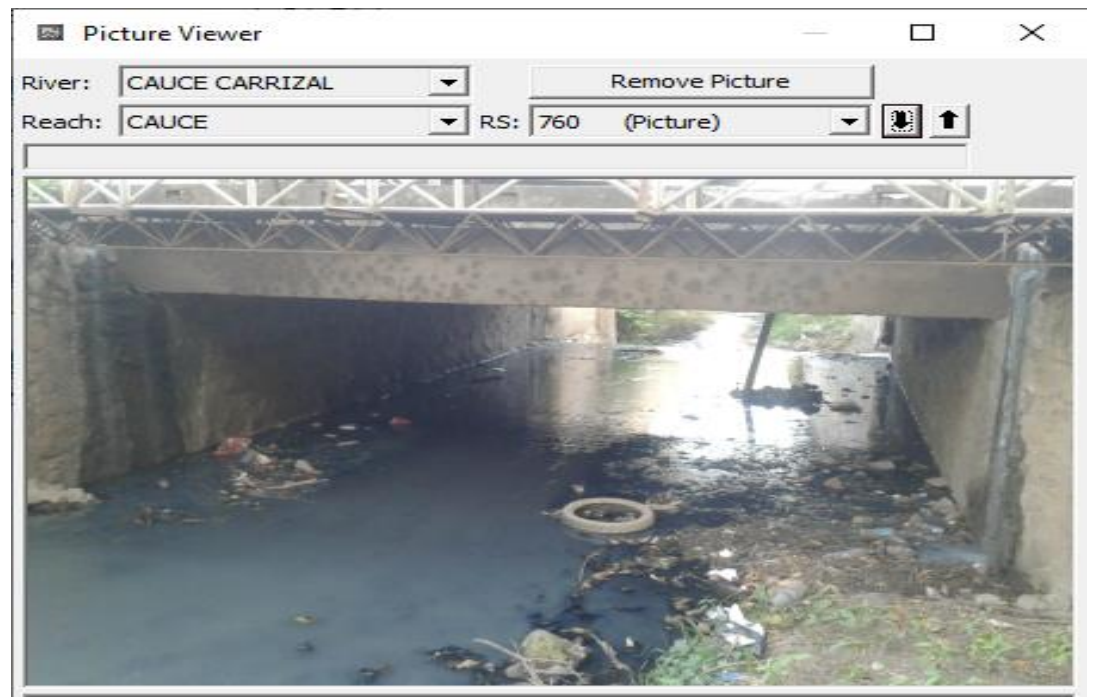

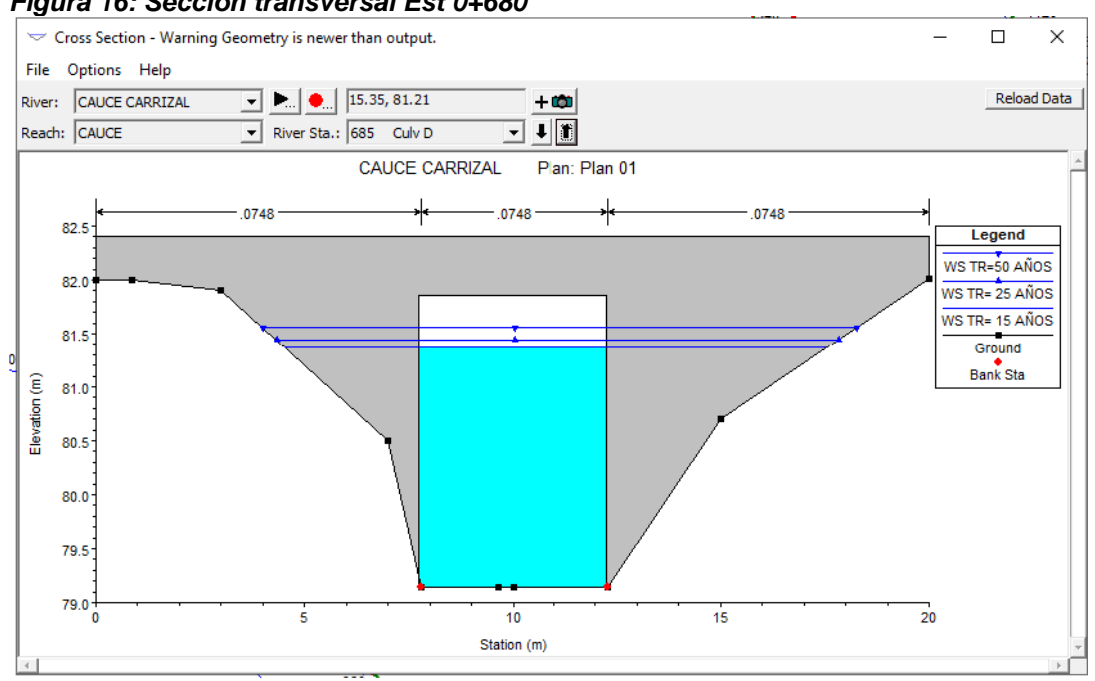

### *Figura 16: Sección transversal Est 0+680*

### *Fuente: Propia*

#### *Fotografía 4: Sección del cauce correspondiente a la estación 0+680*

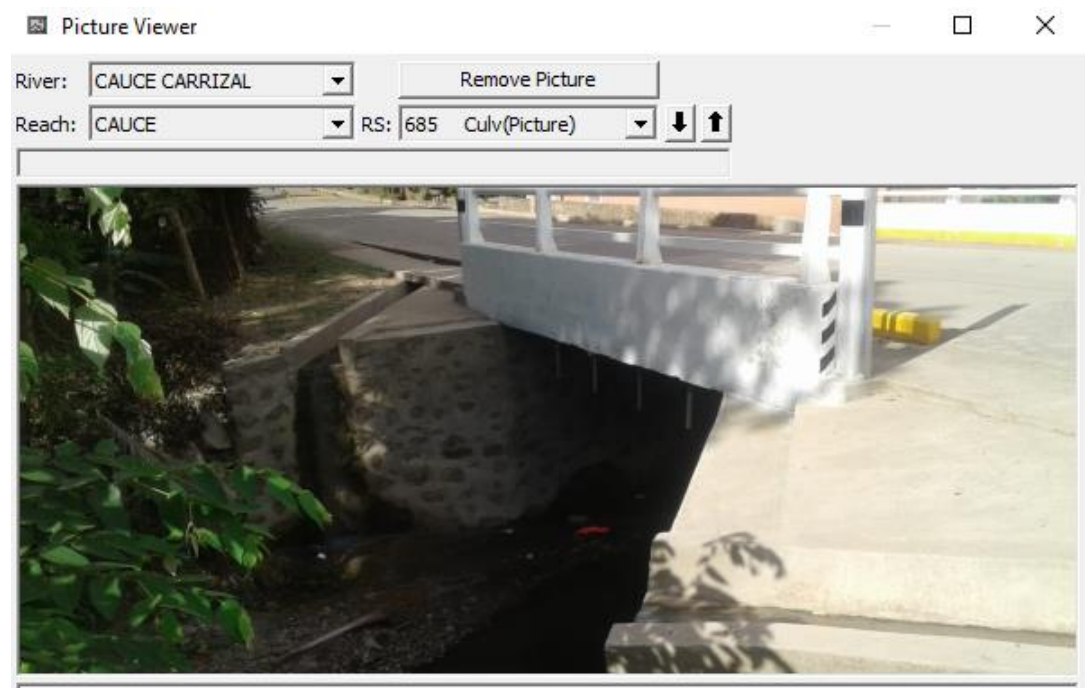

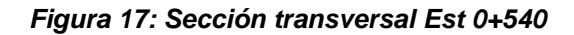

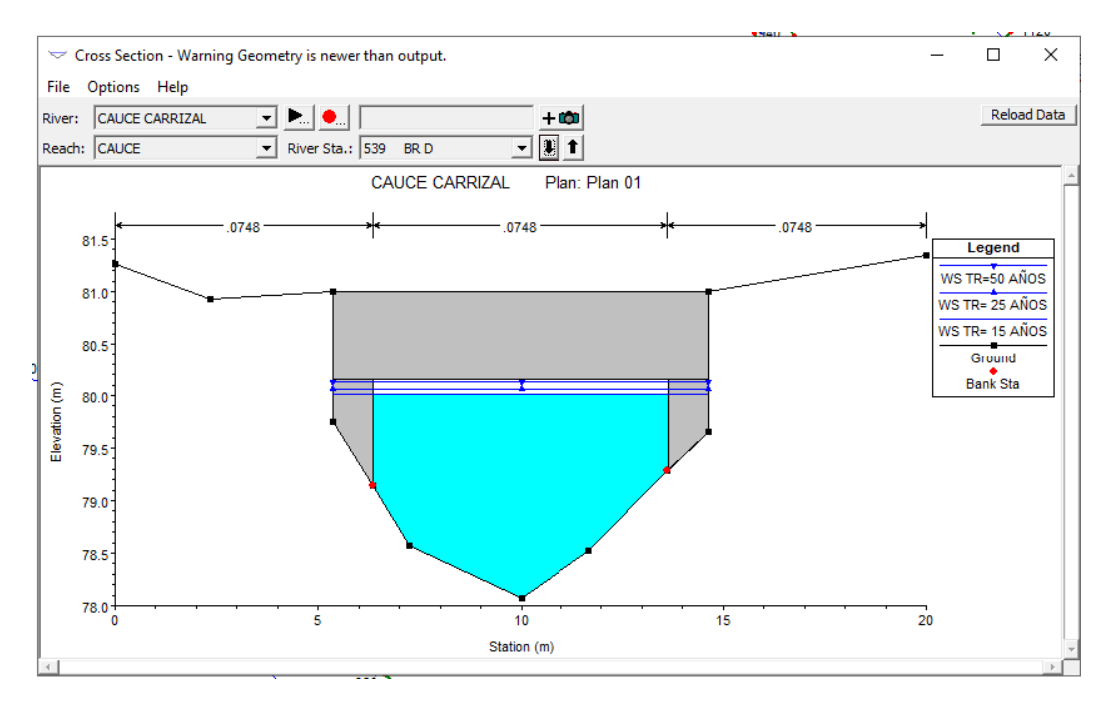

#### *Fuente: Propia*

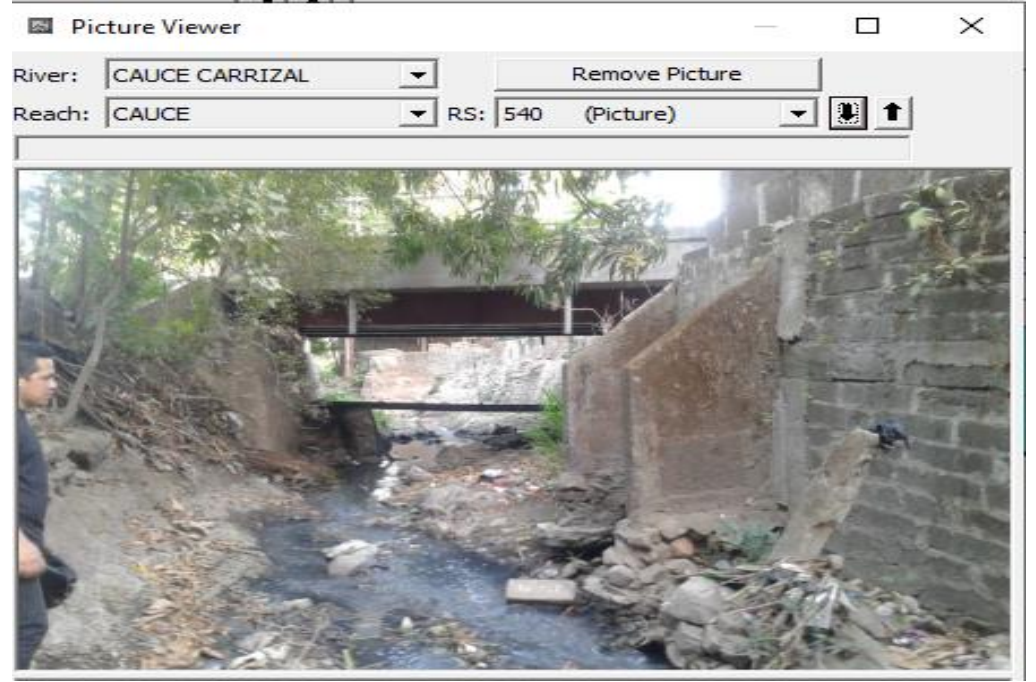

#### *Fotografía 5: Sección del cauce correspondiente a la estación 0+540.*

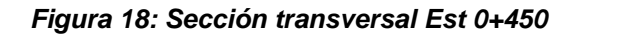

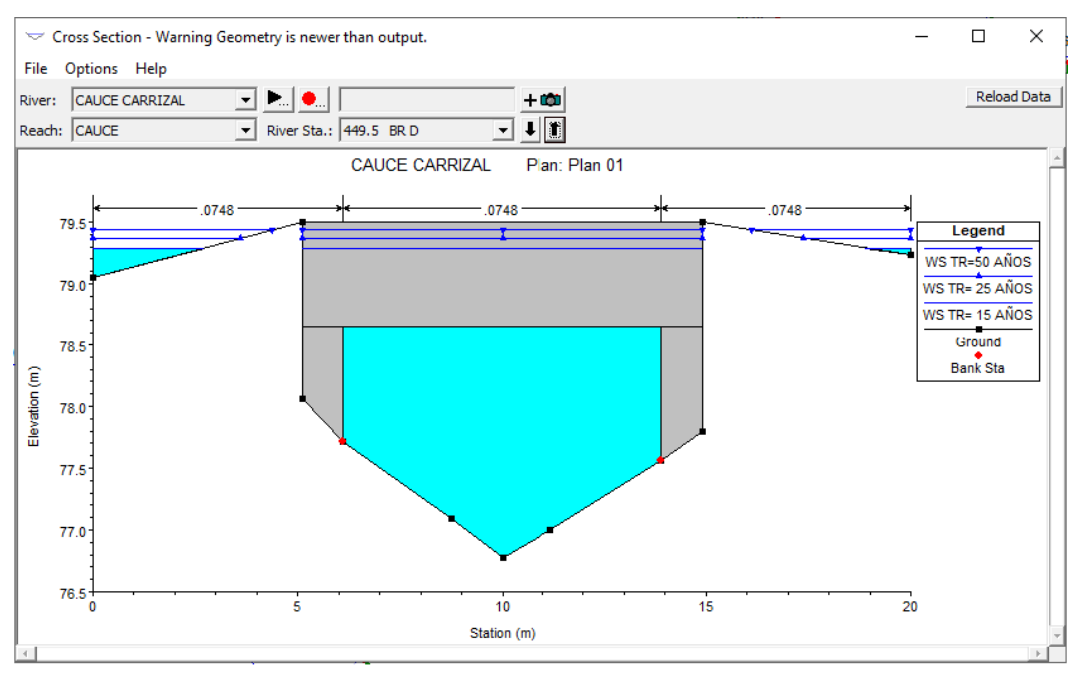

*Fuente: Propia*

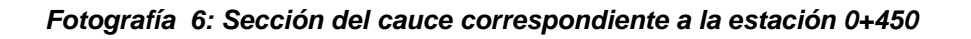

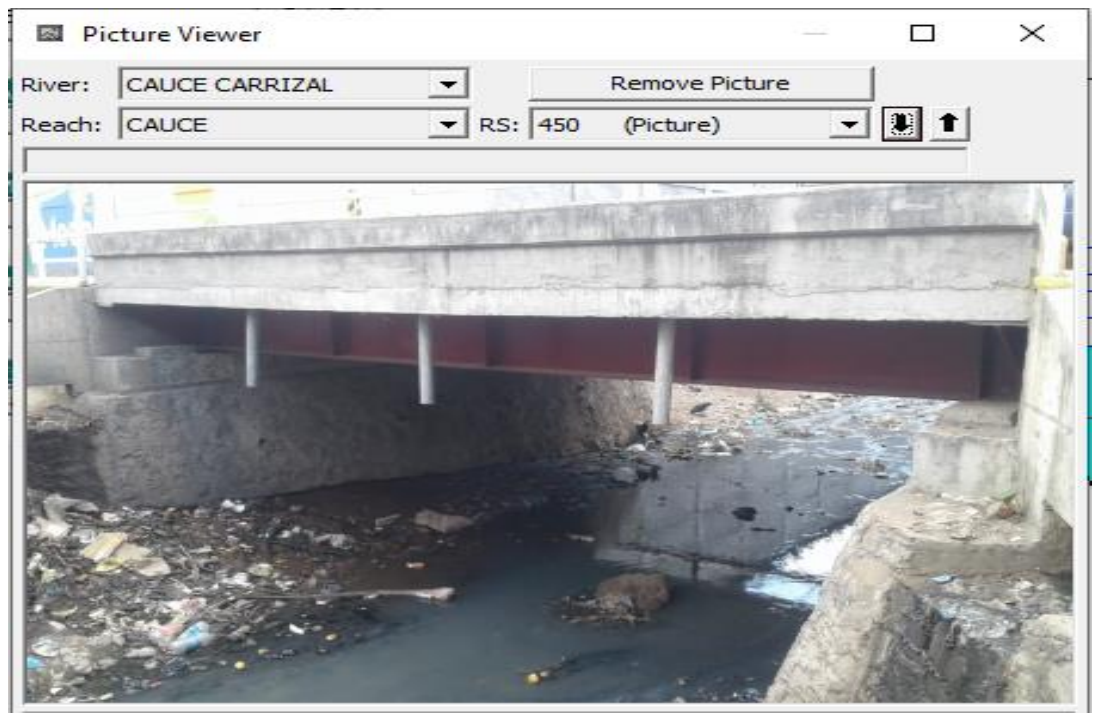

*Fuente: Propia*

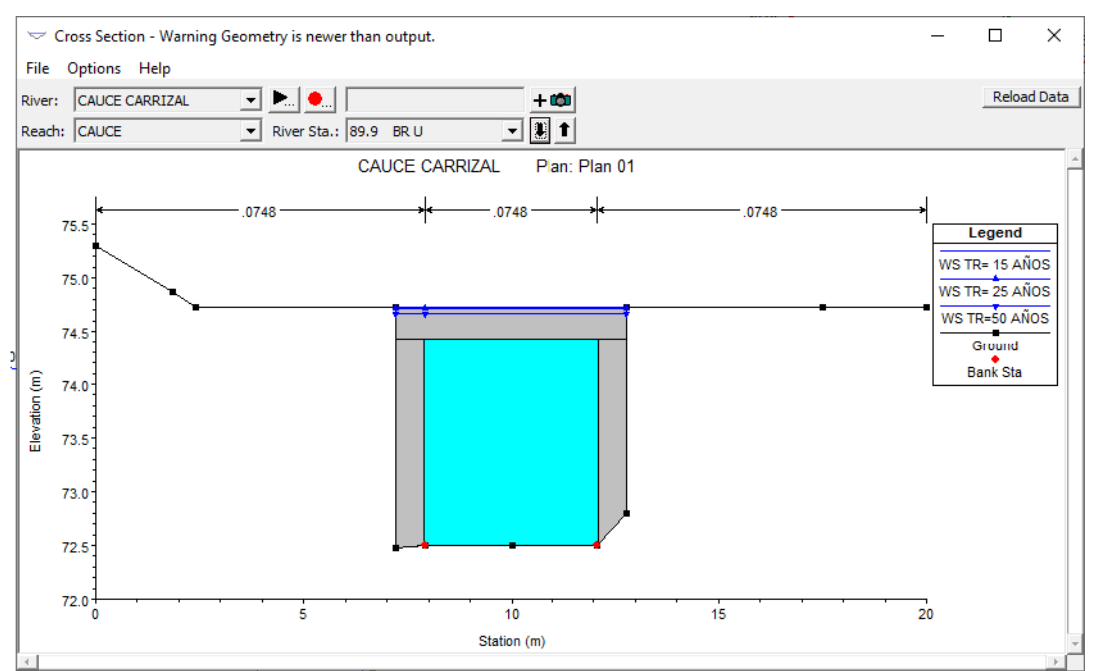

*Fuente: Propia*

*Figura 19: Sección transversal 0+090.*

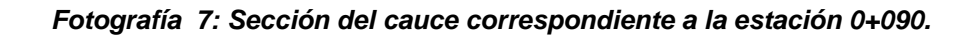

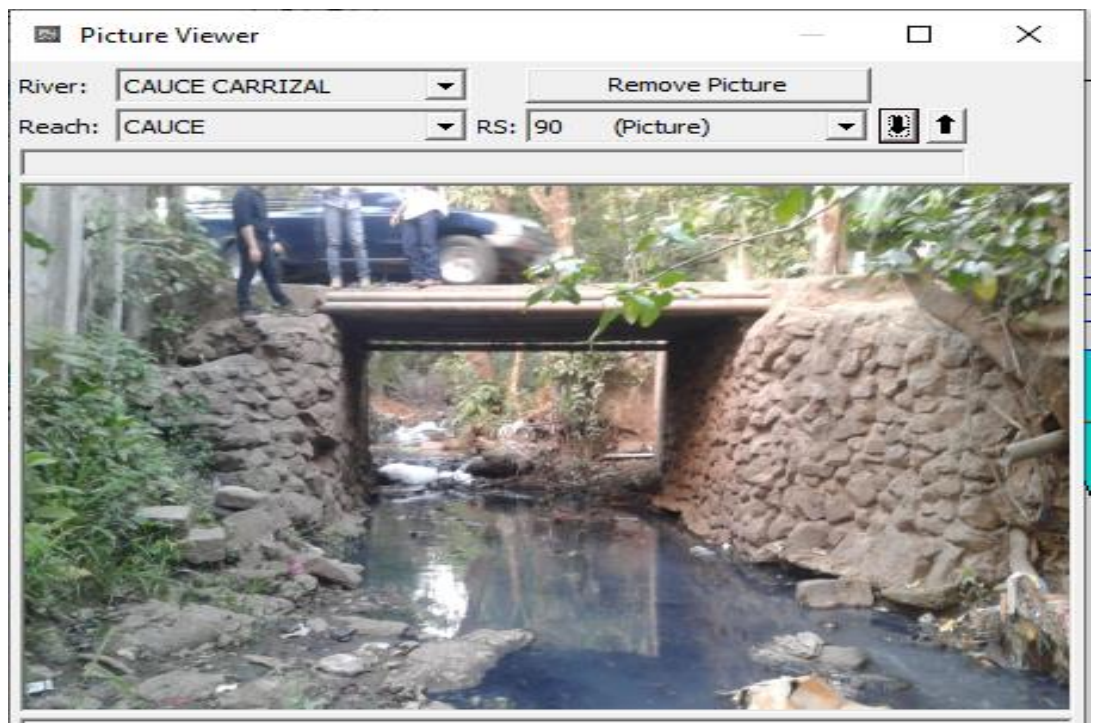

*Fuente: Propia*
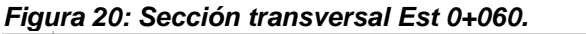

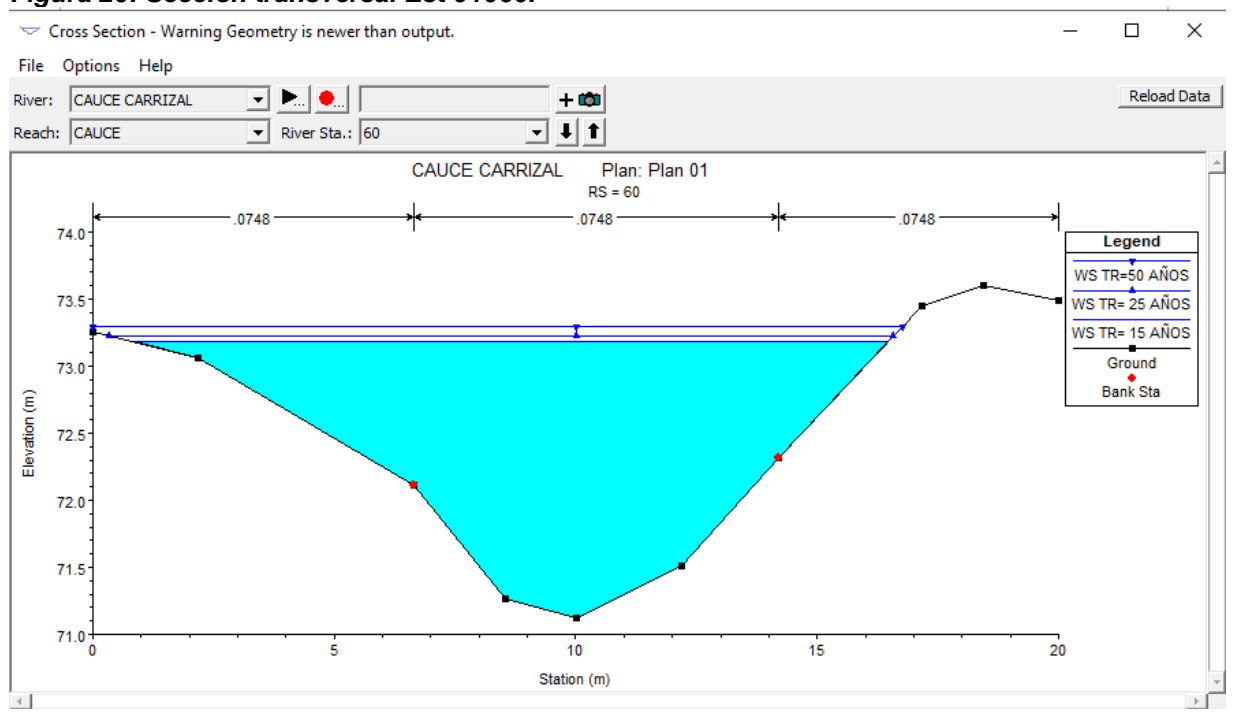

**Fuente: Propia**

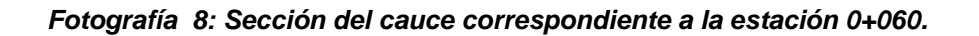

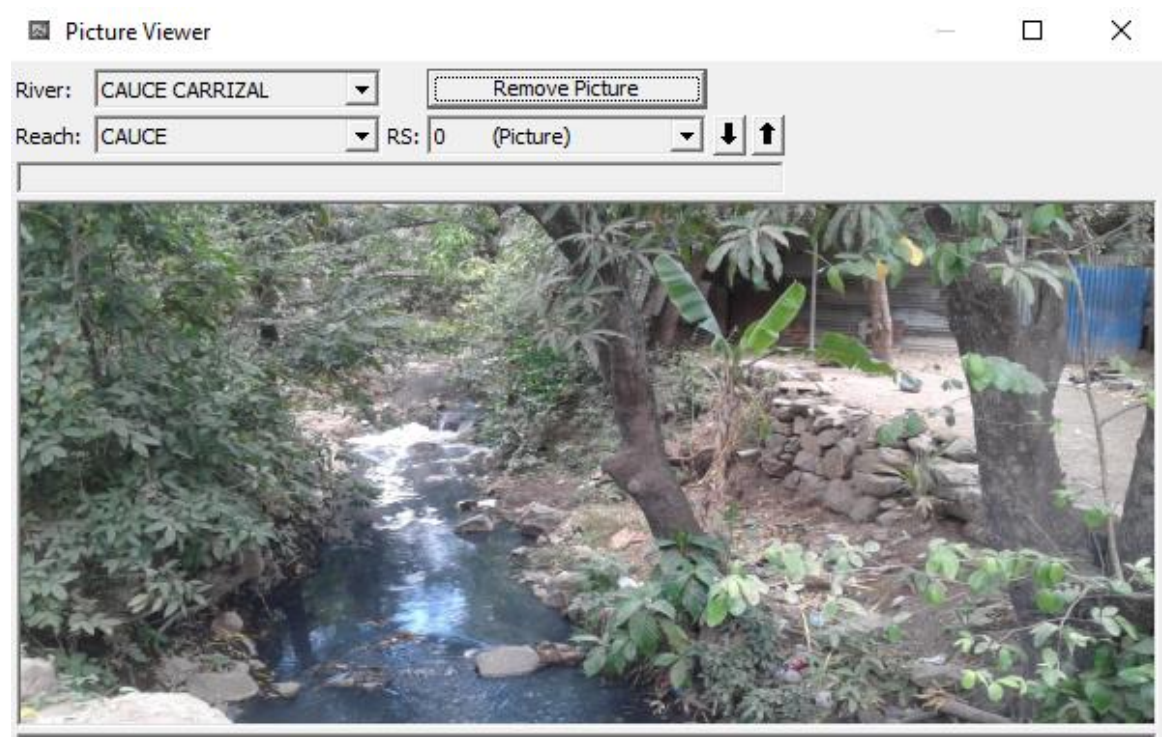

*Fuente: Propia*

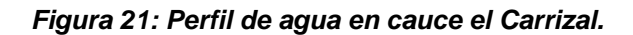

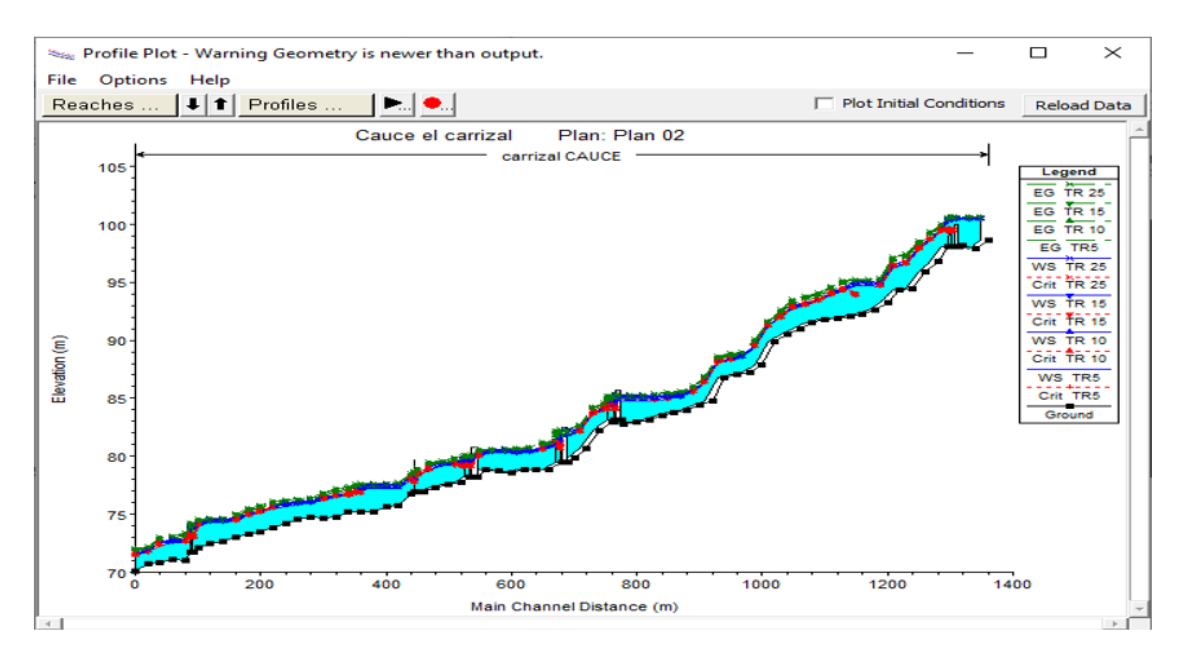

*Fuente: Propia*

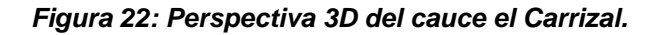

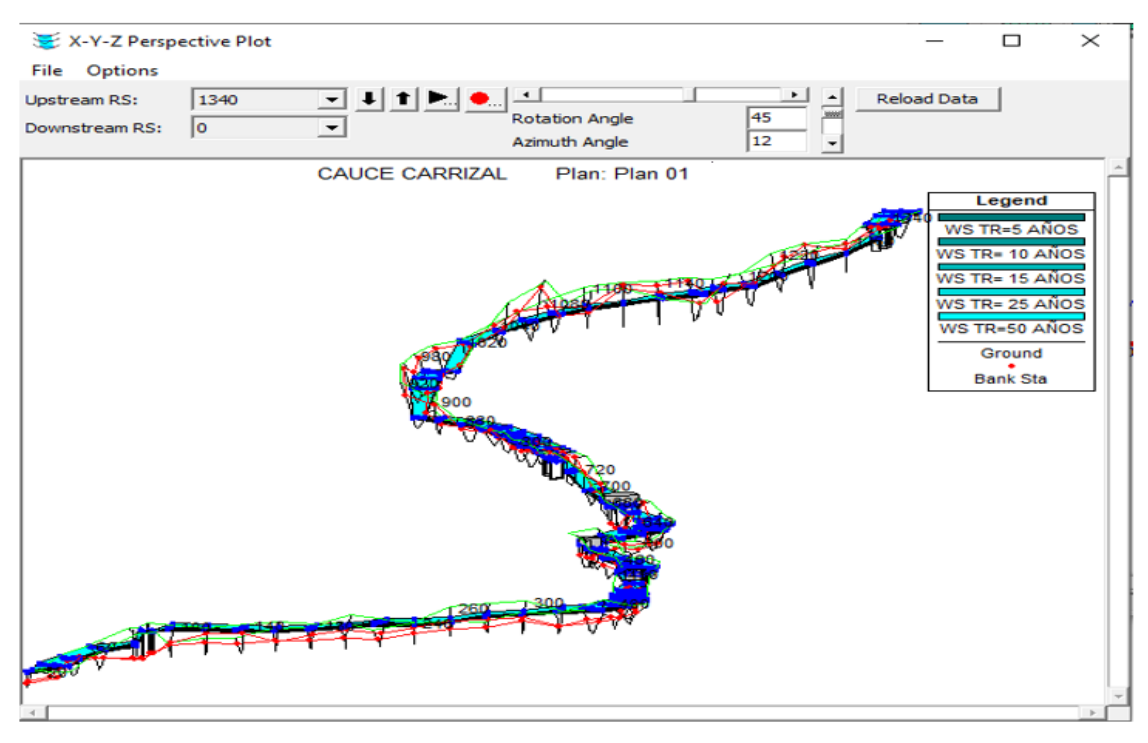

*Fuente: Propia*

En las secciones y perfil del cauce natural en su recorrido se logró observar que algunas son deficientes para conducir los caudales en condiciones naturales. En los anexos 16 y 17 se muestra de forma sintetizada el resultado de la simulación del cauce el Carrizal, es muy notable que las velocidades del flujo son bastante altas para la condición que presenta el cauce en estado natural esto indica que pueden ser erosivas.

### **VIII. CONCLUSIONES**

-Con base en los resultados de las características morfométricas, la cuenca tiene una configuración moderadamente alargada desde su punto inicial aguas arriba hasta su punto cierre aguas abajo, esta posee una red de drenaje poco estructurada, y por presentar pendientes moderadas (7.92%), implica que estará sujeta a altas velocidades del agua (en la zona alta y media de la cuenca), y tendrá mayor tendencia a concentrar volúmenes de escurrimiento y mayor grado de erosión en las paredes naturales del cauce.

-La cuenca está conformado predominantemente por suelos arcillosos lo que reduce su capacidad de infiltración y aumenta la escorrentía superficial lo que propicia inundaciones y desbordamientos.

-La dinámica del terreno con presencia de depósitos de sedimentos ha propiciado al aumento de procesos erosivos observado en visitas de campo y levantamiento topográfico esto fue notable en los taludes y fondos del cauce con la presencia de cárcavas de gran magnitud. Además la acumulación de aguas negras y pluviales ha ocasionado socavasion del lecho del cauce. La acumulación de basura vertida por los pobladores también propicia el aumento de la erosión del cauce.

- Según la zonificación de la cuenca, esta presenta en la zona baja, un relieve suave lo cual proyecta un flujo suscritico, lo que indica que es susceptible a las inundaciones, cercano al punto de cierre de la cuenca, con respecto a las otras zonas de la cuenca, alta y media, puede llegar aumentar la velocidad del flujo, debido a un relieve pronunciado.

-Se obtuvieron dos resultados de caudal en el punto de cierre, uno aplicando los software ArcGys 10.3.1 y HEC-HMS y otra forma realizándolo de manera manual aplicando el método racional el cual se obtuvieron valores de 36.6 m $3/$ s y 32.4 m $3/$ s respectivamente para un periodo de retorno 50 años, tomando como caudal diseño para la simulación los valores resultante de los software en los distintos tramos del cauce de estudio.

69

-Se seleccionó como caudal de diseño el correspondiente al periodo de retorno de 50 años según tabla de tiempos de retorno para distintas obras hidráulicas, en vista a que se considera como una estructura permanente ya que se encuentra ubicado en el casco urbano de la ciudad de Juigalpa siendo un cauce principal de la ciudad. Los caudales fueron calculados con el Software HEC-HMS versión 4.3, por ser un Software fiable en cuanto a sus resultados ya que se analizó la información digital real del relieve del terreno.

- Con Respecto a la simulación hidráulica generada en el software HEC-RAS del tramo del proyecto se establece que este requiere de la ampliación y modificación de sus secciones en un 50% y del revestimiento de estas a un 100% para contrarrestar las altas velocidades que al actuar con otros factores erosivos han propiciado el socavamiento y la inestabilidad de los suelos en el fondo y paredes laterales del cauce.

De manera general se concluye que en las condiciones actuales la subcuenca es vulnerable a fenómenos extremos por poseer un grado de escurrimiento superficial alto por el tipo de suelo (Arcilloso), uso de suelo (urbano) que está constituida. Esto genera menor tiempo de concentración lo que propicia a las crecidas repentinas.

#### **IX. RECOMENDACIONES**

-Se recomienda que las autoridades correspondientes implementen y desarrollen un programa constante de educación ambiental a la población para reducir o eliminar la tira de basura en el cauce. También se recomienda una adecuada planificación urbana para restringir el desarrollo de asentamientos adyacentes al cauce natural, porque durante periodos lluviosos, las corrientes pueden convertirse en crecientes violentas y el proceso de erosión continuo en el cauce incrementa la amenaza de inundaciones en sus alrededores, tal como se demuestra en este estudio.

-Realizar limpieza y mantenimiento de los cauces principales y secundarios, antes del inicio de cada temporada de lluvias y después que se presente un evento extremo, ya que las fuertes corrientes arrastran muchos sedimentos, basura y material vegetal que perjudican el flujo natural del Cauce.

-Se recomienda realizar una simulación hidráulica para una futura realización del diseño del revestimiento del cauce previa en el software HEC-RAS 4.1, evaluando las velocidades y el tipo de flujo para determinar el tipo de revestimiento y área necesaria de sus secciones.

-Recomendamos para una futura ejecución del diseño del revestimiento, que se realice una ampliación lateral de las secciones trasversales del levantamiento topográfico para obtener una visión más amplia del comportamiento de inundación en sus alrededores del cauce. También recomendamos adecuar las curvas IDF del periodo del 2014 a la actualidad, debido a que en este estudio realizamos con curvas del periodo 1982-2014, ya que INETER no nos pudo proporcionar las curvas actualizadas a la fecha.

71

# **X. BIBLIOGRAFÍA**

Aparicio Mijares, F. (1992). *Fundamentos de Hidrologia de superficie.* Mexico, DF.

- Campomantes, G. P. (2016). *Diseño hidraulico de canales.* Nicaragua.
- Castaño, I. R. (Diciembre 2010). *Apuntes de Hidrología superficial aplicada a la ingeniería.* Managua: Managua Nicaragua.
- Chow, V. T. (Mayo 1994). *Hidrología Aplicada.* New York: McGraw-Hill, 584 p.
- Chow, V. T. (1959). *Open channel Hidraulics.* New York: Mc Graw-Hill.
- CORASCO. (2008). *Manual para la revision de estudios hidrotecnicos de drenaje menor.* Managua- Nicaragua.: Division general de planificacion MTI.
- Dueñas, J. M. (2009). Topografía Práctica- Principios Básicos. Lima: Lima-Perú.
- ESRI. (2011). *Arc Hydro Tools v2.0 – Tutorial.* New york EE.UU.
- FAO. (2003). *Caracteristicas de los suelos y su clasificación.* EE.UU: faoorganizacion de la naciones unidas para la agricultura y la alimentacion.
- Feldman, A. D. (2000). *Hydrology Modeling System HEC-HMS Technical Reference Manual .* Whashington.
- Franz Pucha, A. F. (2017). *Fundamentos de SIG, aplicaciones con arcGIS.*
- Gálvez, J. J. (2011). *Estudio Hidrologico para delimitación de la cuenca.* Lima-Perú: Sociedad Geografica de Lima-Perú.
- Humboldt, A. V. (2006). *Los sistemas de informacion Geografica.* Venezuela.
- JUAREZ BADILLO, E. &. (2005). *Mecanica de Suelos.* Mexico.
- Linsley Kohler, P. ( 1988). *Hidrología para ingenieros (Vol. 2da Edición).* Mexico: McGraw-Hill / Interamericana de México, S.A de C.V.
- LOMBAIDA, J. I. (2020). *"CARACTERIZACIÓN MORFOMÉTRICA Y ESTUDIO.* Cuenca-Ecuador.
- Mejia, D. N. (2013). *Analisis hidrologico.* Managua, Nicaragua.
- Ministerio de transporte y comunicaciones. (2004). *Manual de hidrología, hidráulica y drenaje.* Perú: Lima-perú.
- Molina, I. C. (25 de Noviembre de 2023). Estudios hidrotecnicos realizados a cauces naturales en la ciudad de Juigalpa. (K. C. Miranda, Entrevistador)
- Moya, V. E. (2012). *Modelacion con HEC-HMS rn cuencas montañosas en la region oriental de cuba .* Cuba.
- Paola Duque Sarango, D. M. (2019). *Evaluation of the HydrologicalEvaluación del Sistema de Modelamiento Hidrológico HEC-HMS para la Simulación Hidrológica de una Microcuenca Andina Tropical.* Ecuador.
- Rocha, A. (1978). *Hidráulica de tuberías y canales.* Lima, Universidad nacional de Ingenieria, facultad de Ingenieria Civil: Lima, Perú. 1ra Edición.
- USDA. (2004). *Hydrologic Soil Cover Complexes. In S.C. Service (Ed).* Nebraska.
- Villón, M. ( 2002). *Hidrología.* Lima: lima Perú, pag 49.
- William Scharffenberg, P. P. (2010). *HYDROLOGIC MODELING SYSTEM (HEC-HMS).* Las Vegas .

# **XI. ANEXOS**

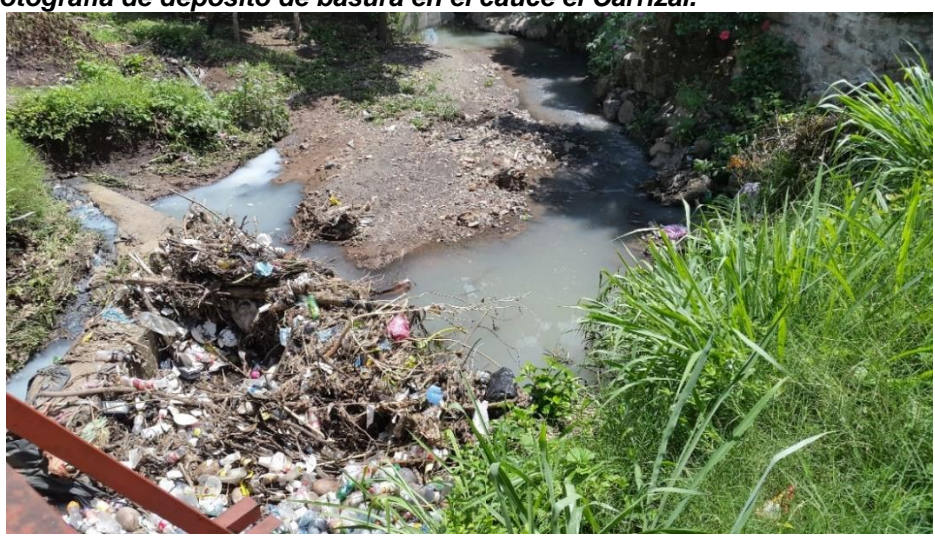

*Anexo 1: Fotografía de depósito de basura en el cauce el Carrizal.*

*Fuente propia*

*Anexo 2: Fotografía de problemas de erosión en terrenos de viviendas aledañas a cauce el Carrizal.*

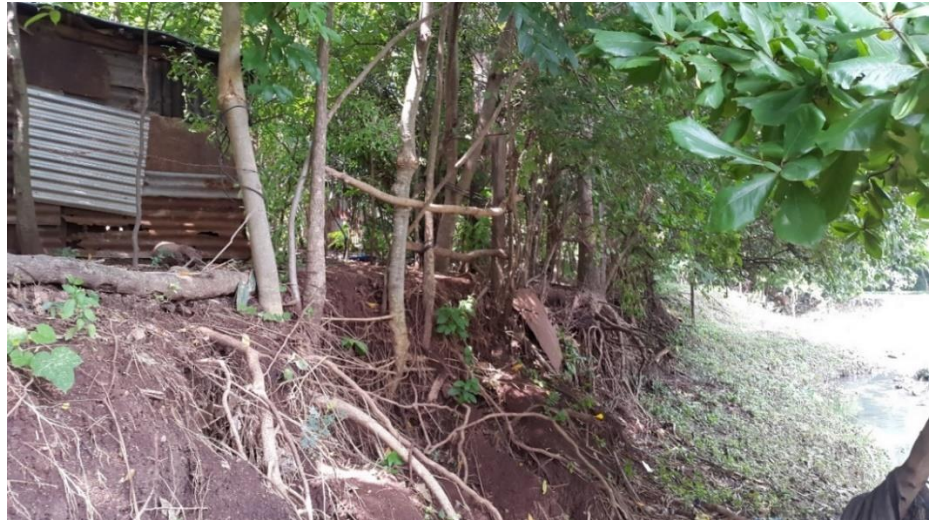

*Anexo 3: Fotografías de conexiones ilegales de aguas grises y negras dirigidas al cauce natural.*

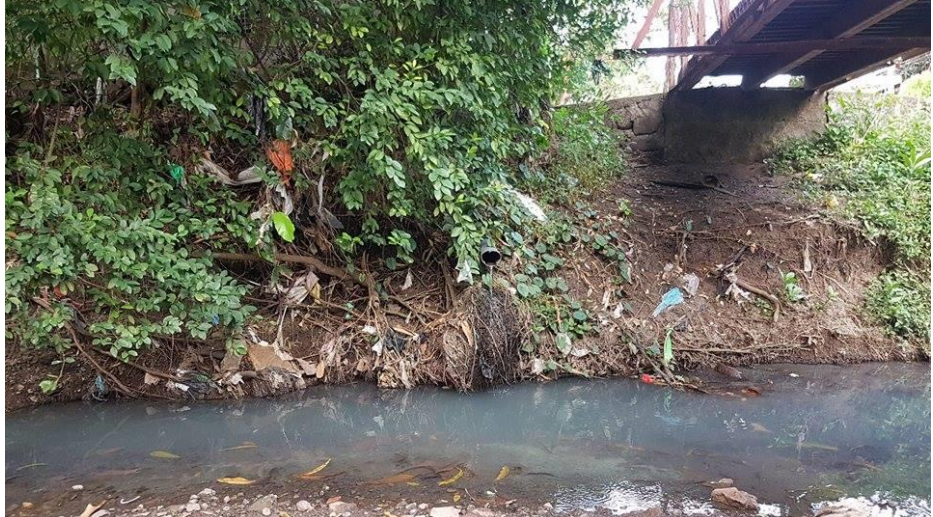

*Fuente propia*

*Anexo 4: Fotografía de desbordamiento del cauce natural Est: 0+550.*

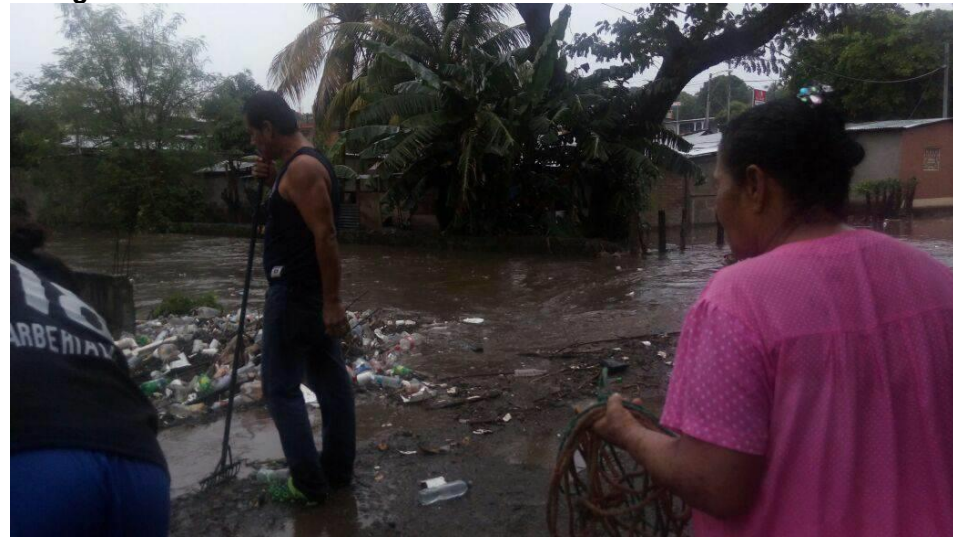

*Anexo 5: Fotografía de socavación en pared de una vivienda situada a orillas del cauce.*

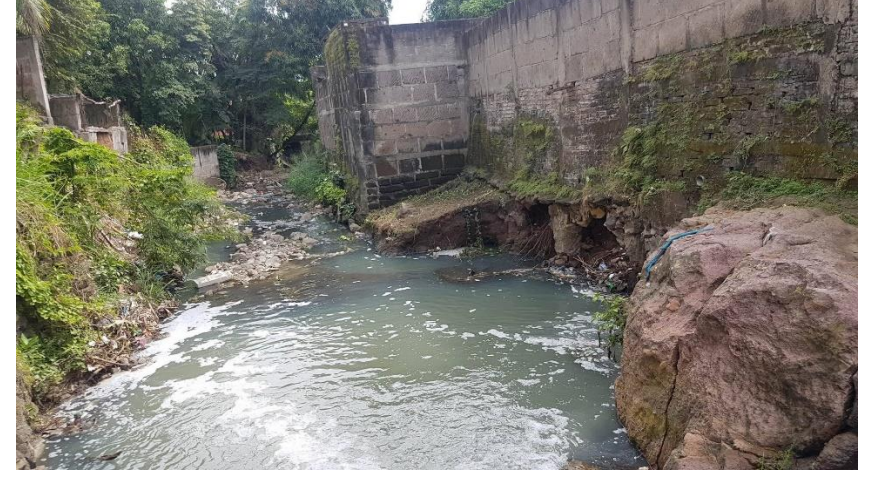

*Anexo 6: Tabla de parámetros para determinar el coeficiente de escorrentía en base a normas Checoslovacas.*

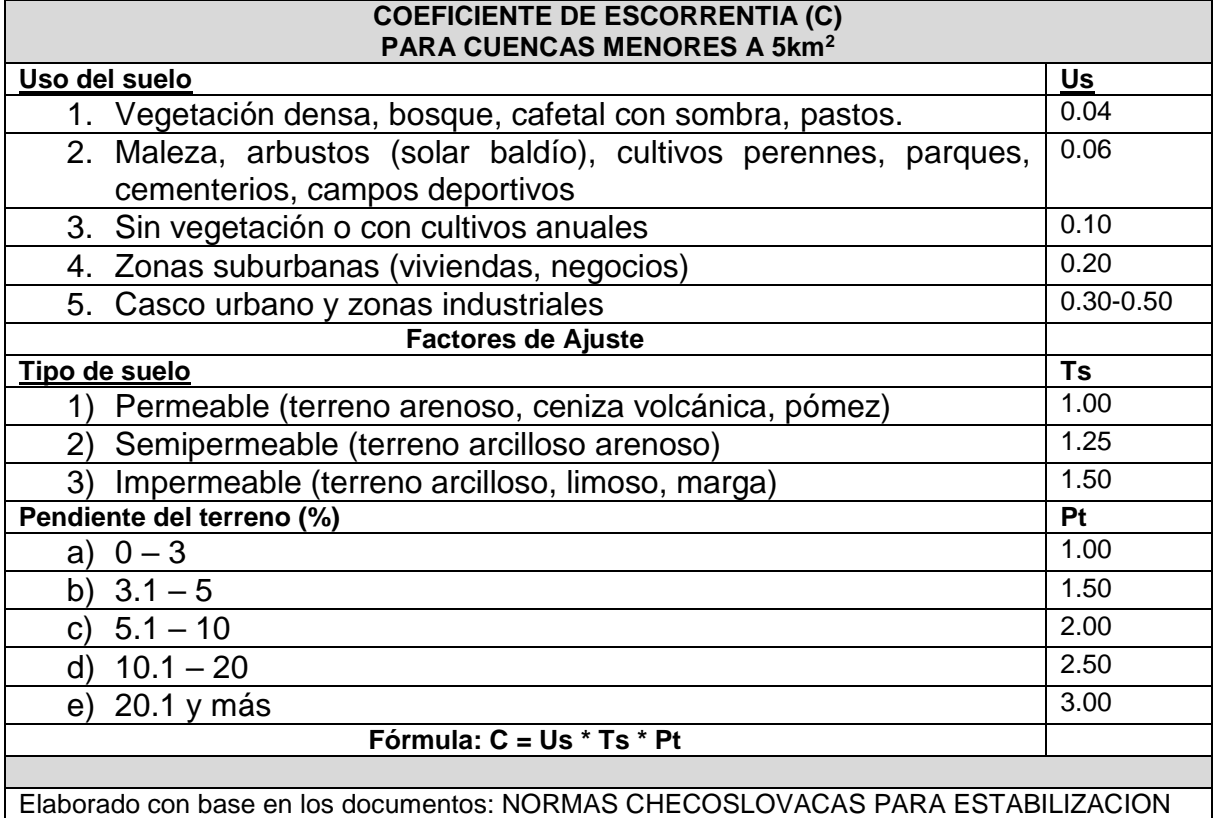

DE CAUCES Y CARCAVAS, ESBOZO DE UN PLAN MAESTRO DEL DRENAJE PLUVIAL SUBTERRANEO Y SUPERFICIAL DE LA CIUDAD DE MANAGUA

*Fuente: Manual para la revision de estudios hidrotecnicos de drenaje menor. Managua-Nicaragua.: Division general de planificacion MTI.*

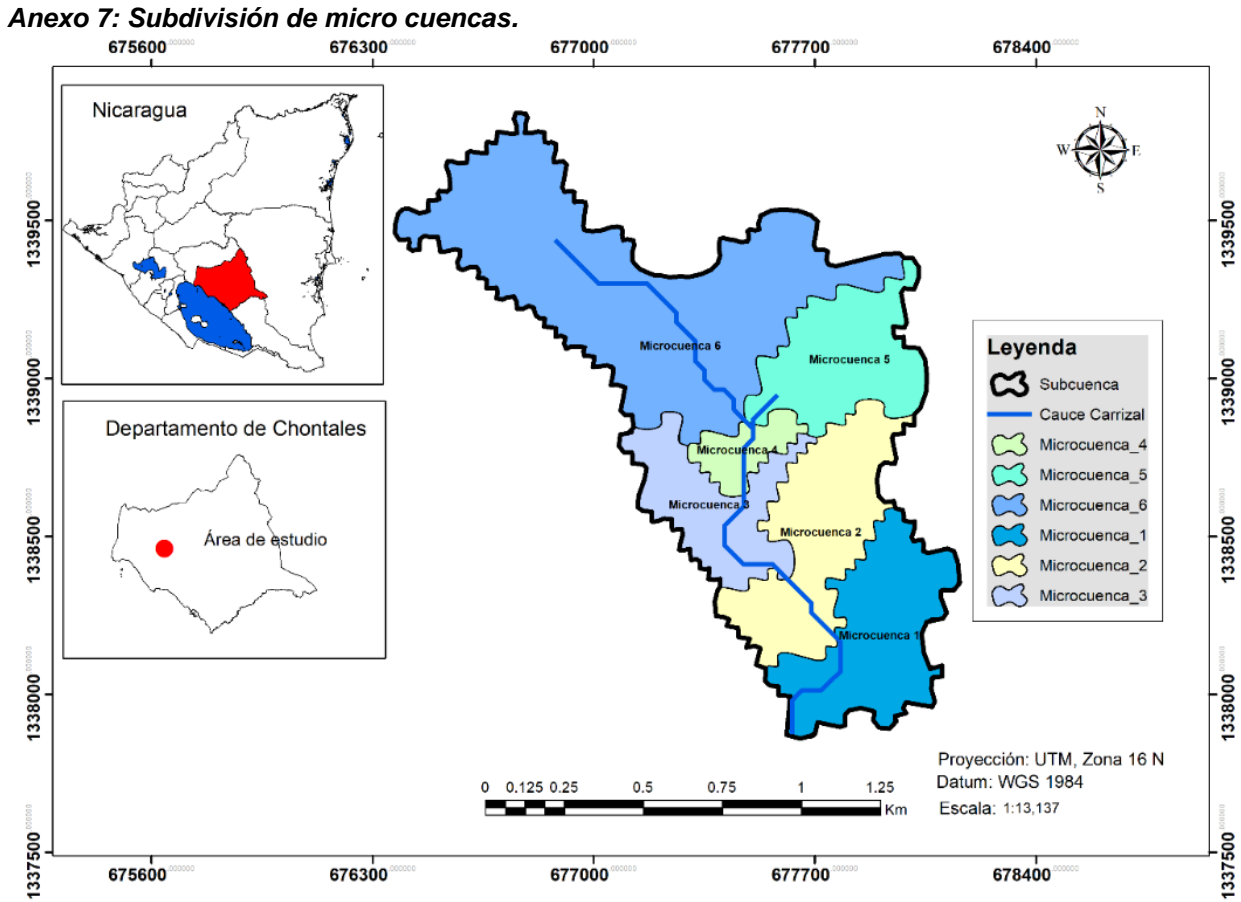

*Fuente propia* 

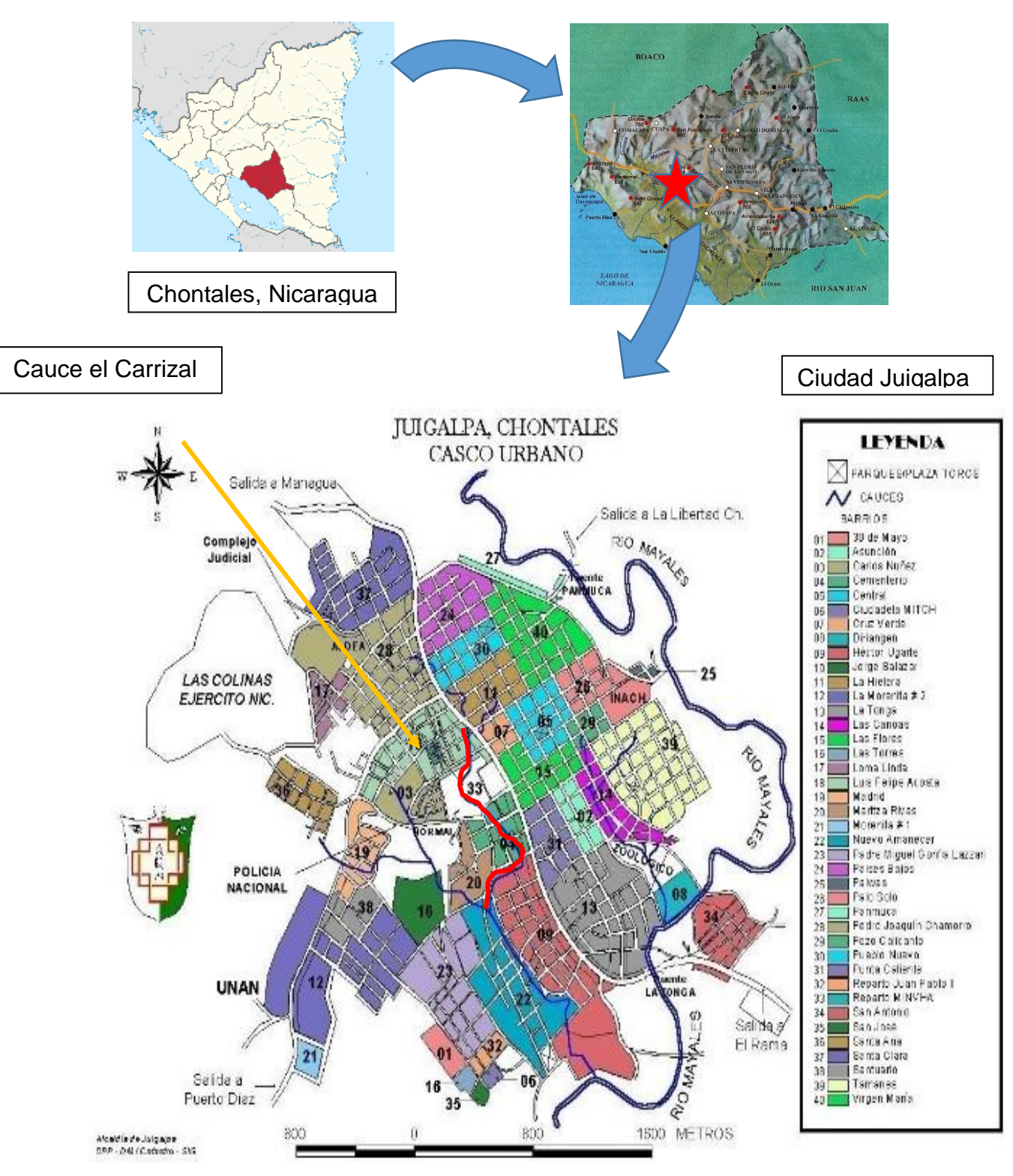

*Anexo 8: Figura de macro y micro localización del proyecto.*

*Fuente: Elaboración propia*

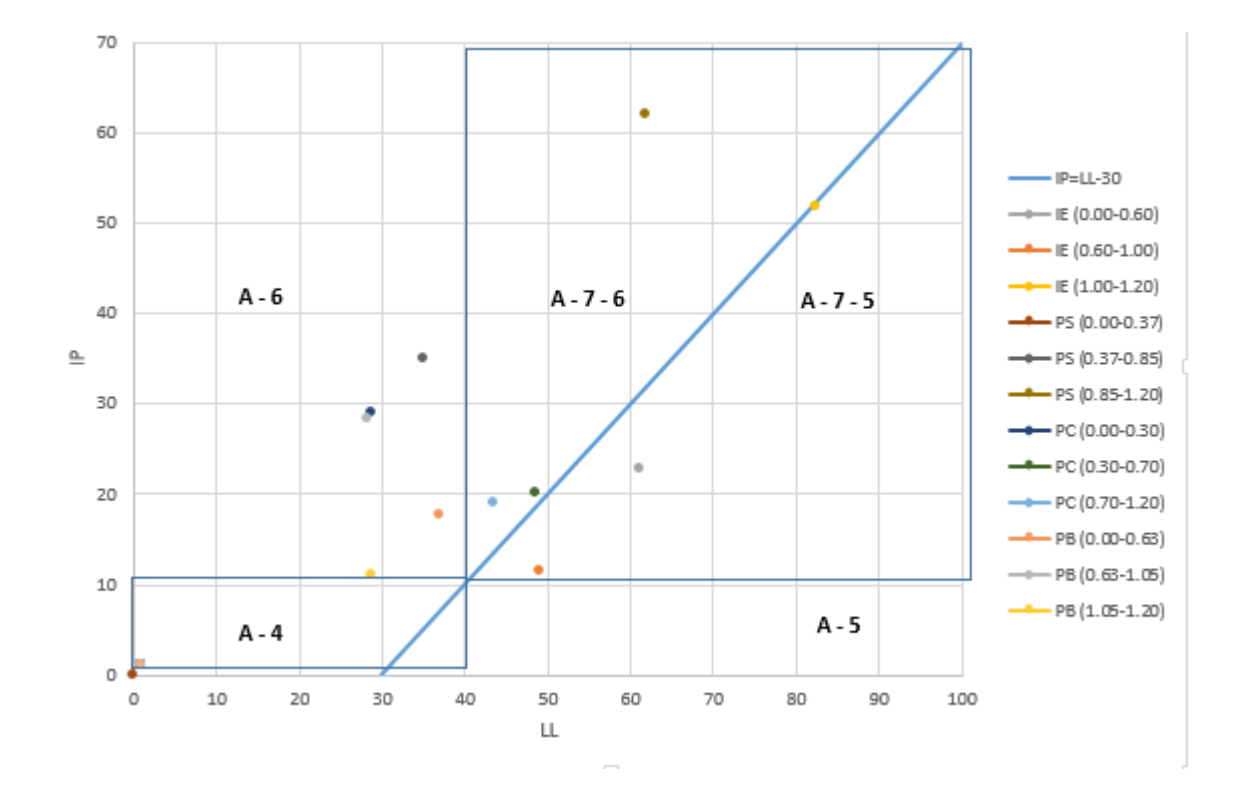

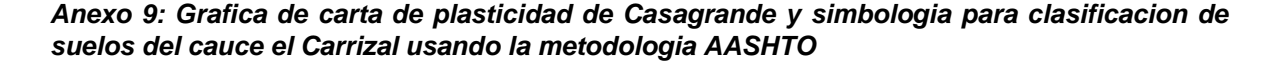

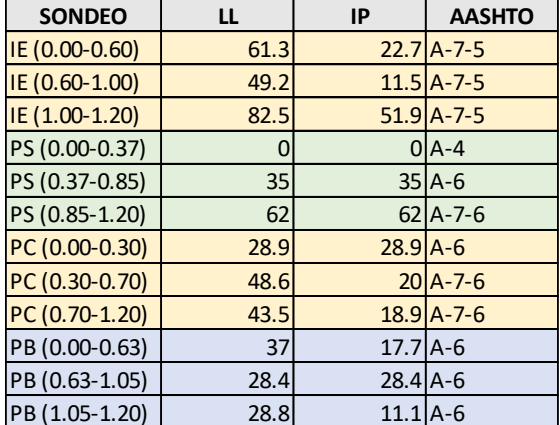

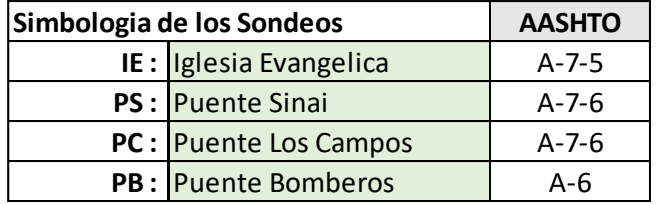

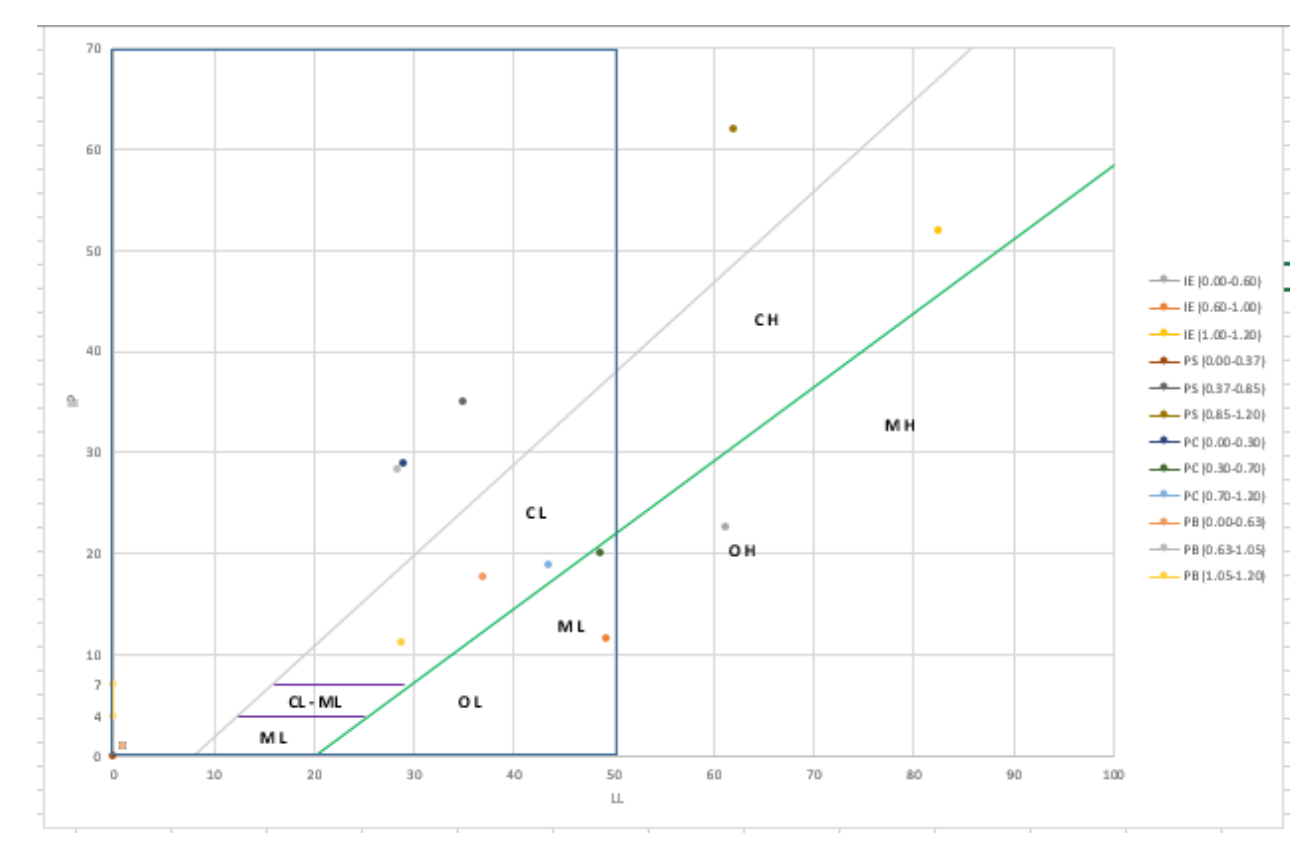

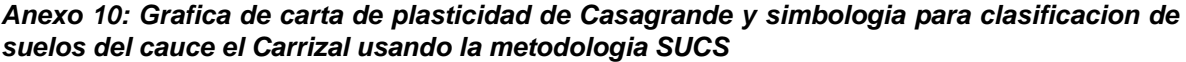

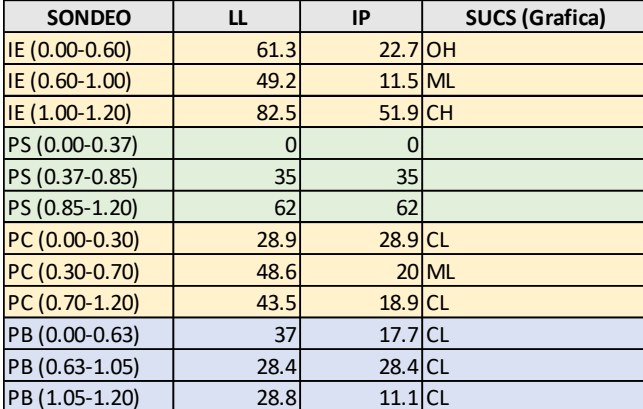

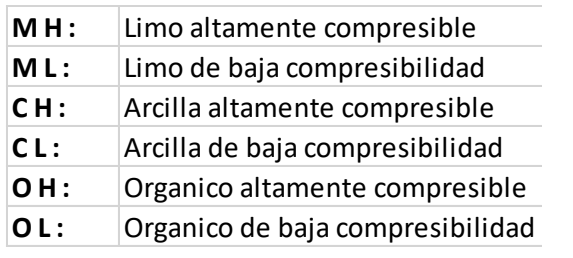

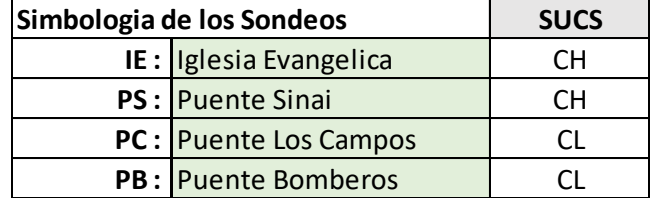

*Anexo 11: Figura de mapa de la cuenca el Carrizal conteniendo los elementos hidrológicos incorporados en HEC-HMS*

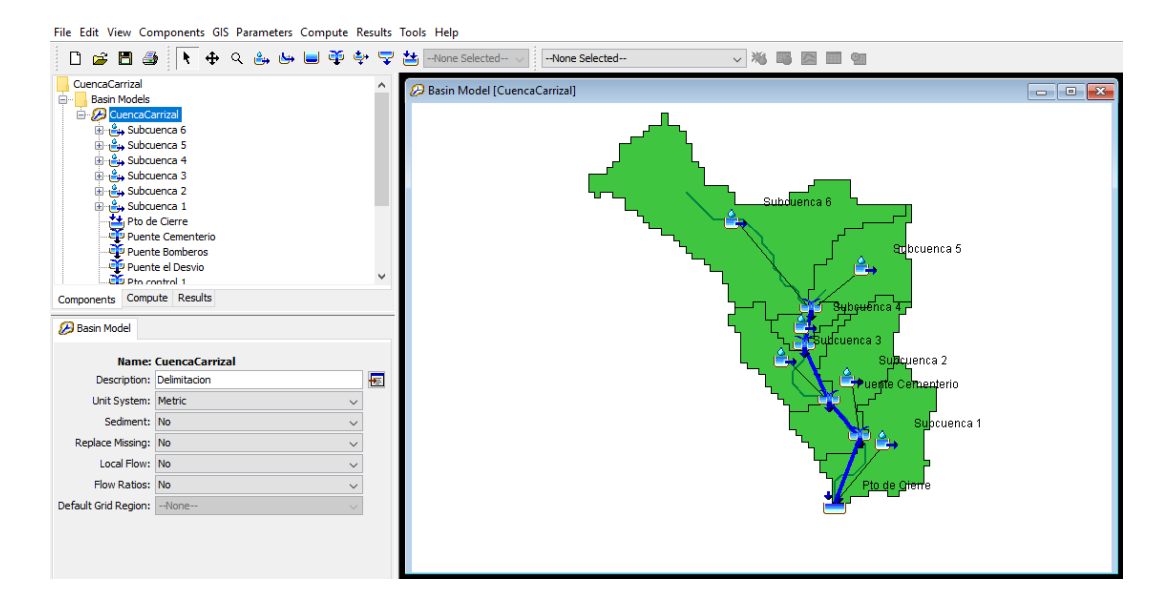

#### *Anexo 12: Tabla de parámetros del tránsito de avenidas calculados en el software Excel*

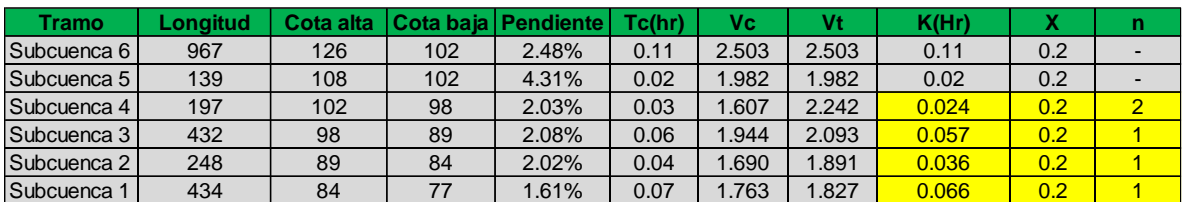

*Anexo 13: Resumen global para TR: 15 años, generado en HEC-HMS*

| Global Summary Results for Run "TR 15"       |                                                                                          |                                                  |                                                                                                 | $\Sigma$<br>回<br>$\Box$ |
|----------------------------------------------|------------------------------------------------------------------------------------------|--------------------------------------------------|-------------------------------------------------------------------------------------------------|-------------------------|
|                                              | Project: CuencaCarrizal                                                                  |                                                  | Simulation Run: TR 15                                                                           |                         |
| End of Run:<br>Show Elements: All Elements v | Start of Run: 28feb2020, 00:00<br>28feb2020, 02:00<br>Compute Time: 19mar 2023, 13:23:27 | Basin Model:<br>Volume Units: (a) MM (2) 1000 M3 | <b>CuencaCarrizal</b><br>Meteorologic Model: TR 15<br>Control Specifications: TR 15<br>Sorting: | Hydrologic $\sim$       |
| Hydrologic<br>Element                        | Drainage Area<br>(KM2)                                                                   | Peak Discharge<br>(M3/S)                         | Time of Peak                                                                                    | Volume<br>(MM)          |
| Subcuenca 6                                  | 0.6052500                                                                                | 16.4                                             | 28feb2020, 00:24                                                                                | 34.32                   |
| Subcuenca 5                                  | 0.1750800                                                                                | 6.3                                              | 28feb2020, 00:15                                                                                | 34.32                   |
| Subcuenca 4                                  | 0.0480060                                                                                | 1.4                                              | 28feb2020, 00:18                                                                                | 30.55                   |
| Subcuenca 3                                  | 0.1515500                                                                                | 4.1                                              | 28feb2020, 00:21                                                                                | 30.55                   |
| Subcuenca 2                                  | 0.2343800                                                                                | 7.6                                              | 28feb2020, 00:18                                                                                | 34.32                   |
| Subcuenca 1                                  | 0.2230900                                                                                | 6.0                                              | 28feb2020, 00:21                                                                                | 30.55                   |
| Pto de Cierre                                | 1.4373560                                                                                | 30.2                                             | 28feb2020, 00:27                                                                                | 33.21                   |
| Puente Cementerio                            | 0.9798860                                                                                | 23.8                                             | 28feb2020, 00:27                                                                                | 33.55                   |
| Puente Bomberos                              | 0.8283360                                                                                | 21.8                                             | 28feb2020, 00:24                                                                                | 34.10                   |
| Puente el Desvio                             | 1.2142660                                                                                | 27.8                                             | 28feb2020, 00:27                                                                                | 33.70                   |
| Pto control 1                                | 0.7803300                                                                                | 21.1                                             | 28feb2020, 00:21                                                                                | 34.32                   |
| R <sub>150</sub>                             | 0.7803300                                                                                | 20.8                                             | 28feb2020, 00:24                                                                                | 34.32                   |
| R <sub>100</sub>                             | 0.8283360                                                                                | 20.9                                             | 28feb2020, 00:27                                                                                | 34.10                   |
| R <sub>200</sub>                             | 0.9798860                                                                                | 23.6                                             | 28feb2020, 00:27                                                                                | 33.55                   |
| <b>R30</b>                                   | 1.2142660                                                                                | 26.6                                             | 28feb2020, 00:30                                                                                | 33.70                   |

*Fuente propia*

*Anexo 14: Resumen global ´para TR: 25 años, generado en HEC-HMS*

| Global Summary Results for Run "TR 25" |                                                                                          |                          |                                                                              | $\Box$ X<br>$\Box$ |
|----------------------------------------|------------------------------------------------------------------------------------------|--------------------------|------------------------------------------------------------------------------|--------------------|
|                                        | Project: CuencaCarrizal                                                                  |                          | Simulation Run: TR 25                                                        |                    |
| End of Run:                            | Start of Run: 28feb2023, 00:00<br>28feb2023, 02:00<br>Compute Time: 19mar 2023, 13:21:26 | <b>Basin Model:</b>      | CuencaCarrizal<br>Meteorologic Model: TR 25<br>Control Specifications: TR 25 |                    |
| Show Elements: All Elements v          |                                                                                          | Volume Units: O MM O     | 1000 M3<br>Sorting:                                                          | Hydrologic $\sim$  |
| Hydrologic<br>Flement                  | Drainage Area<br>(KM2)                                                                   | Peak Discharge<br>(M3/S) | Time of Peak                                                                 | Volume<br>(MM)     |
| Subcuenca 6                            | 0.6052500                                                                                | 17.7                     | 28feb2023, 00:24                                                             | 36.82              |
| Subcuenca 5                            | 0.1750800                                                                                | 7.0                      | 28feb2023, 00:15                                                             | 36.82              |
| Subcuenca 4                            | 0.0480060                                                                                | 1.5                      | 28feb2023, 00:15                                                             | 32.94              |
| Subcuenca 3                            | 0.1515500                                                                                | 4.5                      | 28feb2023, 00:18                                                             | 32.94              |
| Subcuenca 2                            | 0.2343800                                                                                | 8.3                      | 28feb2023, 00:18                                                             | 36.82              |
| Subcuenca 1                            | 0.2230900                                                                                | 6.5                      | 28feb2023, 00:21                                                             | 32.94              |
| Pto de Cierre                          | 1.4373560                                                                                | 32.5                     | 28feb2023, 00:27                                                             | 35.68              |
| Puente Cementerio                      | 0.9798860                                                                                | 25.7                     | 28feb2023, 00:24                                                             | 36.03              |
| Puente Bomberos                        | 0.8283360                                                                                | 23.5                     | 28feb2023, 00:24                                                             | 36.60              |
| Puente el Desvio                       | 1.2142660                                                                                | 29.9                     | 28feb2023, 00:27                                                             | 36.18              |
| Pto control 1                          | 0.7803300                                                                                | 22.8                     | 28feb2023, 00:21                                                             | 36.82              |
| R <sub>150</sub>                       | 0.7803300                                                                                | 22.4                     | 28feb2023, 00:24                                                             | 36.82              |
| R <sub>100</sub>                       | 0.8283360                                                                                | 22.5                     | 28feb2023, 00:27                                                             | 36.60              |
| R <sub>200</sub>                       | 0.9798860                                                                                | 25.5                     | 28feb2023, 00:27                                                             | 36.03              |
| <b>R30</b>                             | 1.2142660                                                                                | 28.6                     | 28feb2023, 00:30                                                             | 36.18              |

*Fuente propia*

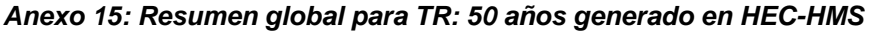

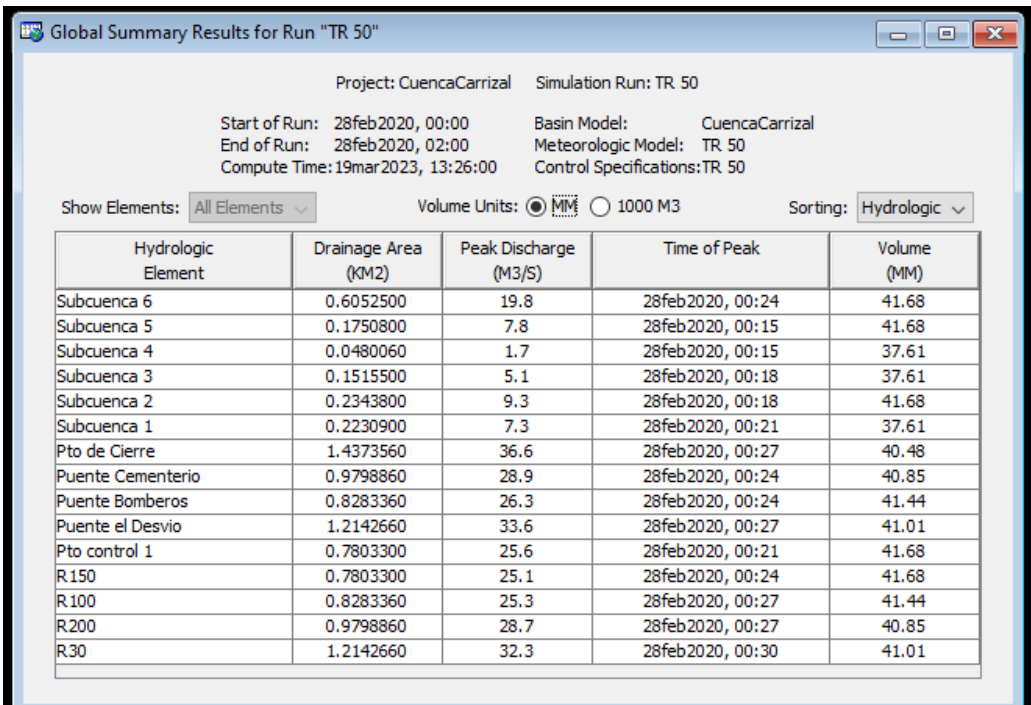

*Anexo 16: Resultados de puntos críticos de la simulación del cauce el Carrizal en HEC-RAS 4.1 de Est 1+360 a Est 0+680*

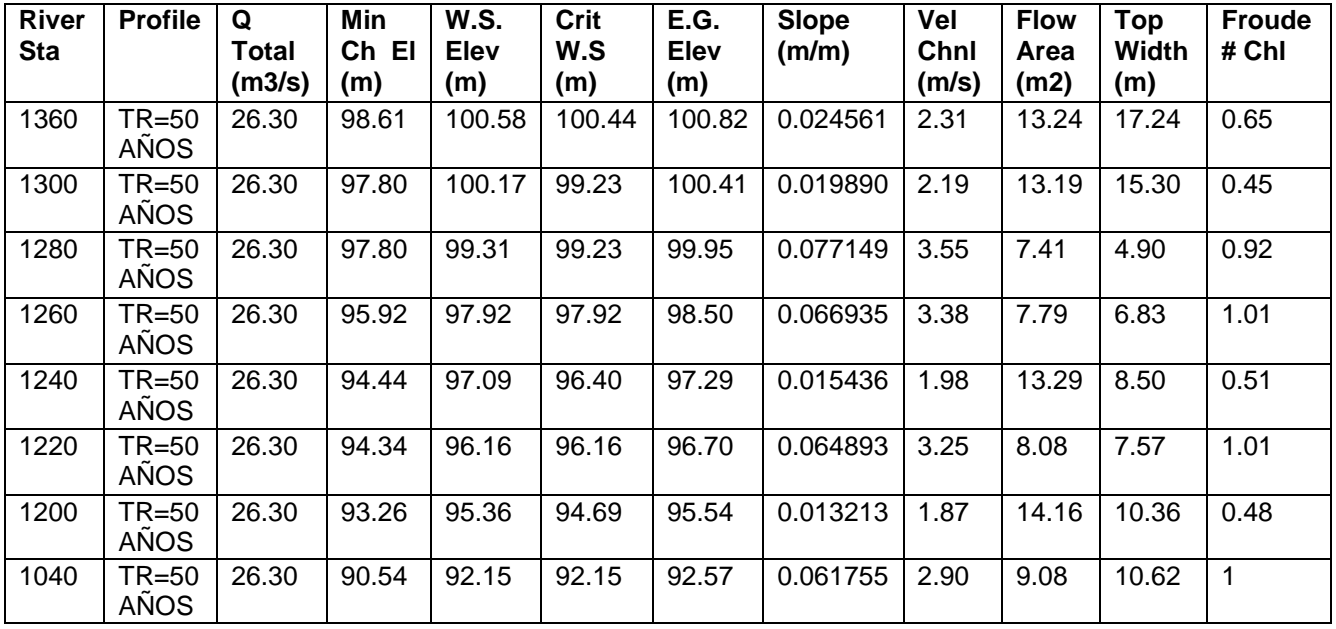

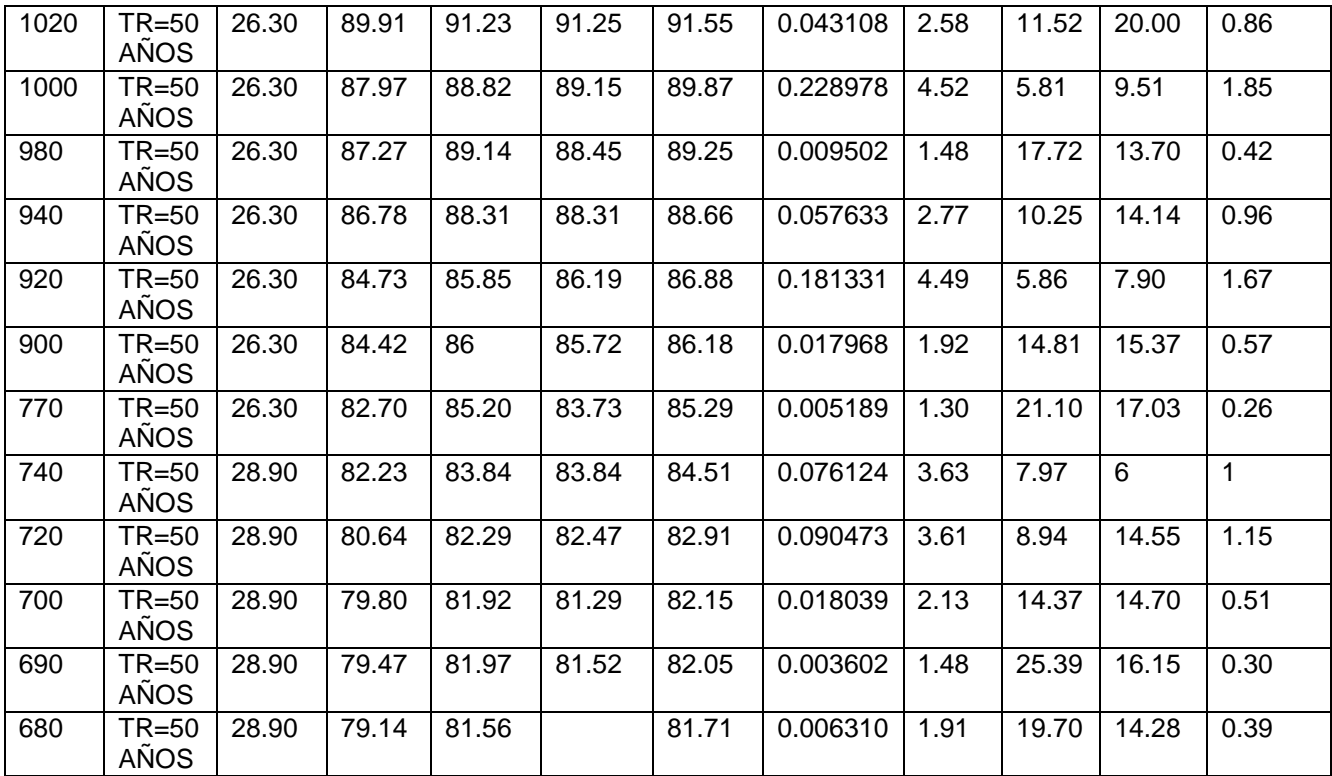

*Fuente : Generado en HEC-RAS 4.1*

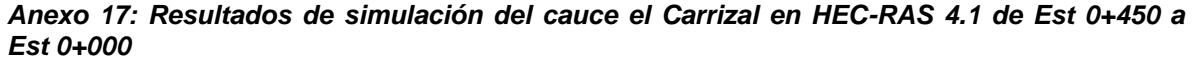

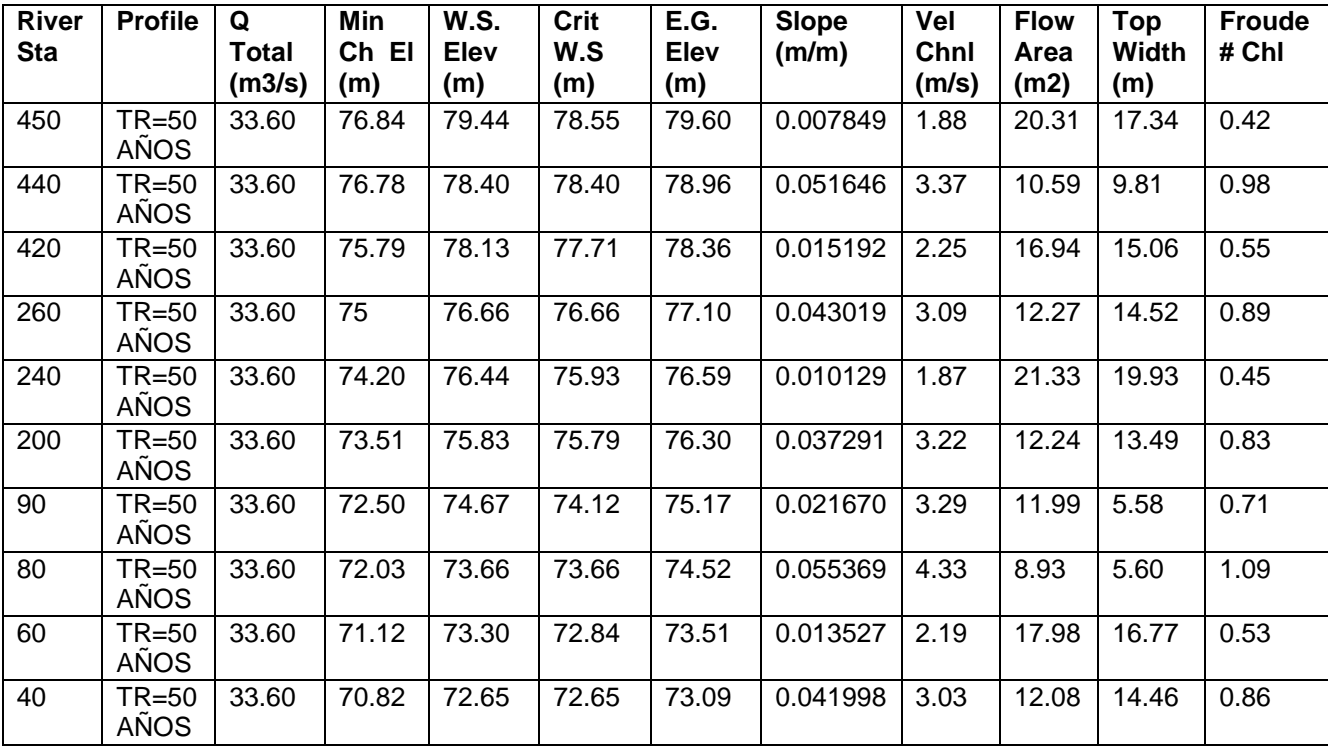

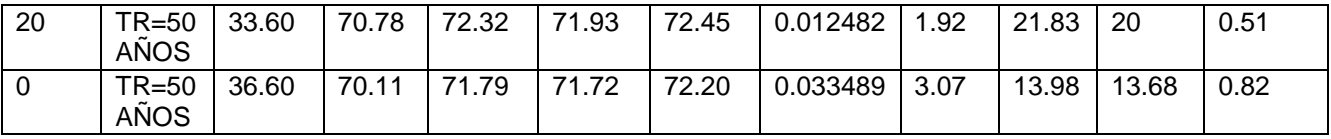

*Fuente : Generado en HEC-RAS 4.1*

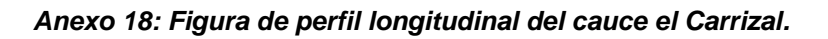

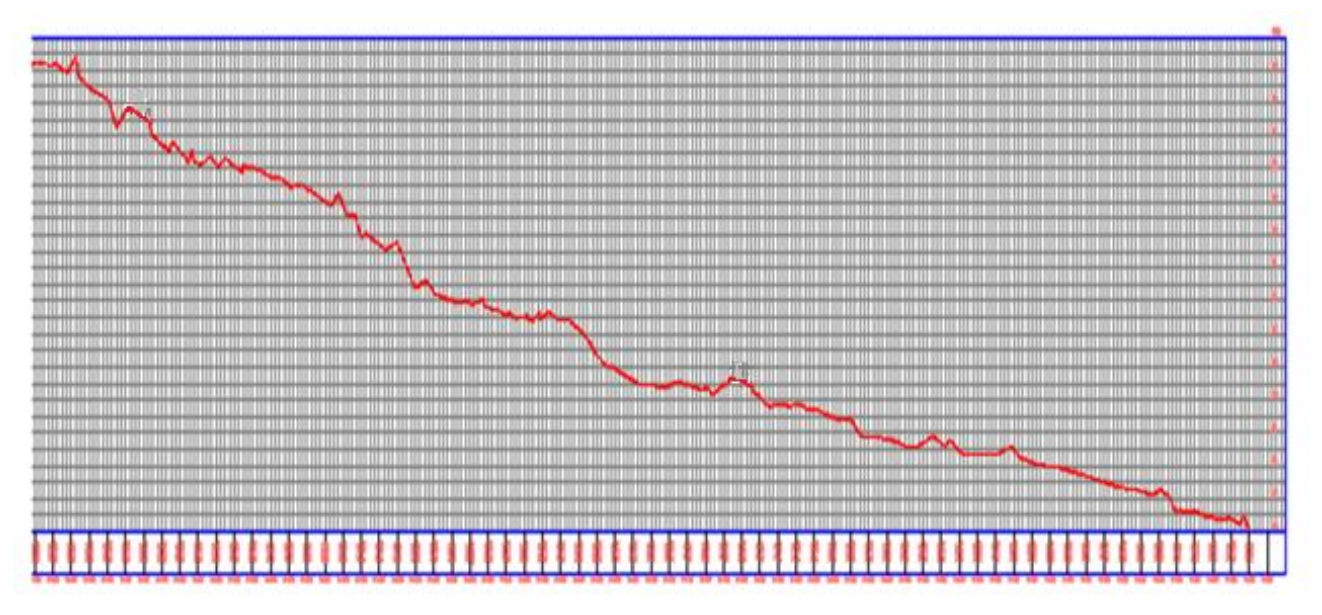

## *Fuente propia.*

*Anexo 19: Figura curvas de nivel del cauce el Carrizal.*

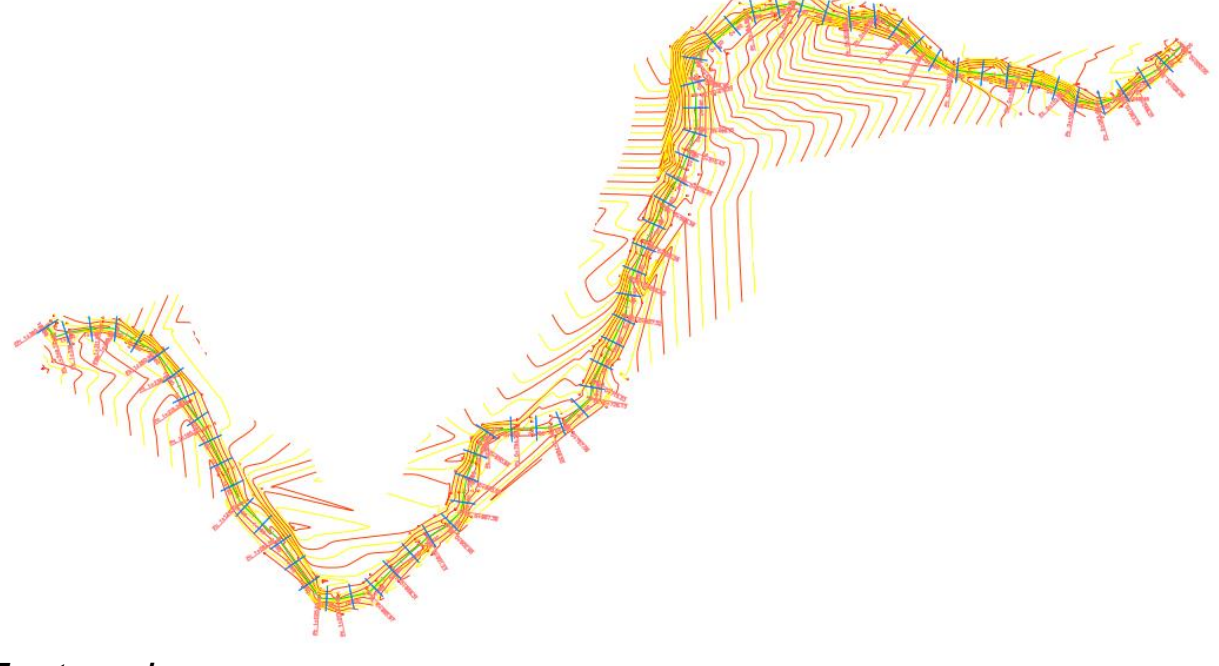

*Fuente propia.*